UNIVERSIDADE TECNOLÓGICA FEDERAL DO PARANÁ DEPARTAMENTO ACADÊMICO DE ENGENHARIA ELETRÔNICA CURSO DE ENGENHARIA INDUSTRIAL ELÉTRICA COM ÊNFASE EM ELETRÔNICA E TELECOMUNICAÇÕES

> ALLAIN MAÇANEIRO MAGYAR SÉRGIO YUKO DE SOUZA

# **SISTEMA DE MONITORAMENTO E GRAVAÇÃO PARA UTILIZAÇÃO EM VIATURAS DE POLICIAMENTO OSTENSIVO**

**TRABALHO DE CONCLUSÃO DE CURSO**

Curitiba

2014

ALLAIN MAÇANEIRO MAGYAR SÉRGIO YUKO DE SOUZA

# **SISTEMA DE MONITORAMENTO E GRAVAÇÃO PARA UTILIZAÇÃO EM VIATURAS DE POLICIAMENTO OSTENSIVO**

Trabalho de Conclusão de Curso de graduação em Engenharia Industrial Elétrica com ênfase em Eletrônica e Telecomunicações do Departamento Acadêmico de Eletrônica –DAELN– da Universidade Tecnológica Federal do Paraná – UTFPR, apresentado como requisito parcial para obtenção do título de Engenheiro.

Orientador: Profº Dr. Rubens Alexandre Faria

**Curitiba** 

2014

Dedicamos esse trabalho as nossas famílias que nos incentivaram e amaram durante toda a faculdade e a vida.

#### **AGRADECIMENTOS**

Agradecemos primeiramente a Deus, pela saúde que nos proporcionou, pelas pessoas que colocou em nossas vidas, por iluminar nossos caminhos e sonhos e por nos ajudar a hoje ter adquirido conhecimentos que nos fizeram capazes de adquirir o grau de bacharéis em engenharia.

Ao Prof. Dr. Rubens Alexandre Faria pela orientação, suporte e pela tutoria concedida nesses longos anos de engenharia e deste trabalho.

À nossas famílias, aos nossos pais e irmãos, por todo incentivo e apoio dado, desde a minha infância até aqui. Seus ensinamentos nos mostraram o valor da educação, e nos fizeram entender isso com carinho e amor. As nossas namoradas pelo apoio e compreensão quanto aos dias dedicados ao TCC, mas principalmente pelo amor e motivação essenciais na busca e conquista dos nossos sonhos e na obtenção este grau de bacharel.

Por fim à Universidade Tecnológica Federal do Paraná por oferecer este curso excelente e proporcionar não só a nossa formação como engenheiros, mas também como bons cidadãos.

 "A mente que se abre a uma nova ideia jamais voltará ao seu tamanho original" Albert Einstein

#### **RESUMO**

MAÇANEIRO, Allain Magyar; SOUZA, Sérgio Yuko de. Sistema de monitoramento e gravação para utilização em viaturas de policiamento ostensivo. 2014. 104f. Trabalho de Conclusão de Curso (Engenharia Industrial Elétrica – Ênfase em Eletrônica e Telecomunicações) – Universidade Tecnológica Federal do Paraná. Curitiba, 2014.

A transparência por intermédio da gravação de uma operação policial é de suma importância para a sociedade, pois, além de gerar mais confiança e segurança para as pessoas, o registro em vídeo se torna um documento importante que, futuramente, poderá ser consultado como prova. Desta forma, foi desenvolvido um sistema embarcado através de uma Beagle Board para monitoramento em veículos policiais, a fim de capturar vídeos e imagens de uma determinada região, o sistema é dotado de quatro câmeras posicionadas nas laterais, parte frontal e posterior do carro, que irão adquirir imagens sequencialmente, armazenando esses dados em uma memória não volátil. Essas imagens podem ser manipuladas posteriormente por aplicativos, e visualizadas no local pelo policial em uma tela LCD colorida. O sistema operacional utilizado foi o Ångström. Baseado em Linux voltado para o ambiente de dispositivos embarcados.

**Palavras-chave:** Policiamento ostensivo. Viatura policial. Beagle Board. Ångström. Sistema embarcado.

## **ABSTRACT**

Transparency through the recording of a police operation is extremely important to society. Besides generating more confidence and security to the people, the video recording becomes an important document that, in future, may be consulted as evidence. Observing this need in the market, the students aim to develop an embedded system through a Beagle Board of external monitoring for police vehicles to capture videos and images of a particular region, thanks to four cameras positioned on the four sides of the car, they will acquire images sequentially, storing this data in an external memory. These images can be manipulated by applications that will be developed, and then viewed by the police in a LCD touch screen, or save the data into an USB stick and watch the video on an external computer. Ångström was the operating system used. Based on Linux for embedded devices.

**Keywords:** Policing, ostentatious. Police car. Beagle Board. Ångström.

# **LISTA DE FIGURAS**

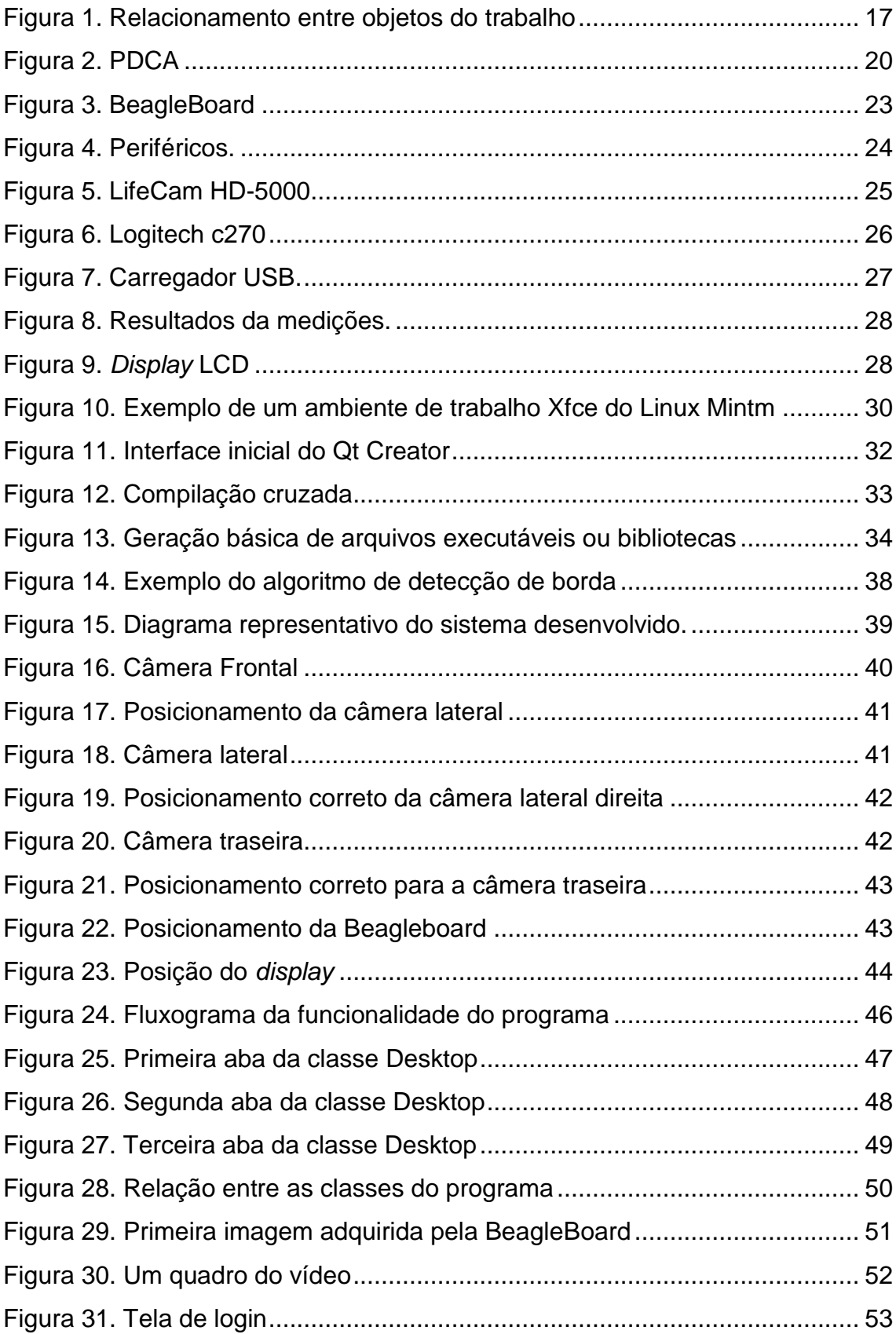

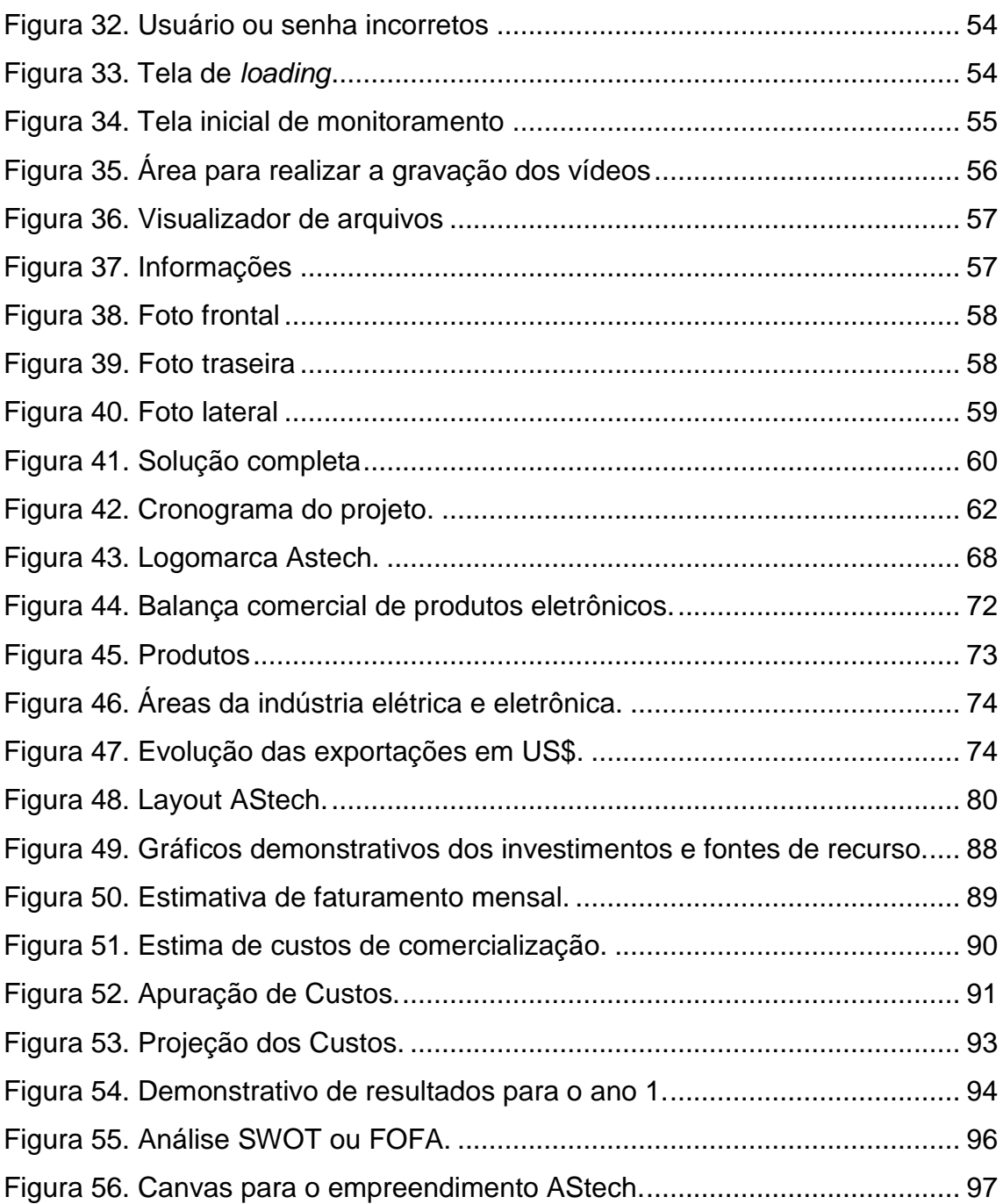

# **LISTA DE TABELAS**

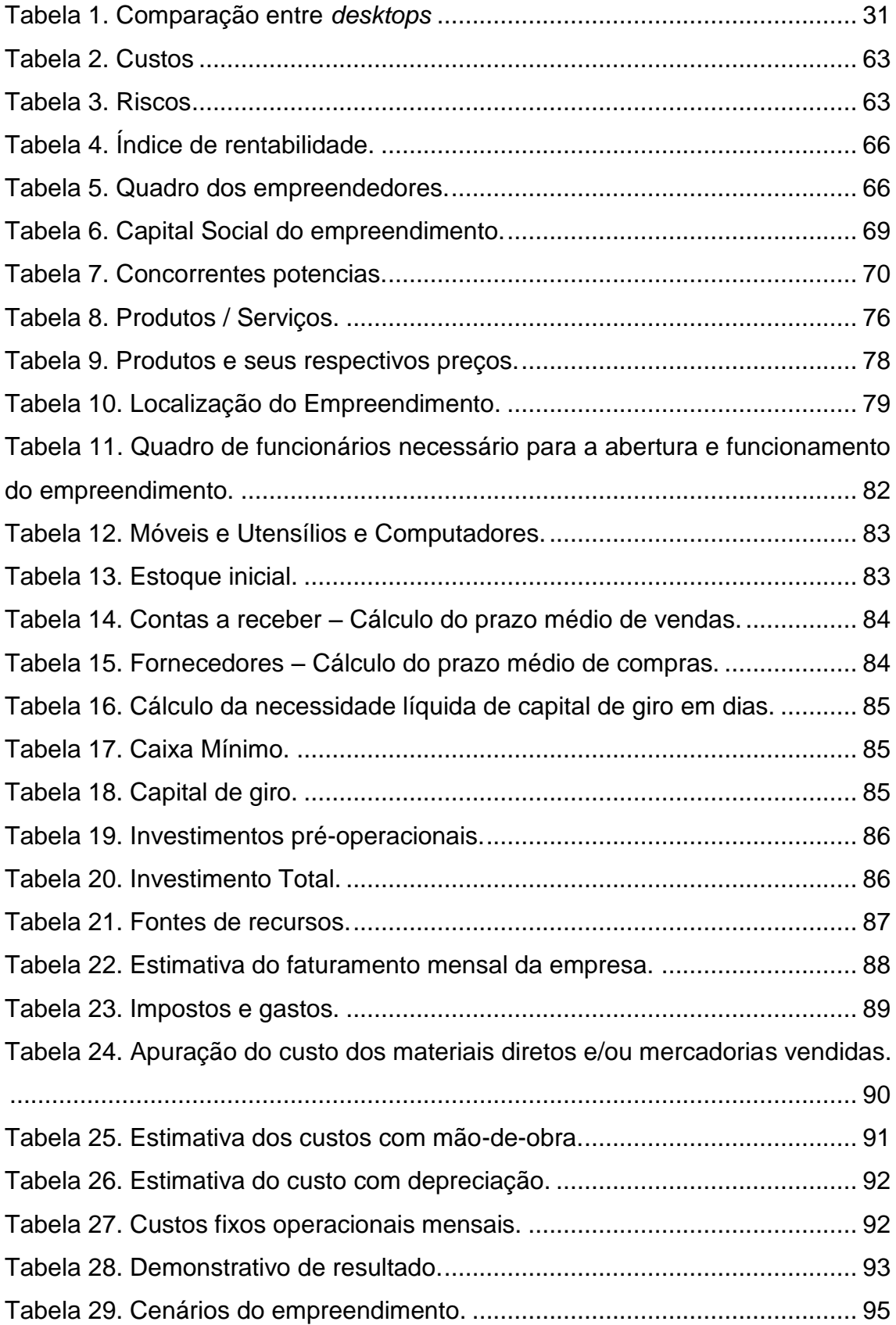

# **LISTA DE ABREVIATURAS**

ABINEE: Associação Brasileira da Indústria Elétrica e Eletrônica

ARM: *Advanced RISC Machine*

AVI: *Audio Video Interleave*

DRE: Demonstrativo de Resultado

GCC: GNU *Compiler Collection*

GUI: *Graphical user interface*

IDE: *Integrated Development Environment*

LCD: *Liquid Crystal Display*

MPE: Micro Pequena Empresa

OMAP: *Open Multimedia Application Platform*

RAM: *Random Acess Memory*

SSH: *Secure Shell*

SFTP: *Secure File Transfer Protocol*

USB: Universal Serial Bus

UVC: USB *Video* Class

*V4L:* Video for Linux

# **SUMÁRIO**

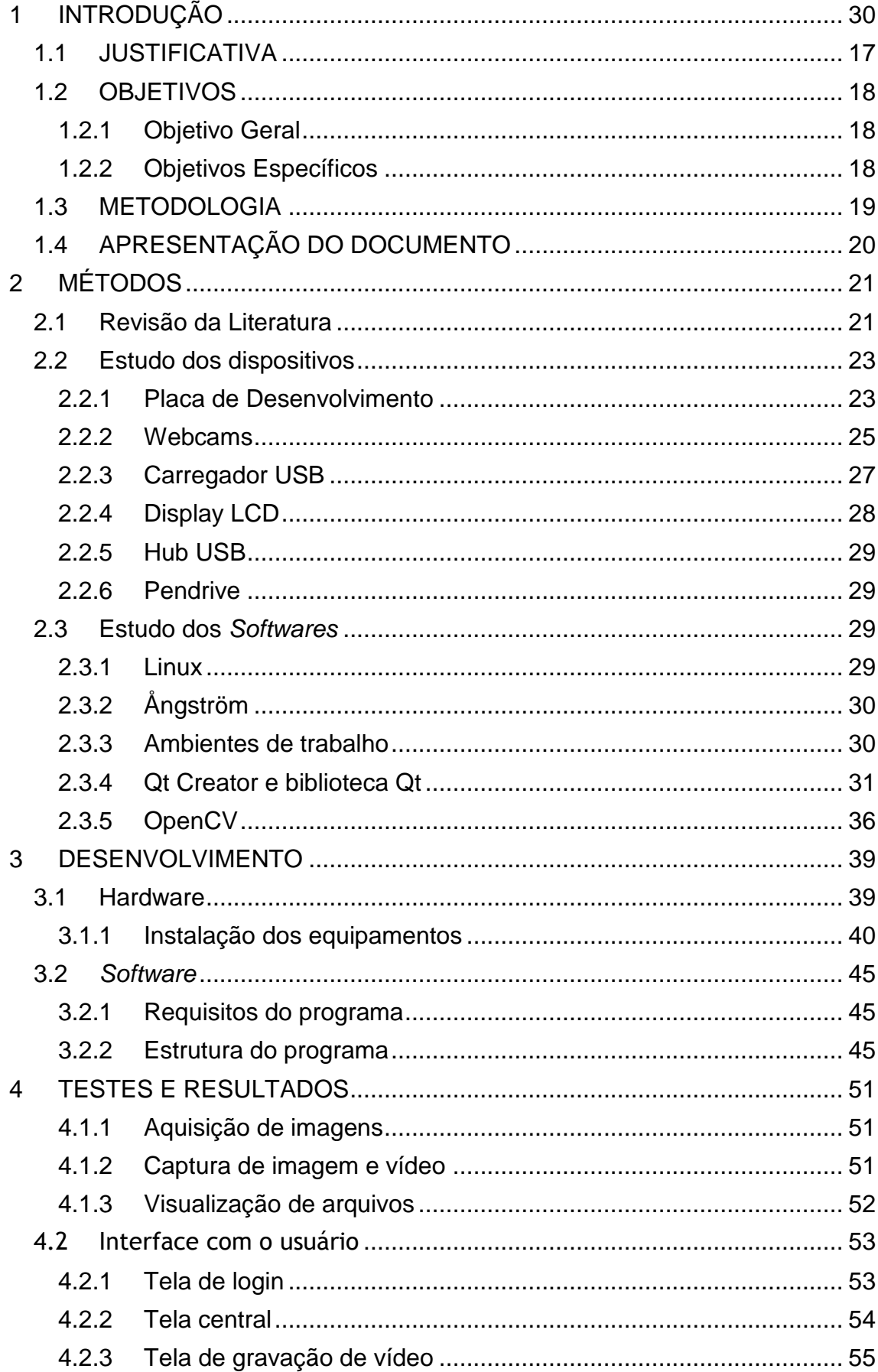

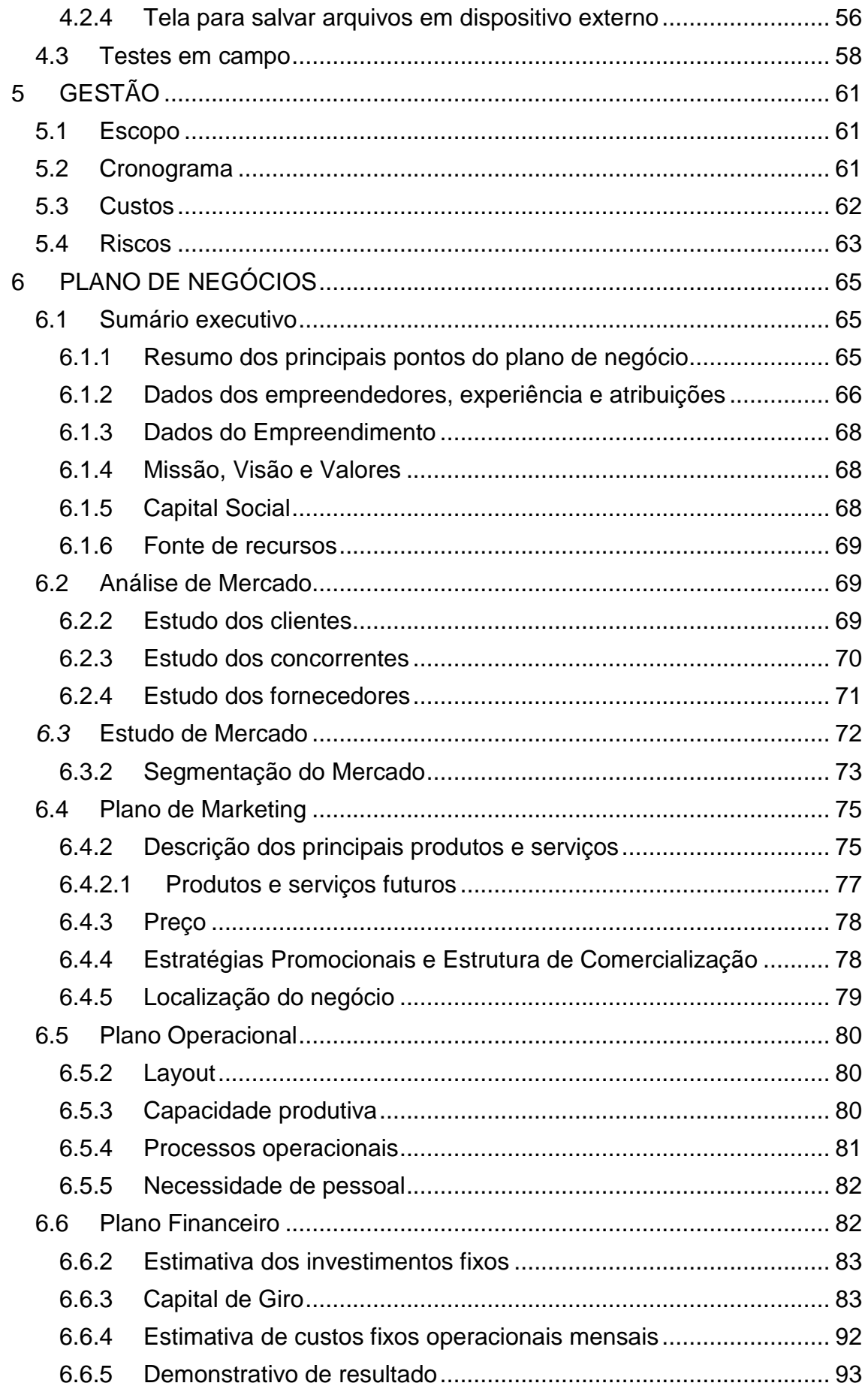

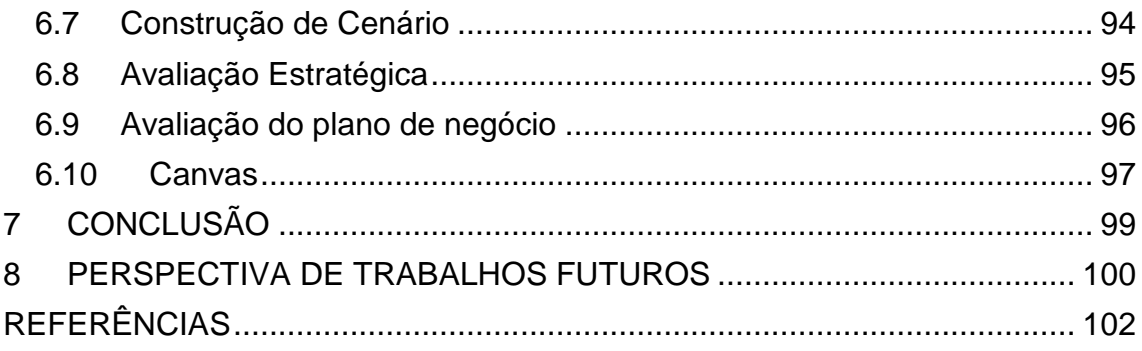

## <span id="page-14-0"></span>**1 INTRODUÇÃO**

Nos dias de hoje, a sociedade está cada vez mais perigosa, e os cidadãos anseiam por um policiamento correto e sem exageros. Durante muito tempo, escuta-se sobre casos de abusos nas operações policiais e também nas ações da sociedade, sendo que, muitas vezes não se sabe quem tem a razão, quem iniciou o conflito, ou quem é o culpado do crime.

Durante o ano de 2013, a população brasileira foi às ruas lutar pelos seus direitos e contra a corrupção política em geral. Não se via manifestações dessa magnitude no Brasil desde o governo Collor, assim não foi surpresa esperar que a polícia não conseguiria fornecer a segurança e manter a ordem sem nenhum exagero. A ação policial, a fim de conter os manifestantes recebeu duras críticas, especialmente após os protestos do dia 13 de junho. A [organização não governamental](http://pt.wikipedia.org/wiki/Organiza%C3%A7%C3%A3o_n%C3%A3o_governamental) (ONG) [Anistia Internacional](http://pt.wikipedia.org/wiki/Anistia_Internacional) publicou uma nota onde critica a violenta resposta policial às manifestações populares, dizendo que "vê com preocupação o aumento da violência na repressão aos protestos (EBC, 2013).

Este sistema de monitoramento se já estivesse instalado na maioria das viaturas durante essas manifestações, teria ajudado em muito a identificar suspeitos de abusos, sendo eles manifestantes, ou policiais.

Seria possível realizar as devidas punições a esses indivíduos. Analisando estes fatos tem-se por certo que um sistema de monitoramento é antes de mais nada, um investimento, um esforço executado previamente a fim de evitar abusos em operações e também na aquisição de evidências.

Para construir um sistema de monitoramento veicular, diferentes tecnologias estão disponíveis. A utilização destas tecnologias vêm mudando com o passar do tempo, possibilitando cada vez mais o desenvolvimento de sistemas complexos de monitoramento.

Tomando como base os conceitos fundamentais de segurança supracitados e utilizando recursos tecnológicos contemporâneos, este trabalho descreve uma solução alternativa para sistemas de monitoramento para viaturas policiais. O conhecimento científico e as tecnologias empregadas visaram a criação de um sistema simples, de fácil configuração, versátil (adaptabilidade aos requisitos do usuário) e eficiente, possibilitando oferecer um método inteligente de monitoramento e registro de eventos suspeitos.

O diagrama da [Figura 1](#page-15-0) demonstra de forma superficial como os objetivos e requisitos do projeto se relacionam com a finalidade de proporcionar um produto que atenda requisitos científicos, sociais e de mercado.

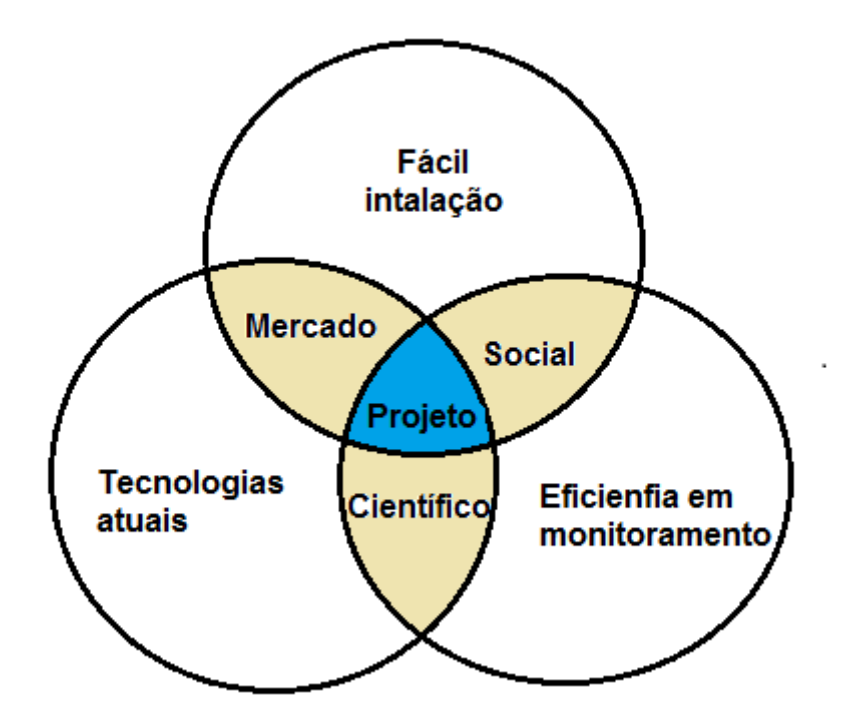

**Figura 1. Relacionamento entre objetos do trabalho Fonte: Autoria própria**

### <span id="page-15-1"></span><span id="page-15-0"></span>**1.1 JUSTIFICATIVA**

Um sistema embarcado de monitoramento constitui uma grande vantagem nas operações policiais. A transparência por intermédio da gravação é de suma importância para que uma operação seja bem sucedida. Essas informações adquiridas pelo sistema de monitoramento futuramente poderão ser consultadas como evidências ou simplesmente para observar os pontos fortes de uma operação bem sucedida e os pontos fracos de uma que não foi corretamente executada.

Observando essa necessidade no mercado, foi desenvolvido um sistema robusto de monitoramento externo para veículos policiais, a fim de capturar

vídeos e realizar o monitoramento de uma determinada região. Tais vantagens superpostas permitem oferecer um sistema inteligente, econômico e eficiente, que embora não seja infalível, tende a ter menos probabilidade de falhas que um recurso não-computacional.

## <span id="page-16-0"></span>**1.2 OBJETIVOS**

## <span id="page-16-1"></span>*1.2.1 Objetivo Geral*

O presente trabalho tem como objetivo desenvolver um sistema de monitoramento veicular robusto, que auxilie os policiais durante as suas operações. Esse projeto é a união de diversas tecnologias para o desenvolvimento de um sistema de monitoramento contemporâneo, inteligente e de baixa complexidade de instalação para aplicações em viaturas policiais.

## <span id="page-16-2"></span>*1.2.2 Objetivos Específicos*

- Inserir sistema operacional Linux na placa microcontrolada;
- Determinar os equipamentos compatíveis e adequados para a solução do projeto;
- Reduzir os custos das soluções já oferecidas pelo mercado;
- Desenvolver algoritmos de monitoramento e gravação para quatro *webcams*;
- Elaborar uma tela de *login*, impossibilitando o acesso das pessoas não autorizadas;
- Desenvolver interface touch para o sistema;
- Elaborar algoritmo para transferência dos arquivos de vídeo para um dispositivo externo;
- Excluir os arquivos antigos;
- Desenvolver aplicativos para manipular as imagens.

#### <span id="page-17-0"></span>**1.3 METODOLOGIA**

O desenvolvimento completo do projeto pode ser dividido em quatro principais etapas: definição do escopo do projeto, desenvolvimento do sistema de monitoramento, avaliação paralela dos resultados obtidos e tomada de ações para solucionar possíveis problemas encontrados.

Na primeira fase foram analisados os requisitos do projeto, bem como as características que seriam fundamentais para o sistema para que este pudesse ser considerado algo utilizável em campo. Nesta fase, foram realizados *brainstorms* com diversas pessoas, incluindo professores da área de eletrônica, profissionais relacionados com a polícia, colegas e amigos. Esta análise permitiu uma definição aguçada dos objetivos e requisitos do projeto. A partir daí, foi possível estimar os dispositivos que poderiam ser utilizados para proporcionar os resultados esperados.

Em seguida, uma segunda fase de desenvolvimento da solução foi iniciada. Esta fase compreendia diversas etapas, incluindo a preparação do sistema operacional utilizado na plataforma de desenvolvimento, desenvolvimento dos algoritmos, elaboração dos diferentes tipos de aplicativos e a comunicação entre os diversos dispositivos de *hardware* e a plataforma de desenvolvimento.

Para cada etapa de desenvolvimento será disparada uma terceira fase de análise dos resultados adquiridos. Dependendo dos resultados obtidos, será necessário voltar para o desenvolvimento da solução, ou era possível avançar para a quarta fase, onde ações foram definidas para adaptar, corrigir ou aprimorar os resultados obtidos em relação às expectativas de projeto.

Desta forma, cada etapa do processo de desenvolvimento causa um novo ciclo de análises dos requisitos de projeto, desenvolvimento, análise dos resultados e tomadas das ações corretivas ou dos aprimoramentos. Este método de trabalho é semelhante ao o ciclo PDCA – *plan, do, check, act* – (DEMING, 1989), onde uma melhoria contínua é buscada por meio de avaliações repetitivas do processo de desenvolvimento. A diferença principal se encontra no fato de que o ciclo PDCA não foi aplicado em todo o trabalho. Contudo, considerando apenas o trabalho de atender aos requisitos do projeto é possível afirmar que o ciclo PDCA, representado pela [Figura](#page-18-0) 2, é utilizado como método para garantir a qualidade do sistema.

**Ciclo PDCA** 

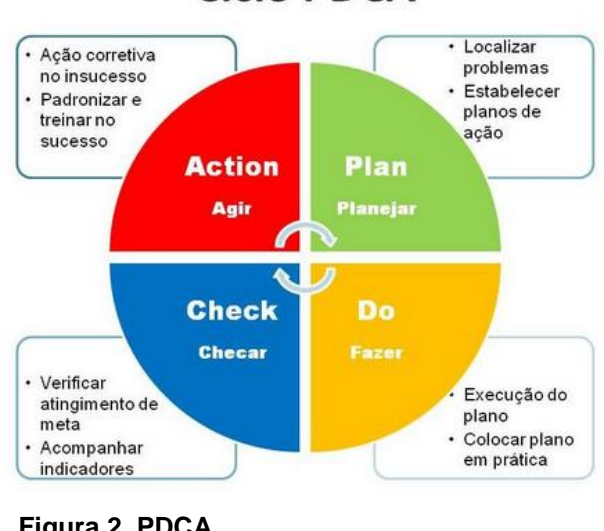

**Figura 2. PDCA**

**Fonte: S.A. 2013**

## <span id="page-18-1"></span><span id="page-18-0"></span>**1.4 APRESENTAÇÃO DO DOCUMENTO**

Para facilitar a compreensão do projeto, este documento foi dividido em oito principais seções.

A primeira corresponde a introdução, onde uma apresentação básica do projeto é realizada. A próxima seção é dedicada ao embasamento teórico, descrevendo as especificações técnicas e o funcionamento dos equipamentos.

A terceira seção apresenta detalhadamente todo o sistema, incluindo uma explicação de cada etapa desenvolvida, seguida pela seção que avalia os testes efetuados e mostra os resultados obtidos.

A partir de então, uma apresentação da gestão do projeto, é apresentada, seguida por uma análise cuidadosa do plano de negócio do produto e a elaboração do canvas.

Por fim, o trabalho é finalizado com uma conclusão dos resultados obtidos e sugestão de trabalhos futuros.

## <span id="page-19-1"></span><span id="page-19-0"></span>**2 MÉTODOS**

### **2.1 Revisão da Literatura**

C++ é uma linguagem de programação de alto nível com facilidades para o uso em baixo nível. Foi desenvolvida por Bjarne Stroustrup como uma melhoria da linguagem C, e desde os anos 1990 é uma das linguagens mais populares do mundo. É considerada uma linguagem que está entre linguagem de alto nível (*high level language*) e linguagem de baixo nível (*low level language*). Dito de outra forma, é uma linguagem que está próxima da linguagem humana (linguagem de alto nível), mas ao mesmo tempo permite estar próximo da maneira como o computador processa, próximo do Assembly (HORSTMANN, 2003).

A programação estruturada pode ser classificada em dois modos: um orientado a procedimentos e outro orientado a objetos. Os dois podem ser confundidos por quem não tem muita experiência, mas o uso de um ou de outro implica em características próprias para cada caso. Logo, é preciso entender bem os conceitos antes de definir se um código é procedural ou orientado a objetos.

O modelo sequenciado procedural é mais simples de implementar, porém, aumenta a complexidade para tarefas mais bem trabalhadas e sofisticadas. Isto ocorre devido a estrutura do modelo, que exige rotinas cada vez mais extensas. Não raramente é possível encontrar rotinas que, em alguns casos, tornam-se comparáveis a programas completos, usando como referência o número de linhas de instruções. O uso deste modelo, muitas vezes dificulta a manutenção e expansão do código, caso isto não seja feito de maneira muito bem organizada.

A programação orientada a objetos é um paradigma de programação que visa organização, produtividade e sustentabilidade. A apresentação dos conceitos de orientação a objetos é bastante abrangente, o que implica na abordagem de diversos aspectos, como modelagem, estudo de performance de modelos, aplicabilidade de técnicas, estruturação de objetos, otimização, manutenção do código, entre outros (HORSTMANN, 2003).

A ideia principal por traz do modelo de programação orientado a objetos está em transformar entidades do mundo real em identificadores dentro do programa (objetos), trabalhando-os como entidades da linguagem que possuem características e operações próprias. Esta abordagem transforma o programa em um meio de simulação de situações virtuais por meio de entidades de código que tem comportamento predefinido. Esta abstração é uma aliada do programador por permitir idealizar sistemas mais sofisticados de uma maneira bastante intuitiva.

Todas as linguagens orientadas a objetos contêm os princípios de (SEBESTA, R.W, 2013):

Encapsulamento: É um mecanismo para esconder os detalhes envolvidos no processamento de uma ação.

Polimorfismo: Isso permite o uso de uma única interface para objetos de tipos diferentes. Em particular, a mesma interface para objetos de uma classe e objetos de classes derivadas dessa.

Herança: Como o nome sugere, isso permite que uma classe herde de outra suas características, podendo também introduzir suas próprias ou alterar as características herdadas. O uso de herança acaba poupando trabalho e melhorando a organização do código.

Classe: Assim como na linguagem C, pode-se definir dados compostos por associações dos tipos básicos, estes tipos são chamados de estruturas (*structs*). C++ traz uma nova representação de dados, muito semelhante na forma às estruturas, porém diferentes na forma conceitual: a palavra-chave *class*, que é usada para criar uma classe de objetos mais rica que as *structs*.

*Thread* é uma forma do processo dividir a si mesmo em duas ou mais tarefas que podem ser executadas concorrentemente. O suporte à thread é fornecido pelo próprio sistema operacional, ou implementada através de uma biblioteca de uma determinada linguagem. Uma *thread* permite, por exemplo, que o usuário de um programa utilize uma funcionalidade do ambiente enquanto outras linhas de execução realizam outros cálculos e operações.

Em *hardwares* equipados com uma única CPU, cada *thread* é processada de forma aparentemente simultânea, pois a mudança entre uma thread e outra é feita de forma tão rápida que para o usuário isso está acontecendo paralelamente. Em *hardwares* com múltiplos CPUs ou *multicores*, as *threads* são realizadas realmente de forma simultânea.

A *thread* foi implementada diversas vezes no projeto. Quando era necessário gravar um vídeo, transferir um arquivo, ou visualizar mais de uma câmera ao mesmo tempo, era utilizado o conceito da *thread*.

## <span id="page-21-1"></span>**2.2 Estudo dos dispositivos**

## <span id="page-21-2"></span>*2.2.1 Placa de Desenvolvimento*

A placa de desenvolvimento utilizada foi a Beagleboard-xM RevC [\(Figura](#page-21-0)  [3\)](#page-21-0). Semelhantes a ela outras placas estão disponíveis no mercado. Porém, a maioria destas não oferece a quantidade correta de portas USB necessárias, além de que muitas possuem um processador menos eficiente e incompatibilidade com certos tipos de sistemas operacionais. As especificações oficiais da placa microprocessada são (Beagle Board, 2013):

- 1GHz Cortex-A8:
- HD Video (720p) capable C64x DSP core;
- 512MB *Ram*;
- 256MB *Flash*;
- S-Video;
- SD/MMC+.

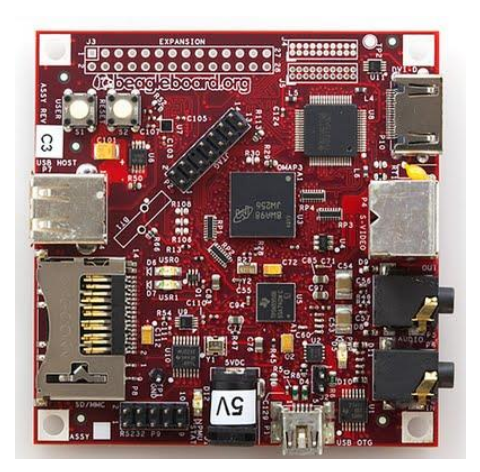

**Figura 3. BeagleBoard Fonte: Beagleboard Internet, 2014.**

<span id="page-21-0"></span>A BeagleBoard é um computador muito poderoso em uma única placa (de aproximadamente 7,6 x 7,6 cm). Utiliza o chip OMAP3530 (*Open Multimedia Application Platform*). Desenvolvida pela Texas Instruments, esta

placa tem o suporte de uma grande comunidade na internet e foi projetada tendo em vista o desenvolvimento *open source*.

Além de todas as qualidades da Beagleboard-xM e do seu processador ARM® Cortex™ A8 de 1GHz, ela ainda possui um DSP (*Digital Signal Processor* \_ Processador Digital de Sinais) C64x da Texas Instruments® que não foi utilizado, pois a sua configuração tomaria muito tempo sem trazer muitos benefícios a curto prazo. A [Figura 4](#page-22-0) apresenta resumidamente os principais periféricos da Beagleboard-xM. (Beagle Board, 2013)

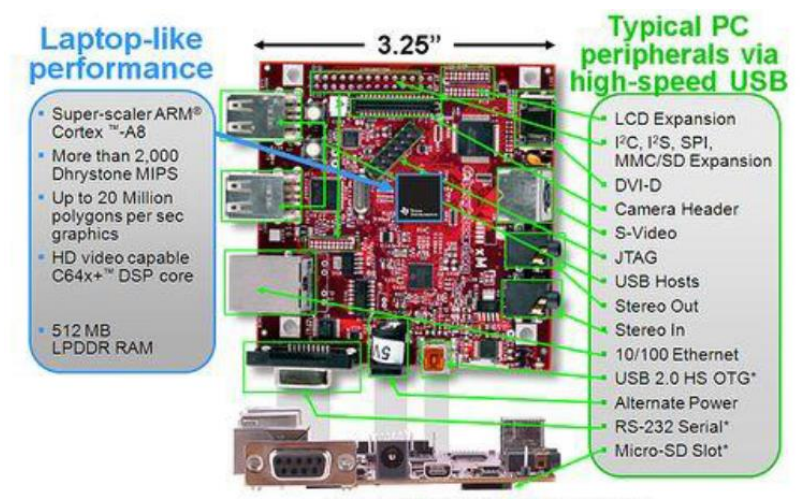

\* Supports booting from this peripheral

**Figura 4. Periféricos. Fonte: Beagleboard Internet, 2014.**

<span id="page-22-0"></span>Serão utilizados os seguinte periféricos:

- USB 2.0: três portas serão utilizadas para conectar as *webcam*s, na quarta porta será conectado um *hub* USB, aonde serão conectados um *pendrive*, a última *webcam* e talvez um *mouse*;
- *Power*: utilizado para fornecer energia para a placa e os demais dispositivos conectados;
- 10/100 *Ethernet:* utilizando o protocolo SSH foi realizado as configurações da placa e pelo protocolo SFTP a transferência de arquivos entre o computador e a Beagleboard;
- Micro-SD *slot:* O sistema operacional Angstrom foi instalado no micro-SD. Será armazenado temporariamente os vídeos e fotos nesse cartão.
- LCD *Expansion*: conexão do display LCD.

O sistema operacional utilizado foi o Ångström. Foi escolhido por ser amplamente utilizado em sistemas embarcados no mercado, ter um número bem amplo de aplicativos e serviços pré-instalados, ocupar pouco espaço em memória não-volátil, exigir pouca memória RAM para um bom funcionamento e possuir bastante documentação e suporte na internet (Beagleboard, 2013).

## <span id="page-23-1"></span>2.2.2 *Webcam*s

Dois modelos de *webcam* são utilizados no projeto. Das quatro *webcam*s utilizadas, uma delas precisava ter autofoco para que posteriormente fosse possível utilizar *softwares* para detecção de placas, ou reconhecimento facial. Não é necessário esse atributo para as outras três.

Todas as *webcam*s utilizadas nesse projeto foram selecionadas levando em consideração o projeto UVC. Nesse projeto foram desenvolvidos diversos *drivers* que realizam a interface entre os dispositivos de vídeo e o sistema operacional.

A seguir uma descrição detalhada das *webcam*s utilizadas.

# 2.2.2.1 HD-5000

**Figura 5. LifeCam HD-5000 Fonte: Microsoft Internet, 2014.**

<span id="page-23-0"></span>A LifeCam HD-5000 [\(Figura 5\)](#page-23-0) oferece uma filmagem em alta definição com 720p e formato *widescreen*. Ela conta ainda com o foco automático para garantir uma captura de vídeo mais precisa e a tecnologia Microsoft® TrueColor, para cores mais vivas e nítidas. A seguir estão as principais características dessa *webcam* (Microsoft, 2014).

 Sensor de 720p filma em qualidade HD acima de 30 quadros por segundo, qualidade comparável à uma TV de LCD;

- Autofoco, permite que a qualidade do vídeo fique mais nítida;
- Captura vídeos em formato *widescreen*;
- True Color;
- Controle automático para que a imagem fique com cores vivas e precisas;
- Consumo máximo 250mA.

# 2.2.2.2 Logitech c270

A *webcam* da Logitech [\(Figura 6\)](#page-24-0) possui a tecnologia Fluid Crystal™, para que o vídeo fique mais suave, possua imagens mais nítidas e cores mais intensas. Essa câmera não possui a funcionalidade do autofoco.

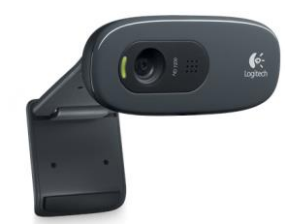

**Figura 6. Logitech c270 Fonte: Logitech Internet, 2014.**

<span id="page-24-0"></span>Esse modelo é o mais utilizado no projeto, pois apresenta um custo mais competitivo, mantendo uma boa qualidade de gravação de vídeo. A seguir estão as principais características dessa *webcam* (Logitech, 2014).

- Captura de vídeo: até 1280 x 720 pixels;
- Fotos: até 3,0 megapixels;
- Fluid Crystal™;
- Consumo máximo 500mA.

### <span id="page-25-1"></span>2.2.3 Carregador USB

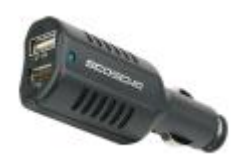

**Figura 7. Carregador USB. Fonte: Scotche Internet, 2014**

<span id="page-25-0"></span>O carregador da Scotche [\(Figura 7\)](#page-25-0) fornece energia necessária para os outros dispositivos. A seguir estão as principais características:

- Tensão de entrada 12V DC;
- Tensão de saída 5V DC;
- Possui duas portas USB de saída, uma 2.1A e outra 1A;

Em um estudo do consumo energético de diferentes sistemas operacionais realizado pelo aluno Muenchen, Bruno M. da Universidade Regional do Noroeste do Estado do Rio Grande do Sul, mostrou o consumo de energia para a placa microprocessada Beagleboard. A placa possui uma tecnologia para gerenciamento de energia aplicada ao processador OMAP3, que possibilita um consumo de 8mW em *standby*. Se não fosse aplicada essa tecnologia na placa, o consumo seria de aproximadamente 1.5 watts. Nesse estudo, o aluno simulou uma multiplexação de duas matrizes de ordem 1000 para avaliar o desempenho e analisar o consumo de energia durante a execução (MUENCHEN, BRUNO M., 2011).

No projeto foi simulado em seis maneiras diferentes a multiplexação de duas matrizes de ordem 1000, indicadas na [Figura 8.](#page-26-0) Com o auxílio de um osciloscópio foi possível medir o consumo da placa microprocessada durante a execução. Considerando o pior caso, que foi durante a execução do "sequencial 0", o consumo foi de 27,3mWh durante 319 segundos. Essa informação será usada para o cálculo energético do *hardware* (MUENCHEN, BRUNO M., 2011).

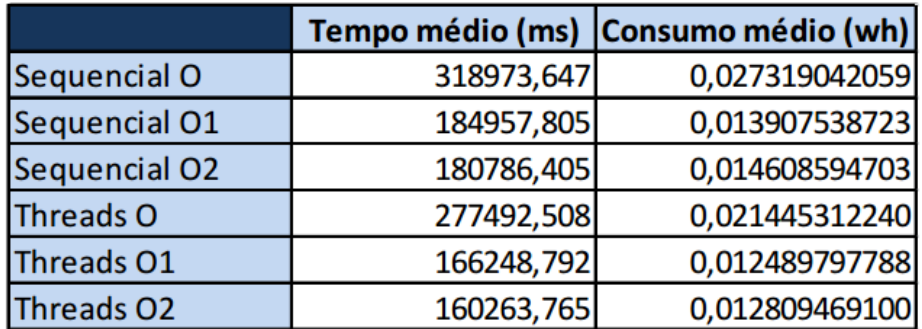

<span id="page-26-0"></span>**Figura 8. Resultados da medições. Fonte: UNIJUÍ, 2011**

Uma análise sobre o consumo de corrente total do *hardware*: a *webcam* da Microsoft consome no máximo 250mA, cada webcam da Logitech mais 500mA, a placa microprocessada 5,5mA, o *display* LCD aproximadamente 200mA e os outros acessórios mais 50mA. Resulta em um total de 2,01 A, sendo que o carregador USB fornece 2,1A. O correto seria ter aproximadamente 50% de folga, mas para que isso seja possível, teria a necessidade de trocar as *webcams* da Logitech pelas da Microsoft. Resultando assim em um consumo total 1,26 A, mas o custo do projeto ficaria muito mais elevado.

<span id="page-26-2"></span>2.2.4 Display LCD

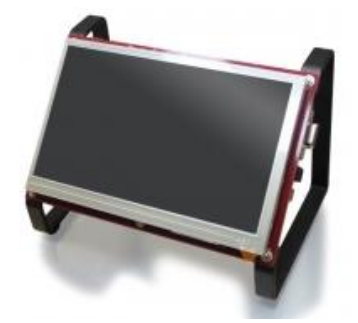

**Figura 9.** *Display* **LCD Fonte: ELINUX internet, 2013**

<span id="page-26-1"></span>A interface com o usuário será realizada por meio do *display* ULCD7 *Lite* [\(Figura 9\)](#page-26-1). Esse *display* é compatível com a Beagleboard e já possui diversos *drivers* para realizar a sua configuração inicial. A seguir estão suas as principais características (ELINUX, 2013):

- Sete polegadas;
- Resolução em até 800x480;
- 4-wire *resistive touchscreen*;
- Suporte para conectar a Beagleboard;
- Alimentação 5V DC.

## <span id="page-27-0"></span>*2.2.5 Hub USB*

O *hub* USB foi utilizado simplesmente para aumentar a quantidade de portas USB fornecidas pela placa microprocessada. Foi necessário utilizar cinco portas USB, tendo conectadas as quatro *webcams* e o *pendrive*.

#### <span id="page-27-1"></span>*2.2.6 Pendrive*

O pendrive será utilizado para extrair os arquivos do cartão micro SD que será conectado à placa microprocessada. Não seria possível retirar esse cartão micro SD, pois nele está rodando o sistema operacional. O *software*  desenvolvido irá transferir para o *pendrive* somente os arquivos de vídeo selecionados pelo usuário.

#### <span id="page-27-2"></span>**2.3 Estudo dos** *Softwares*

#### <span id="page-27-3"></span>*2.3.1 Linux*

Por se tratar de um *software* livre, existem inúmeras distribuições de Linux na internet. Para escolher uma dessas versões para o dispositivo embarcado foi necessário observar quais distribuições são compatíveis com os requisitos do projeto. Isso é necessário pois as exigências de processador e memória RAM entre as diferentes versões de Linux variam muito entre elas. Então foi necessário buscar um sistema leve que pudesse integrar de modo prático e rápido as bibliotecas necessárias para fazer o projeto funcionar. Após uma breve pesquisa, descobriu-se que o fabricante do *display* LCD criou uma versão customizada da distribuição Ångström, na qual inseriu o *driver* do

*display*. Após analisar essa distribuição, descobriu-se que é adequada e supria as necessidades do projeto.

# <span id="page-28-1"></span>*2.3.2 Ångström*

O Ångström é um sistema operacional baseado em Linux voltado para o ambiente de dispositivos embarcados. Por isso, ele é leve e ocupa pouca memória RAM. Começou com um pequeno grupo de pessoas que trabalhavam nos projetos da *OpenEmbedded, OpenZaurus* e *OpenSimpad* que resolveram unificar seus esforços, com o objetivo de criar uma distribuição de Linux estável e com um ambiente agradável para o usuário utilizar em dispositivos embarcados (ANGSTROM, 2007).

# <span id="page-28-2"></span>*2.3.3 Ambientes de trabalho*

Um ambiente de trabalho é definido como sendo o ambiente gráfico para o usuário do computado, isto é, um sistema com qual o usuário interage para realizar as operações básicas sobre as janelas abertas e o ambiente em si. Um exemplo de ambiente de trabalho é mostrado na [Figura](#page-28-0) 10.

<span id="page-28-0"></span>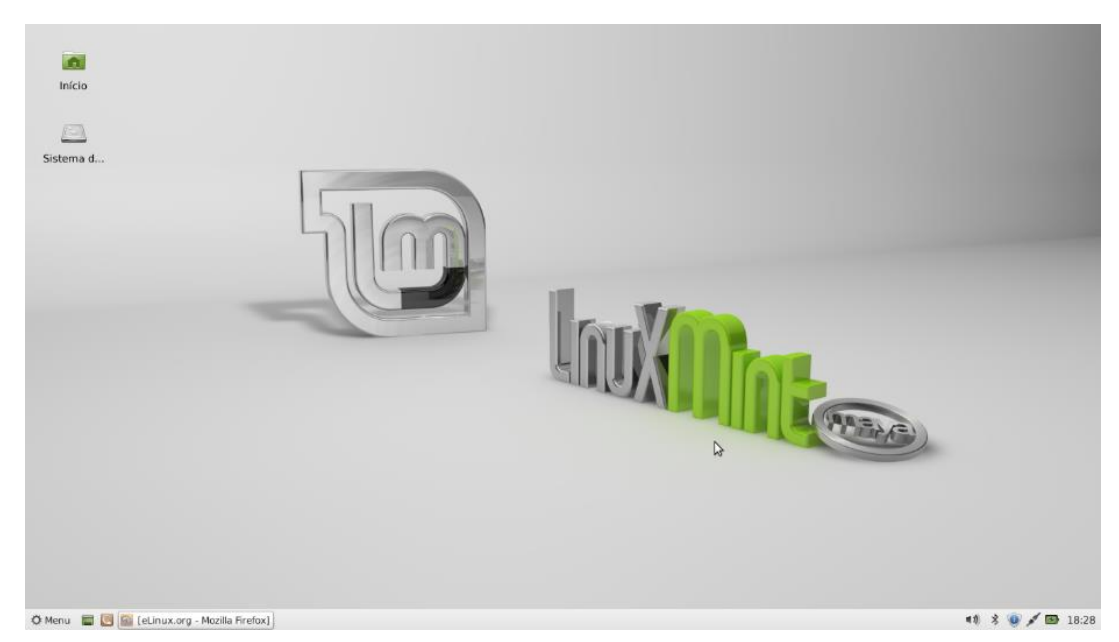

**Figura 10. Exemplo de um ambiente de trabalho Xfce do Linux Mintm Fonte: Autoria própria**

O Linux apresenta vários ambientes de trabalho, e portanto foram estudados alguns desses ambientes para a possível utilização no trabalho, conforme a [Tabela 1.](#page-29-0)

<span id="page-29-0"></span>

| <b>Ambiente</b>                                                  | Memória recomendada (MB) | Processador recomendado (MHz) |
|------------------------------------------------------------------|--------------------------|-------------------------------|
| <b>GNOME</b>                                                     | 768                      | 400                           |
| Unity                                                            | 1000                     | 1000                          |
| Cinnamon                                                         | 512                      | 1000                          |
| <b>MATE</b>                                                      | 384                      | 800                           |
| <b>KDE</b>                                                       | 615                      | 1000                          |
| Xfce                                                             | 192                      | 300                           |
| <b>LXDE</b>                                                      | 128                      | 300                           |
| Enlightenment                                                    | 64                       | 200                           |
| Razor-qt                                                         | 192                      | 300                           |
| $\blacksquare$ . Allen $\blacksquare$ $\blacksquare$ and in aall |                          |                               |

**Tabela 1. Comparação entre** *desktops*

**Fonte: CHARLES E. CRAIG JR, 2014**

Após realizar a análise destes dados, notou-se que estes *desktops*  mostraram-se muito custosos para a utilização no projeto. Portanto, buscando alternativas, foi analisado a possibilidade de utilizar um sistema mais básico criado pela Qt para ambientes embarcados. Eles se mostram eficientes, pois somente o necessário é utilizado, tornando o consumo de memória RAM e processamento muito inferiores aos apresentados acima. Portanto esta opção foi a escolhida para a implementação no sistema (CHARLES E. CRAIG JR, 2014).

#### <span id="page-29-1"></span>*2.3.4 Qt Creator* e biblioteca Qt

O Qt creator é um *IDE* multiplataforma gratuito para a programação com biblioteca gráfica Qt. Utiliza as linguagens C++ e Java, e com ele é possível programar rapidamente um aplicativo gráfico, pois traz recursos que facilitam o desenvolvimento, como uma área específica de *design* do aplicativo sendo desenvolvido. A interface gráfica inicial do Qt Creator é mostrada na [Figura 11.](#page-30-0)

A principal vantagem que o Qt apresenta é a possibilidade da compilação cruzada, ou seja, é possível testar o aplicativo e criar o arquivo executável que será executado na placa ou no *desktop*. Isso poupa tempo, pois a geração do arquivo executável é muito custosa e tomar muito tempo se for realizado diretamente dispositivo embarcado. Porém, esta funcionalidade foi descontinuada em sua última versão 5.x para transformar a biblioteca em uma aplicação de plataforma independente. Devido a este fato, foi necessário recorrer à última versão que possuía a plataforma QWS criada por eles dada pela versão 4.8.5. (QTCREATOR, 2013).

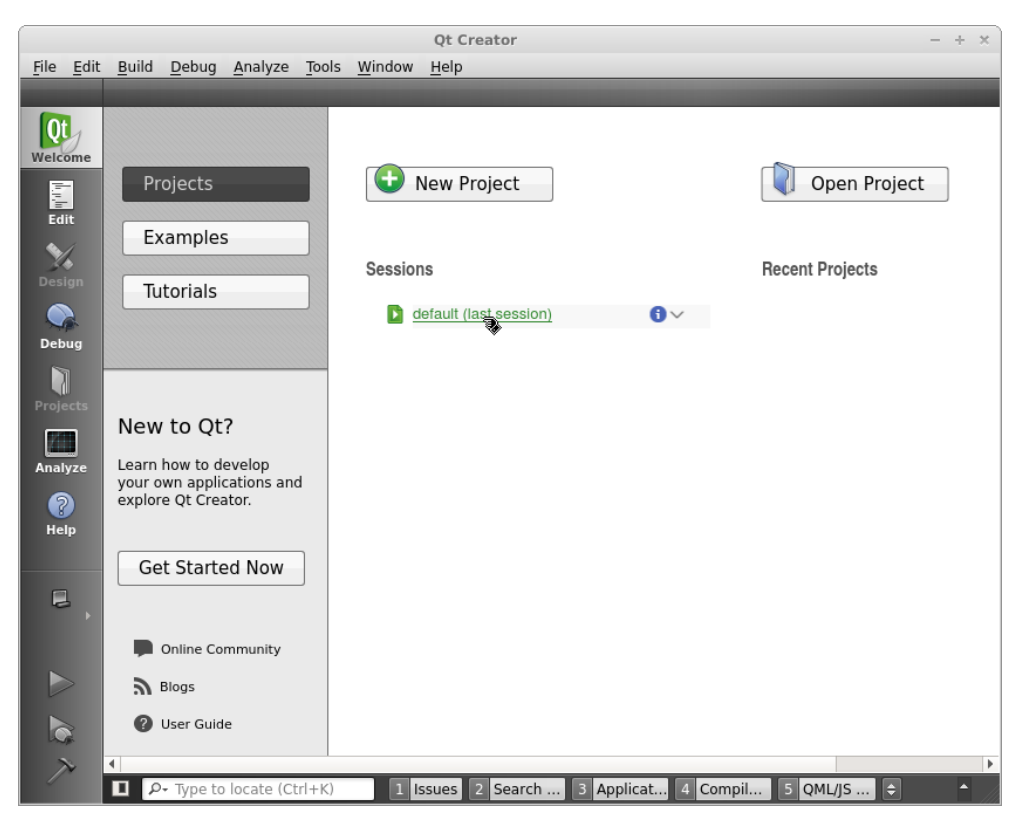

**Figura 11. Interface inicial do Qt Creator Fonte: Autoria própria**

## <span id="page-30-0"></span>2.3.4.1 Método de instalação

A instalação da biblioteca Qt nos dois ambientes (*desktop* e Beagleboard-xM) a princípio foi trabalhosa até o processo de compilação cruzada ser compreendido. Como a arquitetura do processador do dispositivo embarcado é ARM, é de se esperar que um programa criado para a uma arquitetura i386 ou x86\_64, comumente utilizadas em *desktops* convencionais, não sejam compatíveis com ele. Portanto, para um programa funcionar em duas arquiteturas diferentes é necessário realizar a compilação do código fonte em suas respectivas arquiteturas (QTCREATOR, 2013).

O processo de compilação transforma o código fonte de linguagem de maior nível, como o C++ utilizado no projeto, traduz o código binário que são praticáveis pelo processador da arquitetura que será utilizado e cria um programa que é semanticamente equivalente ao arquivo fonte. O arquivo gerado por este processo é denominado arquivo objeto e após as ligações entre eles obtém-se um arquivo executável ou uma biblioteca para aquela arquitetura específica (SCOTT, MICHAEL LEE, 2005).

Então para ser possível criar as bibliotecas Qt para o dispositivo embarcado, que seja necessário obter um compilador que possa ser executado no *desktop*, mas que gere arquivos, ou bibliotecas executáveis na BeagleBoard-xM. Este processo é denominado compilação cruzada, pois a partir de uma arquitetura é gerado um arquivo objeto para outra arquitetura. Esta operação é explicada visualmente na [Figura 12,](#page-31-0) no caso o código fonte são das bibliotecas Qt.

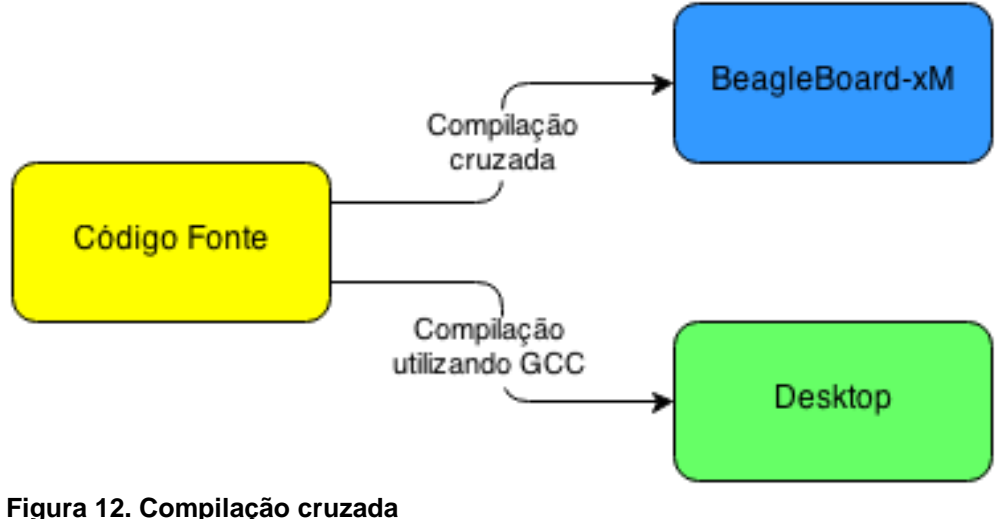

<span id="page-31-0"></span>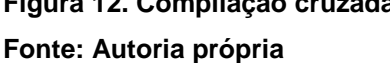

Em suma, a operação básica utilizada para a geração das bibliotecas, ou arquivos executáveis neste projeto estão descritas no fluxograma da [Figura 13,](#page-32-0) onde o primeiro passo é obter o código fonte, configurar o compilador com as configurações necessárias e iniciar a compilação do código. Após este processo, os arquivos estão prontos para serem instalados e usados.

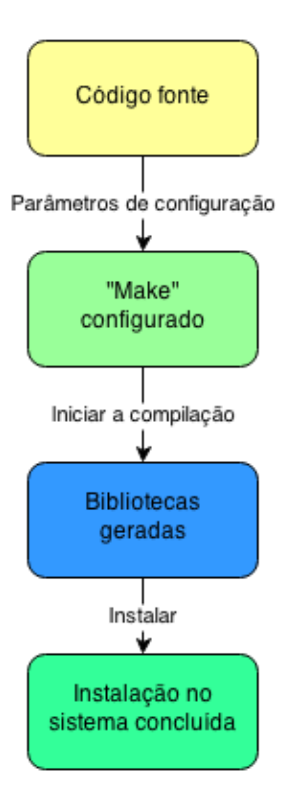

**Figura 13. Geração básica de arquivos executáveis ou bibliotecas Fonte: Autoria própria**

#### <span id="page-32-0"></span>2.3.4.2 Configuração

Para utilizar o Qt Creator são necessárias mais duas ferramentas: a biblioteca Qt e o compilador. O primeiro passo é utilizar o compilador para gerar as bibliotecas dos arquivos fonte do Qt que serão utilizadas pelo sistema conforme foi explicado anteriormente. O segundo passo é utilizar esse compilador para gerar o programa executável no Qt Creator.

Para o *desktop* foi utilizado o compilador GCC e para a placa BeagleBoard-xM foi utilizad0 o compilador da *toolchain* da Ångström para realizar a compilação cruzada e garantir a compatibilidade de funcionamento no processador ARM.

É possível realizar uma série de configurações para compilar a biblioteca Qt, de acordo com a necessidade de cada usuário. Então foi necessário analisar cada um dos itens que compõe esta configuração para gerar a biblioteca que adeque ao máximo para este projeto. Então, chegou-se a uma linha de configuração para cada arquitetura que serão descritas a seguir. Para o *desktop* foi usado a seguinte linha de configuração:

./configure -prefix /usr/local/qt-4.8.5 -no-largefile -no-accessibility -no-qt3support platform linux-g++ -no-nis -no-cups -no-pch

Com essa configuração é possível observar que foi escolhido um lugar para a inserção das bibliotecas depois que a compilação for executada e instalada. Arquivos grandes, acessibilidade, NIS, CUPS e PCH foram removidos da compilação, pois não são de interesses do projeto. Como esta biblioteca será utilizada no computador, não há muito limite de memória RAM ou processador, então foi preferido manter o maior número de bibliotecas geradas.

Para gerar as bibliotecas do dispositivo embarcado a situação se tornou um pouco mais complexa, pois foi necessário escolher exatamente o que seria utilizado no projeto. A linha de configuração utilizada está indicada a seguir:

./configure -prefix /usr/local/qte-4.8.5 -xplatform qws/linux-beagleboard-g++ embedded arm -armfpa -little-endian -host-little-endian -qt-freetype -qt-gfx-linuxfb -qtgfx-qvfb -qt-gfx-vnc -depths 8,16,18,32 -qt-kbd-tty -qt-kbd-qvfb -qt-kbd-linuxinput -qtmouse-linuxinput -qt-mouse-qvfb -qt-mouse-pc -qt-mouse-linuxtp -qt-mouse-tslib -nolargefile -exceptions -no-accessibility -no-qt3support -qt-zlib -no-gif -no-libtiff -qt-libpng -no-libmng -qt-libjpeg -openssl -no-nis -no-cups -qt-zlib -qt-libtiff -qt-libpng -no-libmng -qt-libjpeg -no-pch -opensource -confirm-license -silent

Basicamente foi escolhido o modo embarcado (*embedded*), pois o alvo das bibliotecas é a BeagleBoard-xM. Também foram incluídas bibliotecas de imagem diversas, o gerenciamento de janelas para dispositivos embarcados e entradas de dispositivos como *mouse* e teclado. No parâmetro "*xplatform*", cujo significado é a *crossplatform*, ou plataforma cruzada foi passado uma configuração para que a configuração seja em função da BeagleBoard-xM e contido nesse arquivo foram inseridas duas linhas para aproveitar a arquitetura do processador da placa (QTCREATOR, 2013):

QMAKE\_CFLAGS\_RELEASE = -O3 -march=armv7-a -mtune=cortex-a8 -mfpu=neon -mfloat-abi=softfp

QMAKE\_CXXFLAGS\_RELEASE = -O3 -march=armv7-a -mtune=cortex-a8 mfpu=neon -mfloat-abi=softfp

O processo para criar as bibliotecas já foi descrito no fluxograma da [Figura 13,](#page-32-0) no qual se descreve as etapas de modo genérico de como este processo é realizado. Com isso a instalação das bibliotecas Qt nos dois ambientes foi concluída.

<span id="page-34-0"></span>*2.3.5 OpenCV*

O *OpenCV* é uma biblioteca multiplataforma utilizada para o desenvolvimento de aplicativos na área de visão computacional. Ela é constituída de diversos módulos, listados a seguir (OPENCV, 2013):

- *Core* módulo compacto que define as estruturas básicas, incluindo o vetor multidimensional denso Mat e outras funções usadas por todos os outros módulos
- *Imgproc* processamento de imagem que incluem filtros lineares e não lineares, transformação geométrica da imagem, conversão do espaço de cores, histogramas entre outros.
- *Video* análise de vídeo que inclui estimação de movimento, remoção de fundo e algoritmos de rastreamento de objetos.
- *Calib3d* contém algoritmos básicos de visão múltipla de geometria, calibração da câmera, estimação de posição de objetos e elementos de reconstrução 3D.
- *Features2d* inclui detectores de características, descritores e buscadores de igualdade entre descritores.
- *Objdetect* detecção de objetos e instâncias de classes pré-definidas, como por exemplo rostos, olhos, xícaras, pessoas, carros entre outros.
- *Highgui* uma interface fácil de usar com alguns recursos de *UI* simples para gravação de vídeos, imagens e utilização de *codecs*.

 *GPU* - contém algoritmos de vários módulos utilizando a GPU, que é a placa de vídeo.

Estes fatores fizeram com que esta biblioteca fosse escolhida para o uso no projeto, trazendo assim uma grande gama de opções e tornando esta parte da visão computacional, cuja função é o cerne do trabalho, muito robusta e versátil e com muitas vantagens, como, por exemplo, a possibilidade de reconhecimento de objetos como a placa de um carro, ou mesmo, alertar sobre uma possível arma de fogo.

#### 2.3.5.1 Configuração

Como o OpenCV também é multiplataforma como o Qt, deve-se pegar o código fonte fornecido pelo autor e utilizar o mesmo método, que foi utilizado para a geração das bibliotecas Qt já mencionadas anteriormente. Entretanto, o processo de configuração do OpenCV exige outros parâmetros que serão explicados a seguir. Para a configuração no *desktop* foram utilizados os seguintes parâmetros:

cmake -D WITH\_OPENGL=ON -D WITH\_QT=ON -D BUILD\_EXAMPLES=ON -D INSTALL\_C\_EXAMPLES=ON -D WITH\_V4L=ON -D INSTALL\_PYTHON\_EXAMPLES=ON -D

Isto serviu para criar os exemplos básicos, utilizar os recursos da biblioteca *V4L* e fazer a integração com o Qt para o *desktop*. A respeito do dispositivo embarcado muitos detalhes são necessários, então procurou-se como realizar a compilação para a BeagleBoard-xM. E no site do fabricante (TEXAS INSTRUMENTS WIKI, 2012) da placa encontra-se uma sequência de passos que foram seguidos, a fim de criar a biblioteca. Após concluído isto, estas bibliotecas foram transferidas cada uma para seu respectivo destino e foram realizados testes para verificar se estava tudo de acordo.

Para testar a funcionalidade desta biblioteca foi utilizado o algoritmo de detecção de bordas que é mostrado na [Figura 14.](#page-36-0) Foi retirada uma foto com a *webcam* e depois processada através dos algoritmos do OpenCV, através do
dispositivo embarcado. Como é possível notar, o processo para adquirir uma imagem e processá-la foi realizado com sucesso.

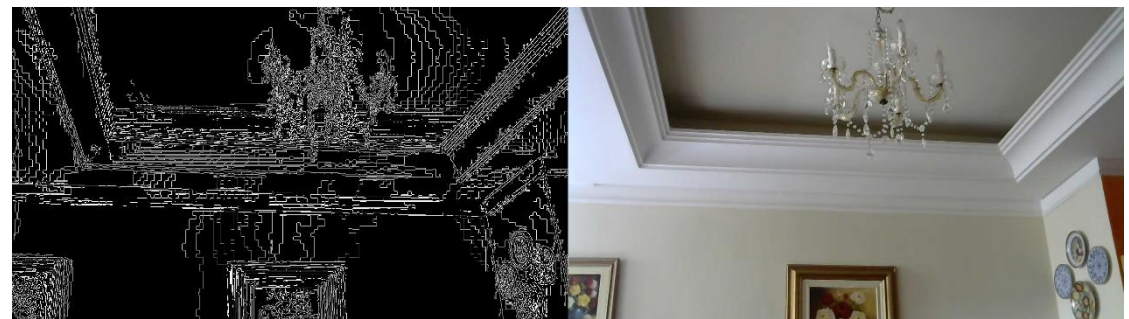

**Figura 14. Exemplo do algoritmo de detecção de borda Fonte: Autoria própria**

### **3 DESENVOLVIMENTO**

## **3.1 Hardware**

Todo o *hardware* utilizado no trabalho foi adquirido pronto, e apenas integrando e adaptando ao sistema. A [Figura 15](#page-37-0) mostra o diagrama representativo do sistema desenvolvido, indicando os equipamentos foram utilizados e quais conexões foram realizadas entre eles.

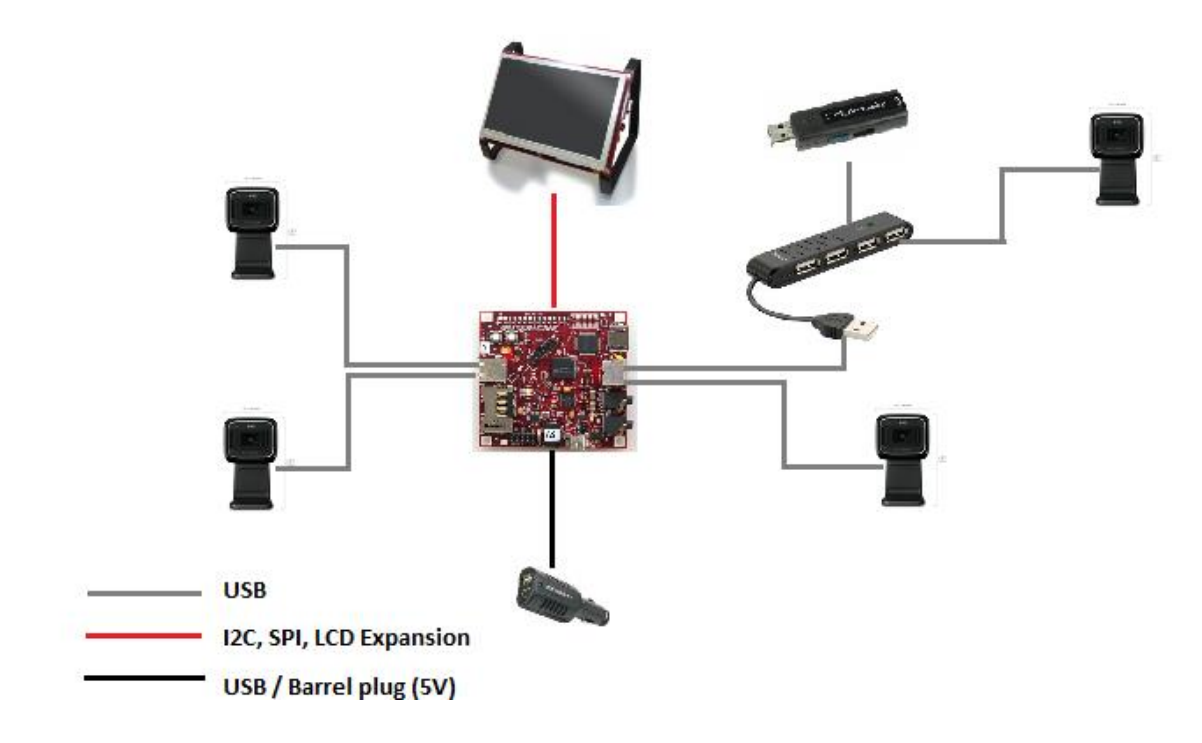

<span id="page-37-0"></span>**Figura 15. Diagrama representativo do sistema desenvolvido. Fonte: Autoria própria**

Uma breve explicação do funcionamento: a placa microprocessada recebe as imagens adquiridas pelas *webcam*s por meio das entradas USB. Todo o processamento da imagem é realizada pela Beagleboard. O usuário realiza a interface com o equipamento através do *display* LCD, que mostra as diversas funcionalidades que a solução poderá realizar. Todos os vídeos e imagens serão gravados no *pendrive*, sendo possível transferi-los para um computador. A seguir, uma descrição detalhada dos itens de *hardware* do projeto (Beagle Board, 2013).

### *3.1.1 Instalação dos equipamentos*

As câmeras foram instaladas nas quatro faces do carro. Assim é possível adquirir imagens em todas as direções, possibilitando que o usuário tenha noção de tudo que está acontecendo em seu entorno, olhando somente para o *display* LCD. A câmera da Microsoft foi posicionada na parte frontal do veículo, como é mostrada na [Figura 16,](#page-38-0) pois ela é a única que possui a função autofoco. Função muito utilizada para focar nas placas, pessoas, ou objetos que o usuário desejar.

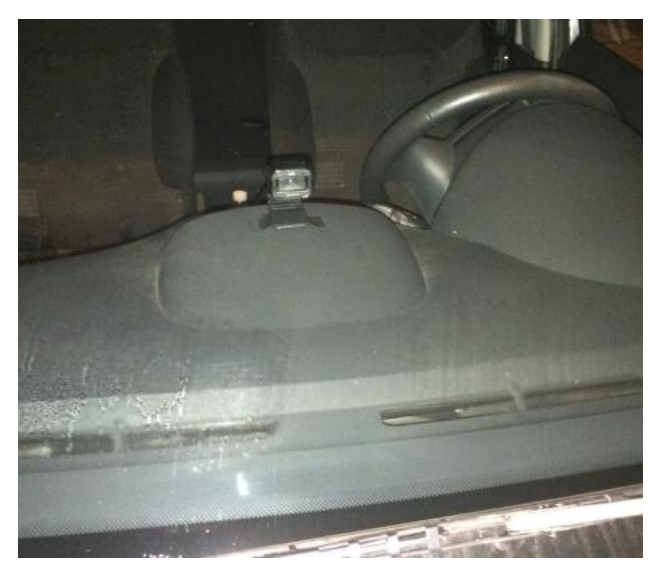

**Figura 16. Câmera Frontal Fonte: Autoria própria**

<span id="page-38-0"></span>As câmeras laterais foram posicionadas sobre as portas dianteiras, como mostra a [Figura 17.](#page-39-0) Optou-se por esse posicionamento, pois dessa forma consegue-se cobrir toda a parte frontal do carro. O posicionamento das câmeras laterais poderão ser realocados, dependendo da necessidade do usuário.

Para a fixação das *webcams* da Logitech foi utilizado uma fita dupla face, possibilitando assim que elas fossem realocadas para qualquer lugar do carro, sem nenhuma dificuldade.

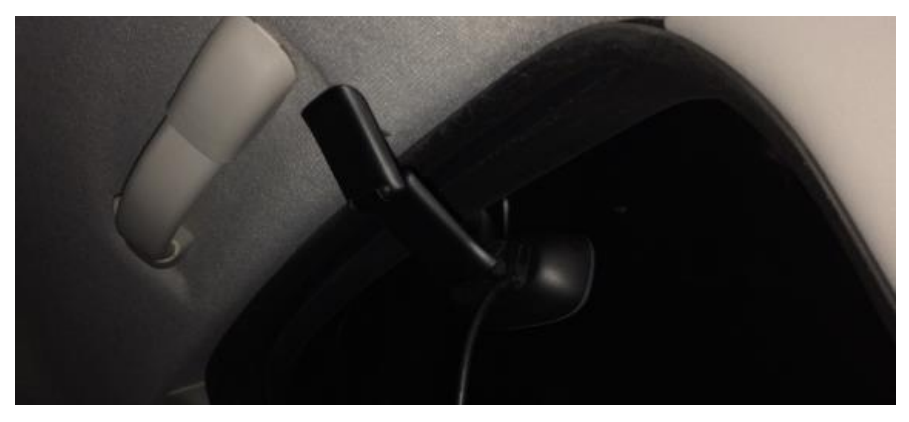

**Figura 17. Posicionamento da câmera lateral Fonte: Autoria própria**

<span id="page-39-0"></span>Foi testado a colocação das *webcams* laterais sobre a porta traseira [\(Figura 18\)](#page-39-1), fixas a noventa graus com a lateral do carro, no entanto, quando o vídeo foi gravado, devido a velocidade em que o carro se desloca as imagens ficam muito distorcidas. Por isso recomenda-se posicionar as *webcams* sobre a porta dianteira, fixadas a sessenta graus com a lateral do veículo [Figura 18.](#page-39-1)

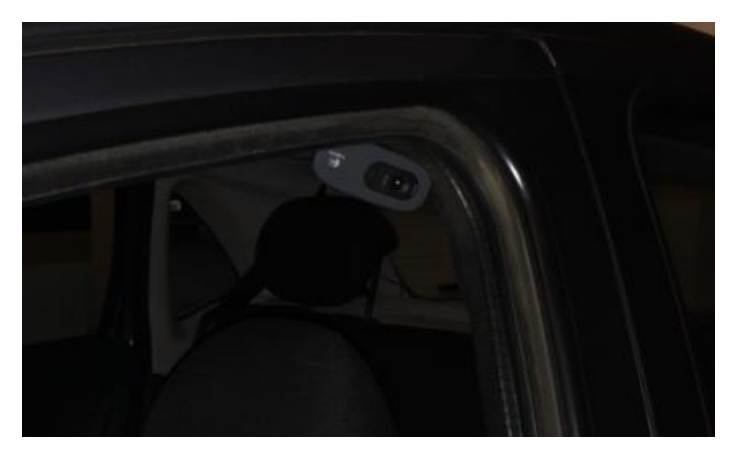

**Figura 18. Câmera lateral Fonte: Autoria própria**

<span id="page-39-1"></span>A [Figura 19](#page-40-0) demonstra o posicionamento correto para a câmera lateral direita. Se a mesma for posicionada corretamente, o cabo USB ficará escondido pela borracha lateral da porta. Foi necessário colocar uma extensão USB de 1,5 metros para que fosse possível a conexão com a Beagleboard.

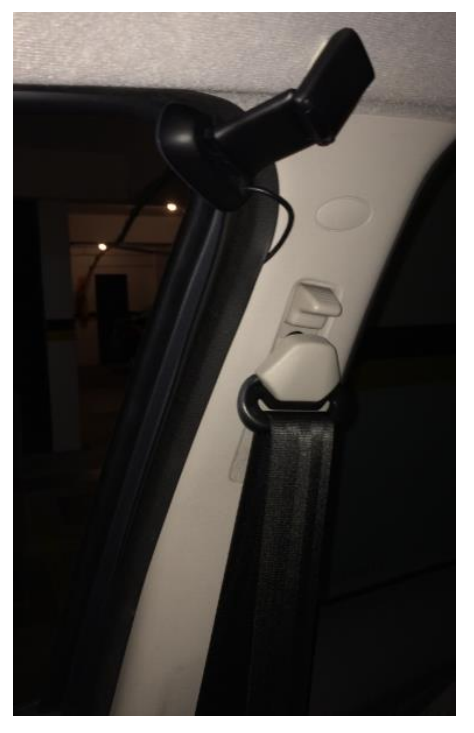

**Figura 19. Posicionamento correto da câmera lateral direita Fonte: Autoria própria**

<span id="page-40-0"></span>Achar um posicionamento correto para a câmera traseira foi um grande desafio, pois não tem quase nenhum lugar no carro que facilite o seu posicionamento, e quando foi possível posicionar a mesma, geralmente fica monitorando o chão, ou alguma parte do interior do carro. Para as viaturas policias, provavelmente essa câmera não será colocada, pelo fato de existir uma divisa com grade, impossibilitando a instalação da mesma.

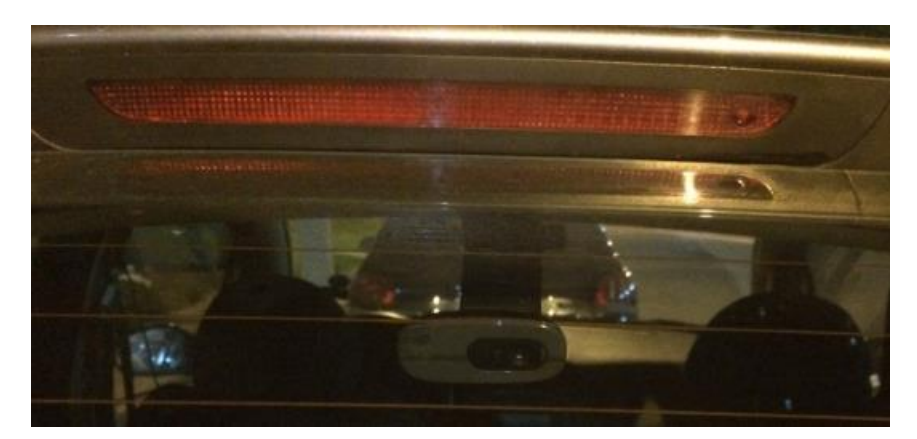

**Figura 20. Câmera traseira Fonte: Autoria própria**

A [Figura 21](#page-41-0) demonstra o posicionamento correto para a câmera traseira. Se a mesma for posicionada corretamente, o cabo USB ficará exposto até a lateral da porta traseira, mas depois ficará escondido pela borracha lateral da porta. Foi necessário colocar uma extensão USB de 2 metros para que fosse possível a conexão com a Beagleboard.

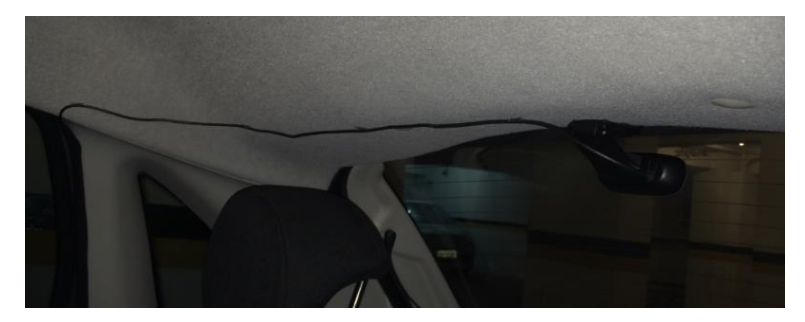

**Figura 21. Posicionamento correto para a câmera traseira Fonte: Autoria própria**

<span id="page-41-0"></span>Atrás do *display* LCD está localizada a placa microprocessada e o *hub*. A [Figura 22](#page-41-1) mostra o posicionamento dos mesmos. Estes serão envolto por uma espuma isolante térmica.

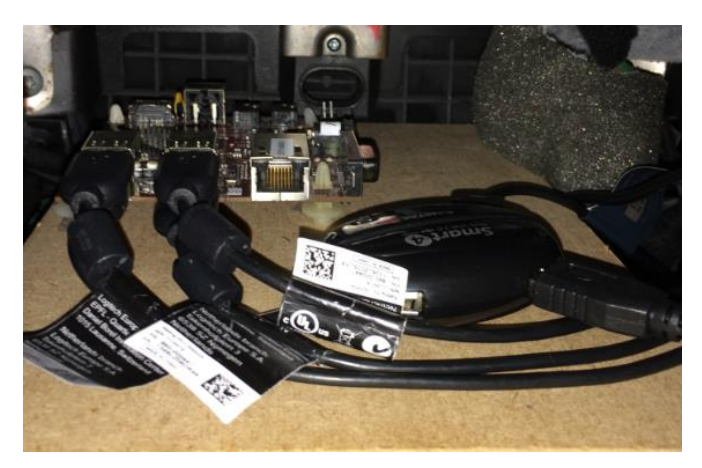

**Figura 22. Posicionamento da Beagleboard Fonte: Autoria própria**

<span id="page-41-1"></span>O *display* LCD de sete polegadas fica posicionado no meio do painel frontal do veículo [\(Figura 23\)](#page-42-0). O mesmo ficou perfeitamente encaixado na abertura do painel.

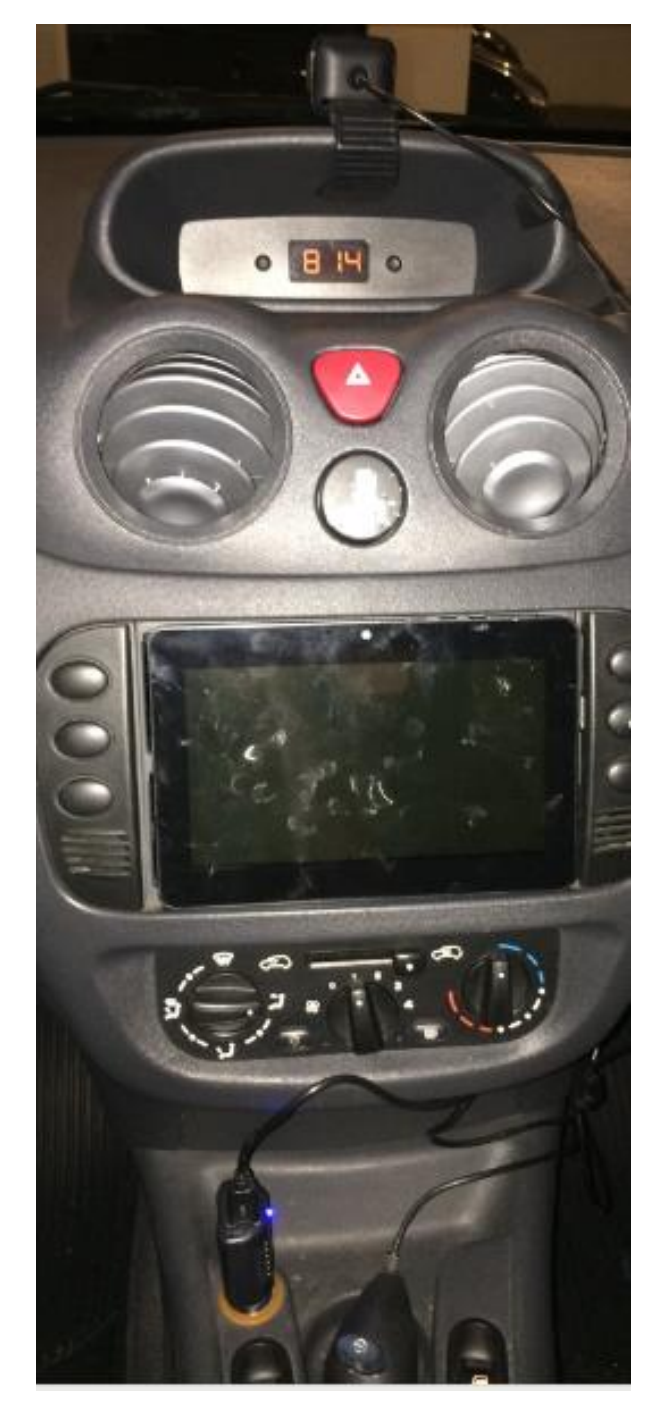

**Figura 23. Posição do** *display* **Fonte: Autoria própria**

<span id="page-42-0"></span>A imagem anterior mostra na parte superior a câmera USB monitorando a região na frente do veículo. Logo abaixo está o *display* LCD que exibirá as imagens das quatro câmeras. Todos os dispositivos serão alimentados pela fonte que está conectada na saída 5V do carro. A direita da fonte está o *pendrive*, aonde estão armazenados os arquivos que o usuário deseja retirar da Beagleboard.

### **3.2** *Software*

### 3.2.1 *Requisitos do programa*

- Monitorar 4 câmeras;
- Gravar vídeos com as câmeras;
- Expandir uma das câmeras para melhor visualização;
- Tirar foto em modo rápido;
- Transferir arquivos para dispositivos externos como *pendrive/hd;*
- Visualizar arquivos gravados;
- Excluir arquivos;
- Segurança do sistema através tela de *login/logoff*;

### *3.2.2 Estrutura do programa*

O projeto é construído em linguagem C++. Escolhe-se a orientação a objetos, pois segundo HORSTMANN, C é tida como a melhor estratégia para a modelagem de um *software*. Na orientação a objetos, cria-se classes cujas funções definem os objetos contidos no sistema de *software*. Cada uma dessas classes determina o comportamento, estados possíveis e relações com os outros objetos. O comportamento é dado pelos métodos implementados na classe, estados e atributos. Então, baseado nesse conceito de modelagem, são criadas as seguintes classes: Câmera, *VideoStream* e *Desktop*. A funcionalidade básica do programa é dado pelo fluxograma da [Figura 24.](#page-44-0)

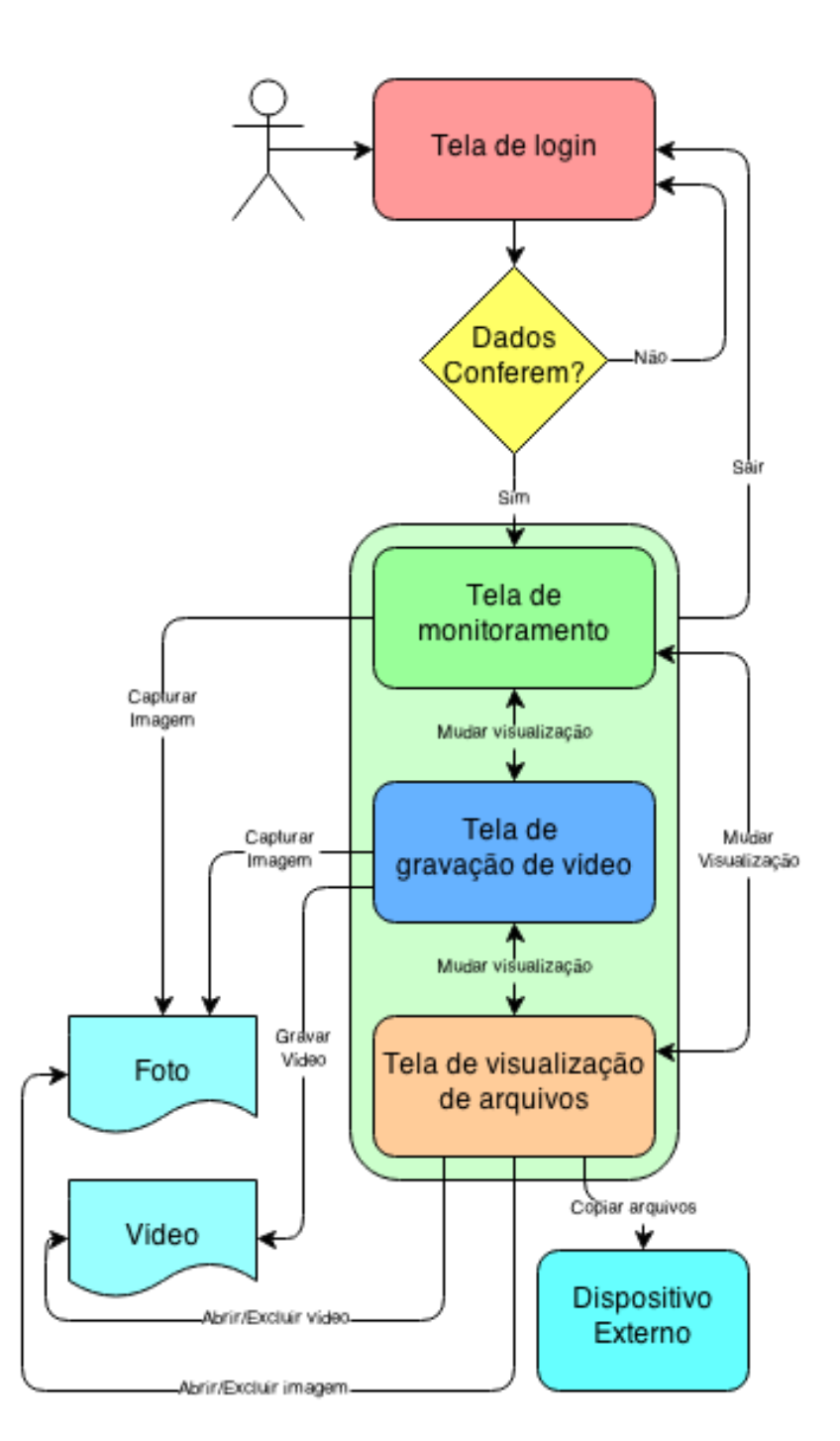

**Figura 24. Fluxograma da funcionalidade do programa Fonte: Autoria própria**

<span id="page-44-0"></span>A classe Câmera foi designada para conter e atualizar as informações a respeito de uma *webcam*. Ela é a responsável por receber informações e transmitir esta informação, quando requisitada para os outros objetos e também é responsável por capturar fotos. Foi escolhido optar por realizar a atualização da imagem via thread, pois isso garante que o programa não

dependa da leitura da câmera. Em outras palavras, em caso de falha de uma das câmeras o programa não deixará de funcionar.

É criada também uma classe denominada VideoStream, que é responsável por capturar as imagens contidas na objeto Câmera e escrever em um arquivo cujo nome é dado pelo início da criação do próprio objeto VideoStream. Esta gravação também é realizada via thread. Após concluir a gravação, o objeto pára de ser executado e é eliminado. Isso faz com que a memória do sistema seja liberada, otimizando o espaço utilizado pelo programa.

A classe Desktop é que a responsável pela interação com o usuário. Ela é composta por quatro abas, sendo a primeira mostrada por padrão. Em sua construtora, esta classe tenta abrir as 4 primeiras câmeras. Caso não seja possível, esta câmera será marcada como inutilizada e não poderá ser utilizada.

A primeira aba é a tela que mostra as quatro câmeras de modo simultâneo. Ao lado de cada imagem existem dois botões um para congelar a imagem e outro para a captura instantânea de imagem. Caso o usuário pressione o botão "Parar", a imagem é parada. Isto é realizado através da thread, que é parada. O nome do botão passa a ser "Resumir" que tem a funcionalidade de voltar a exibir as novas imagens e voltar o botão para o título original. Caso seja para a captura a imagem, o programa irá pegar o último quadro visto pelo usuário e transformará em um arquivo. Esta primeira aba é observada na [Figura 25.](#page-45-0)

| Monitoramento Gravar vídeo Explorador Sobre |          |          |
|---------------------------------------------|----------|----------|
|                                             | Capturar | Capturar |
|                                             | Pausar   | Pausar   |
|                                             |          |          |
|                                             |          |          |
|                                             |          |          |
|                                             | Capturar | Capturar |
|                                             | Pausar   | Pausar   |
|                                             |          |          |
|                                             |          |          |
|                                             |          |          |

<span id="page-45-0"></span>**Figura 25. Primeira aba da classe Desktop Fonte: Autoria própria.**

A segunda aba, é para o usuário gravar um vídeo. É realizado através da seleção de uma das câmeras que foram abertas com sucesso. Caso não exista a câmera ou ela tenha sido aberta de modo incorreto, a opção dela não é mostrada. Então o usuário pode iniciar a gravação do vídeo através do botão "Gravar". Esta função irá criar um novo objeto de VideoStream e colocar em uma thread para ser executada. Este botão, então, mudará o nome para "Parar" e terá a funcionalidade de parar o vídeo e excluir o objeto que foi criado. Esta aba é mostrada na [Figura 26.](#page-46-0)

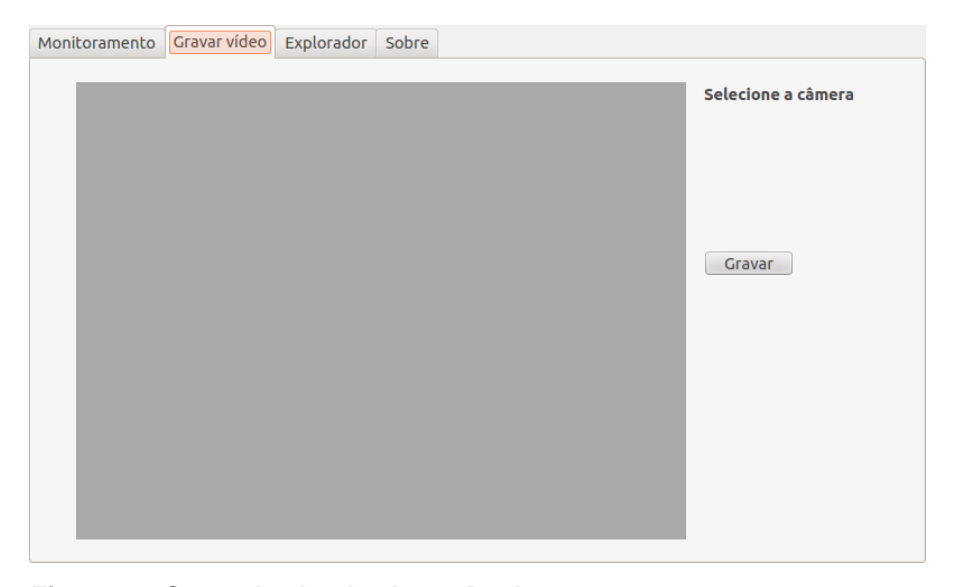

**Figura 26. Segunda aba da classe Desktop Fonte: Autoria própria.**

<span id="page-46-0"></span>A terceira aba tem a função de mostrar ao usuário os arquivos que foram criados. Conta com um visualizador, que reproduz vídeo e mostra fotos. Na reprodução de vídeo é possível avançar o vídeo, pausar, resumir e parar. Esta aba também contém dois botões de manipulação de arquivos, um para a transferência de arquivos e outra para a exclusão de arquivos. Para utilizar o botão de transferência o usuário deve inserir o dispositivo externo e selecionar uma pasta na região que está indicada. Então o usuário deve selecionar o arquivo de que deseja transferir e apertar o botão da transferência. Para excluir, basta selecionar o arquivo e pressionar o botão "Excluir" que o arquivo é automaticamente excluído. Esta terceira aba é mostrada na [Figura 27.](#page-47-0) Na

última aba é mostrado informações dos autores do programa e agradecimentos.

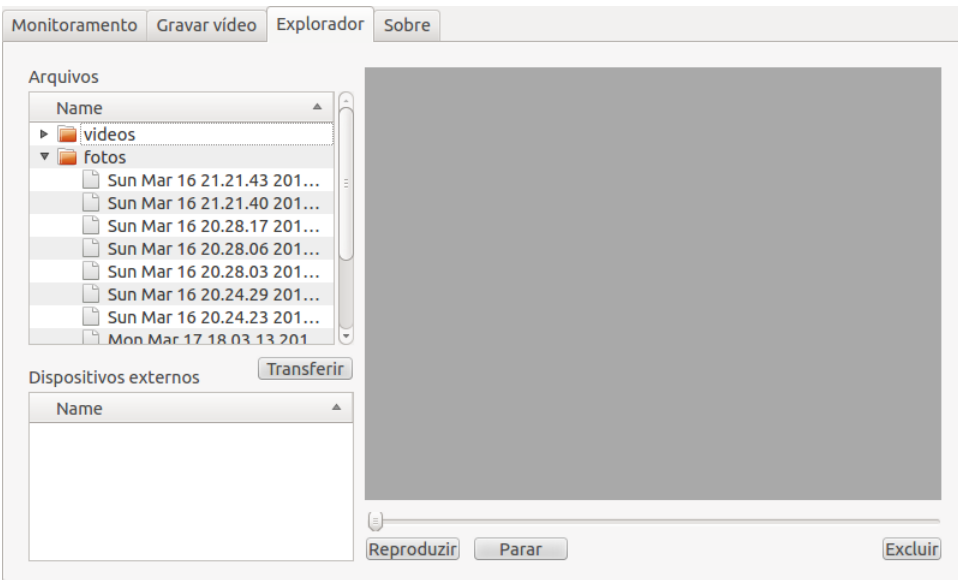

<span id="page-47-0"></span>**Figura 27. Terceira aba da classe Desktop Fonte: Autoria própria.**

Também foi necessário criar classes auxiliares. Primeiramente foi criado uma classe nova para a tela de *login*, que serve para restringir o acesso do programa à classe Desktop. Isto é realizado através de comparação entre usuário e senha. Caso o usuário e senha estejam correto o objeto Desktop é criado. A segunda classe auxiliar, denominada "Emitter", criada foi a de emissão de sinais, para criar a barra dinâmica que é mostrada ao usuário quando o *login* é efetuado com sucesso. Isto foi realizado devido ao fato que a inicialização das câmeras não é um processo rápido. Por último, na biblioteca Qt não é previsto uma função que realiza um tempo de espera, então criou-se uma classe somente para esta finalidade denominada de Sleeper. Uma explicação mais simplificada do funcionamento entre estas classes citadas é dado pela [Figura 28,](#page-48-0) que mostra a relação estre elas.

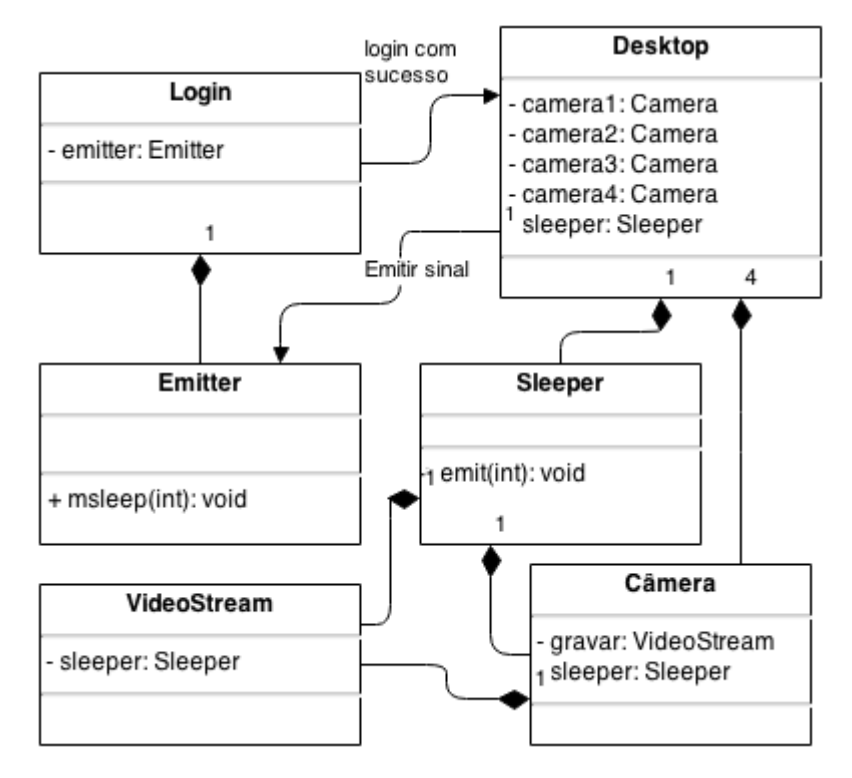

<span id="page-48-0"></span>**Figura 28. Relação entre as classes do programa Fonte: Autoria própria.**

### **4 TESTES E RESULTADOS**

### *4.1.1 Aquisição de imagens*

A aquisição das imagens é realizada por intermédio de uma classe da biblioteca de processamento digital de imagens da biblioteca do OpenCV. A partir desta biblioteca, a aquisição de imagens se torna muito prática. É necessário somente ter acesso à *webcam*, dada pela compatibilidade com os drivers UVC. Quando a acessibilidade à webcam é garantida, basta adquirir quadros da câmera por meio dos métodos pré-existentes criados pela própria OpenCV (OPENCV API REFERENCE, 2013).

O formato escolhido para a resolução das câmeras foi de 176x144 pixels. O principal motivo foi a largura do barramento USB da placa, pois a mesma possui somente um barramento com quatro entradas USBs. Todas as câmeras foram conectadas nesse barramento. A [Figura 29](#page-49-0) mostra a primeira imagem adquirida pela Beagleboard.

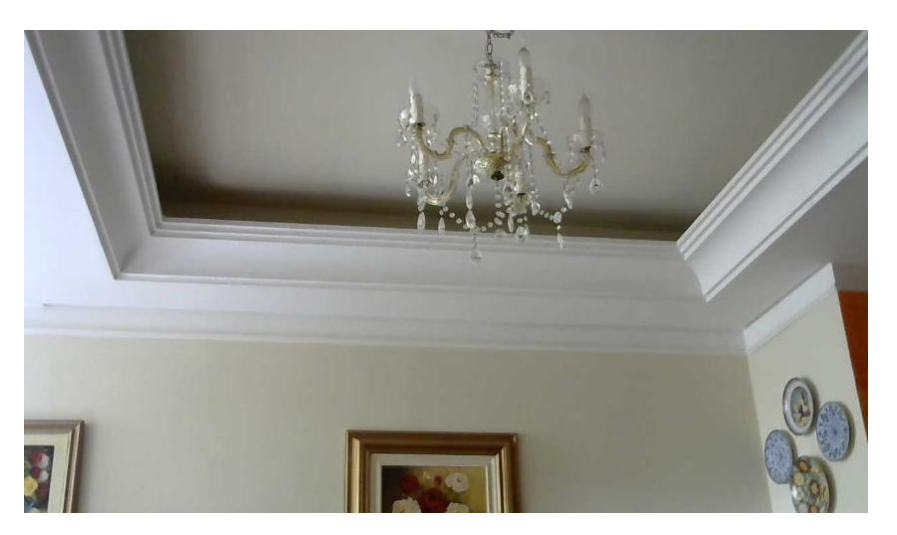

**Figura 29. Primeira imagem adquirida pela BeagleBoard Fonte: Autoria própria**

### <span id="page-49-0"></span>*4.1.2 Captura de imagem e vídeo*

Para transformar as leituras realizadas em arquivos de imagem e vídeo, foram encontrados dois modos. Através do método *imwrite* e da classe VideoWriter da própria OpenCV. Então bastou-se decidir a codificação dos arquivos e criar um método para gerar um nome dinâmico para cada arquivo e decidir a localização dos arquivos no programa. Isso facilitou muito o trabalho, pois as diversas codificações, tanto de imagem quanto de vídeo, já estão prontas e foi possível testá-las para escolher a que melhor teria um custo benefício para o projeto. As codificações de vídeo estão baseadas nos *codecs* da FOURCC. Então chegou-se à codificação XVID (formato de vídeo para MPEG-4) que apresentou a melhor qualidade de imagem pelo espaço ocupado. A [Figura 30](#page-50-0) mostra a qualidade da imagem do vídeo (READING AND WRITING IMAGES AND VIDEO, 2013).

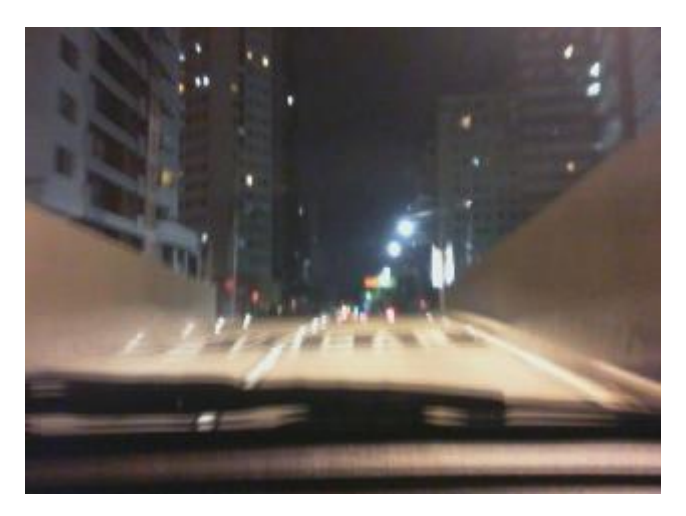

**Figura 30. Um quadro do vídeo Fonte: Autoria própria**

<span id="page-50-0"></span>O espaço ocupado pelas imagens ficam em torno de 7 kB por foto e a taxa de vídeo fica em aproximadamente 30 kbps resultando em torno de 1,7 MB por minuto. Como o espaço disponível dentro do sistema é em torno de 2 GB é possível realizar gravações contínuas de até 20,2 horas. Isso provou ser mais que suficiente, pois o objetivo não é deixar armazenado dentro do sistema. Após as gravações é necessário tirar os arquivos de dentro da aplicação por intermédio de um *pendrive* ou HD externo.

### *4.1.3 Visualização de arquivos*

Para realizar a visualização dos arquivos de vídeo e imagem dentro do programa foi necessário escolher entre o visualizador das bibliotecas Qt ou do OpenCV. Após uma pesquisa foi decidido utilizar a biblioteca do OpenCV, devido ao fato que toda a imagem é capturada a partir das bibliotecas dela própria, garantindo assim uma melhor compatibilidade. Então foi necessário realizar a integração da biblioteca de visualização com a GUI do Qt.

# **4.2 Interface com o usuário**

### *4.2.1 Tela de login*

No programa foi prevista uma tela de *login* para que somente as pessoas que possuam o código possam acessar o programa. Isto deve-se ao fato de que as imagens e vídeos contidos dentro do sistema podem ser usadas como prova caso haja algum flagrante. Então criou-se o sistema de *login*  baseado em credenciais por veículo. Cada veículo possui um número e senhas únicos que são repassados aos policiais que utilizam aquela viatura. A inicialização do programa é de forma automática quando é ligado o veículo. A [Figura 31](#page-51-0) mostra a tela de login.

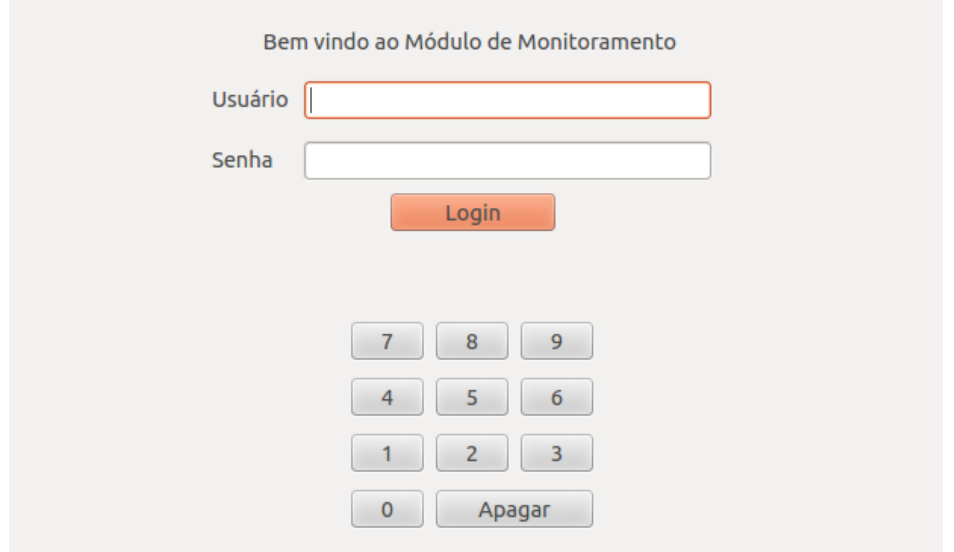

<span id="page-51-0"></span>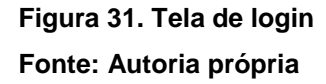

A tela de *login* possui um teclado *touch*, para que o usuário possa inserir as informações. Se ele digitar alguma informação errada, o sistema apresentará a mensagem indicada na [Figura 32,](#page-52-0) solicitando novamente o preenchimento dessas informações. O programa só será executado quando o usuário digitar corretamente. Não foi implementado um limite de tentativas erradas, que resultarão no bloqueio do sistema.

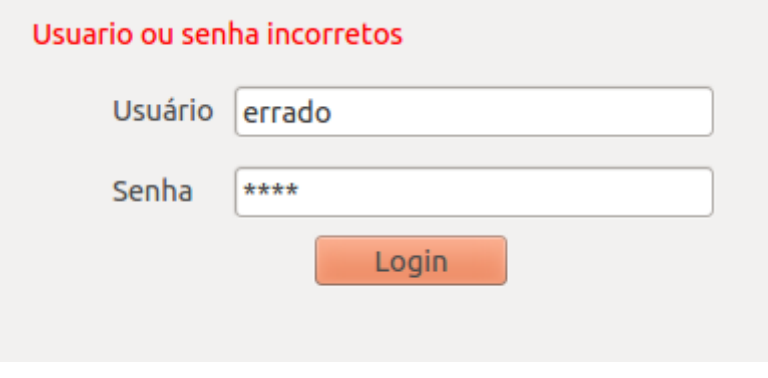

**Figura 32. Usuário ou senha incorretos Fonte: Autoria própria**

<span id="page-52-0"></span>Quando o usuário inserir as informações corretas na tela de *login*, irá aparecer a tela de *loading* [\(Figura 33\)](#page-52-1). Essa tela foi desenvolvida para mascarar o tempo que o programa demora para carregar as câmeras. O tempo de espera está diretamente conectado com a quantidade de câmeras utilizadas, quanto mais câmeras conectadas, maior será o tempo de espera na tela de *loading*.

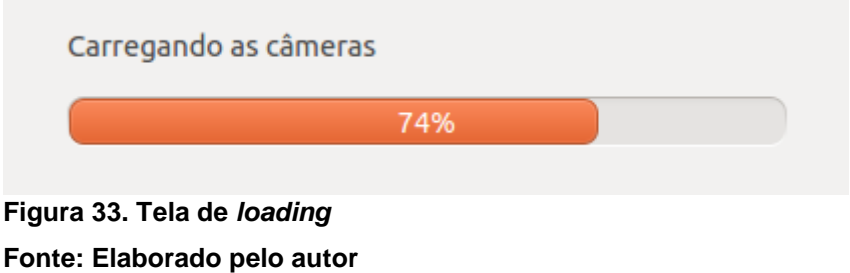

<span id="page-52-1"></span>*4.2.2 Tela central*

Após o usuário entrar com os dados e estiverem válidos, a tela mostrada na [Figura 34](#page-53-0) é aberta. Nela contém todas as câmeras de monitoramento em uma única tela. Seu uso foi criado para ser simples e funcional. Caso o usuário queira tirar uma foto, basta "clicar" sobre a imagem, garantindo assim uma rapidez para a necessidade de registrar algum acontecimento. Também é

possível expandir cada câmera, para abrir este modo é necessário "clicar" no nome de cada câmera. A expansão da câmera garante maior nitidez e detalhes dado que a imagem está ampliada.

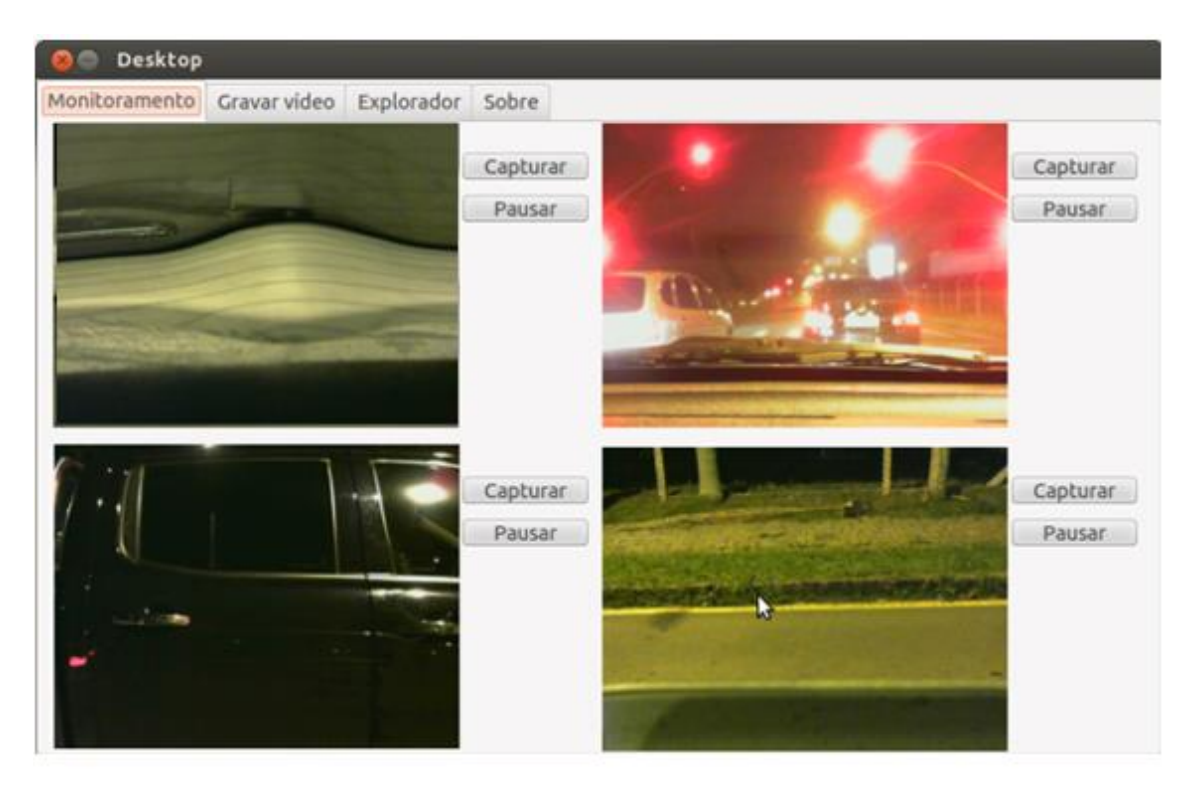

**Figura 34. Tela inicial de monitoramento Fonte: Autoria própria**

## <span id="page-53-0"></span>*4.2.3 Tela de gravação de vídeo*

Caso o usuário queira gravar um vídeo, deverá abrir a área específica para a gravação. Após abrir esta área, mostrada na [Figura 35,](#page-54-0) poderá optar por uma das quatro câmeras para iniciar a gravação. Dado às limitações da placa, não é possível realizar a gravação das quatro câmeras simultaneamente. Caso isso fosse realizado, a imagem de cada vídeo ficaria com uma qualidade muito baixa para garantir uma reprodução com qualidade (sem perda de quadros e sem "*lags*"). Se o vídeo não estiver sendo gravado, caso o usuário queira registrar algum acontecimento basta "clicar" sobre a imagem da câmera.

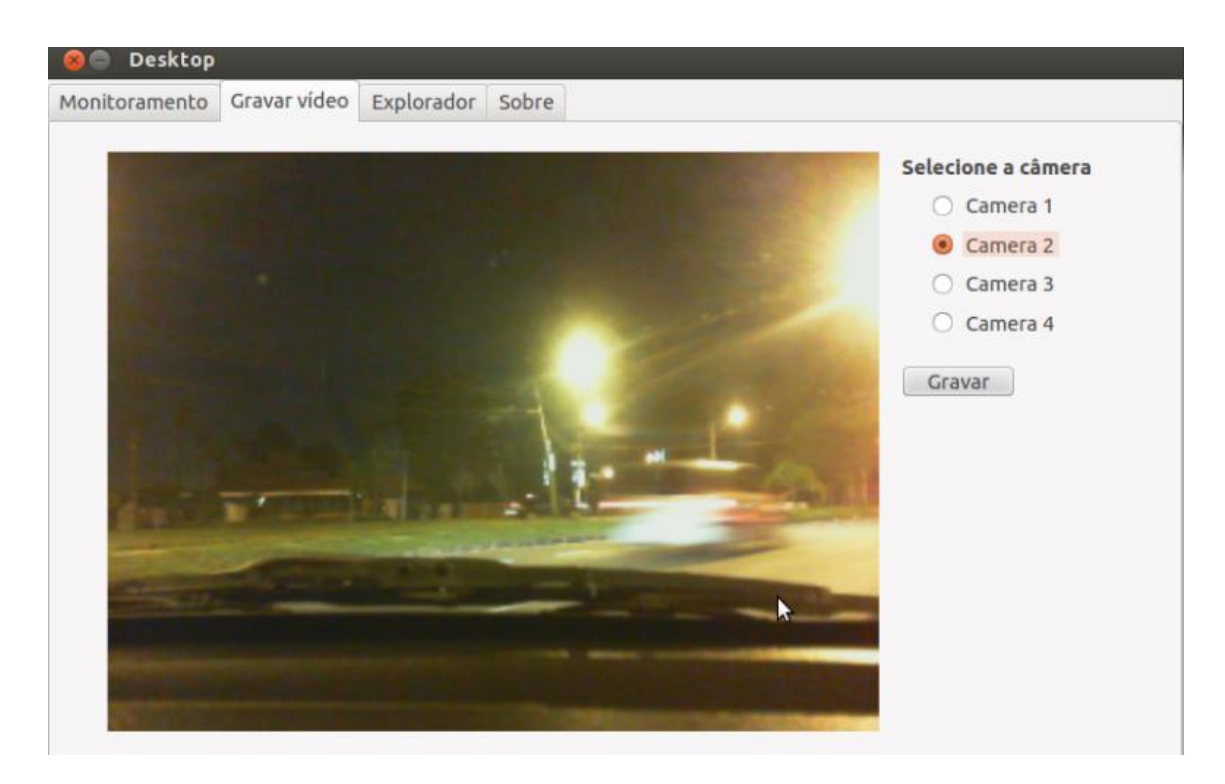

**Figura 35. Área para realizar a gravação dos vídeos Fonte: Autoria própria**

### <span id="page-54-0"></span>*4.2.4 Tela para salvar arquivos em dispositivo externo*

Nesta tela o usuário tem acessibilidade aos arquivos do sistema. São separados em duas pastas: fotos e vídeos. Para visualizar qualquer um destes dois arquivos basta selecionar o arquivo e o programa automaticamente mostrará ao lado. Caso o arquivo selecionado seja um vídeo, o usuário poderá apertar o botão de "Reproduzir". A reprodução do vídeo foi criada de forma para ser intuitiva, contendo o navegador de posição do vídeo e os botões para pausar, continuar e parar. O usuário pode também transferir arquivos. Para isto, é necessário selecionar um arquivo criado do sistema e um dispositivo de armazenamento externo, que é mostrado automaticamente em uma área específica. Então, o usuário deve selecionar o arquivo que deseja transferir e selecionar uma pasta destino no armazenamento. Feito isso, para realizar a transferência de arquivo, basta pressionar o botão transferir. A exclusão de um arquivo é realizada de modo automático, bastando o usuário selecionar o arquivo e pressionar o botão excluir. Deve-se lembrar que não é possível excluir arquivos do dispositivo externo. Isto foi criado para evitar que dados que

já foram copiados estejam em segurança. No canto superior direito foi criado um botão para sair do programa, voltando assim para a tela de *login*. A disposição desta interface é mostrada na [Figura 36.](#page-55-0)

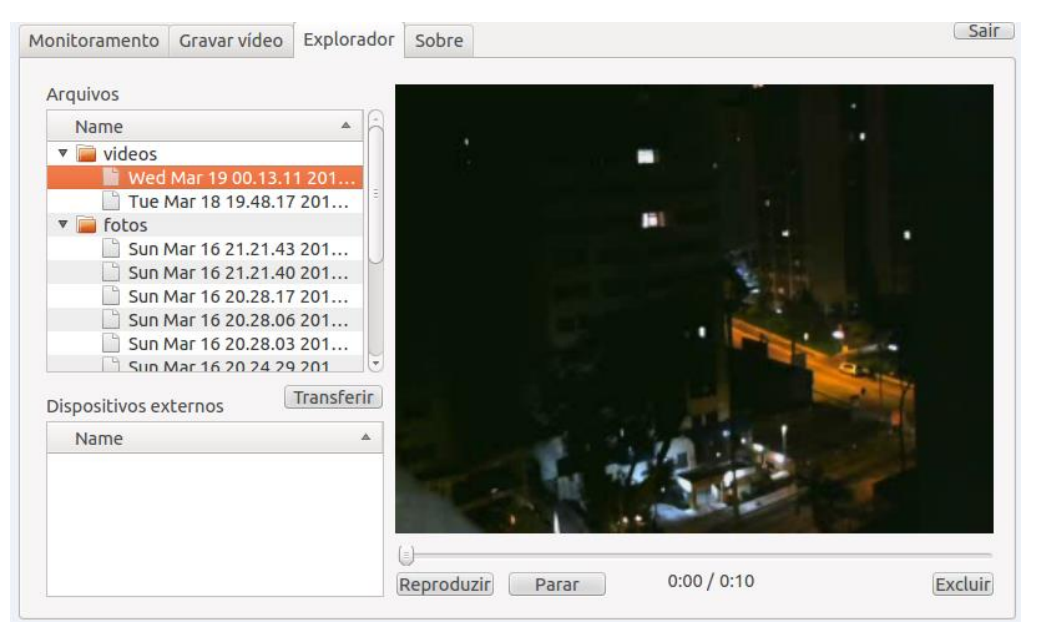

<span id="page-55-0"></span>**Figura 36. Visualizador de arquivos Fonte: Autoria própria**

A [Figura 37](#page-55-1) mostra a tela que foi desenvolvida para mostrar as informações dos autores.

<span id="page-55-1"></span>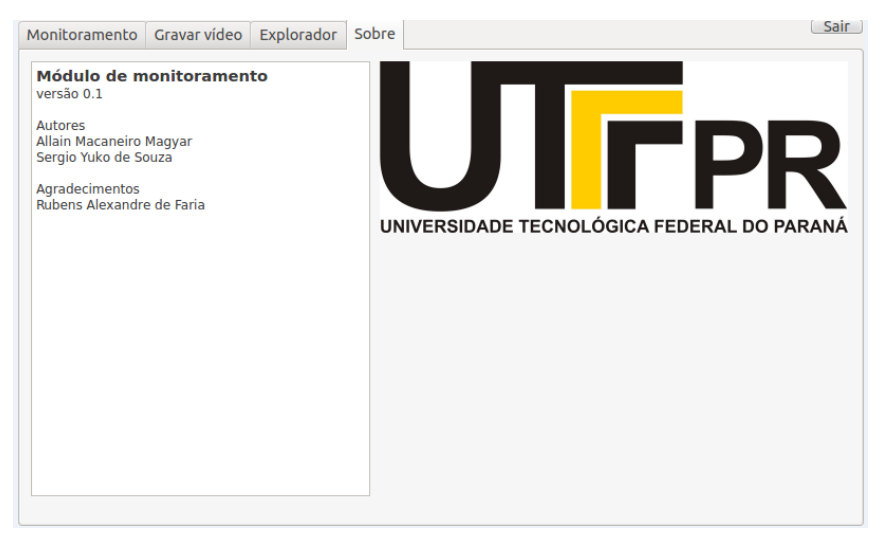

**Figura 37. Informações Fonte: Autoria própria**

#### **4.3 Testes em campo**

Os primeiros testes em campo comprovaram que a qualidade da imagem estava aceitável, mesmo tendo sido realizado a noite. A [Figura 38](#page-56-0) mostra uma foto capturada pela câmera frontal. Foi possível analisar perfeitamente a placa do veículo.

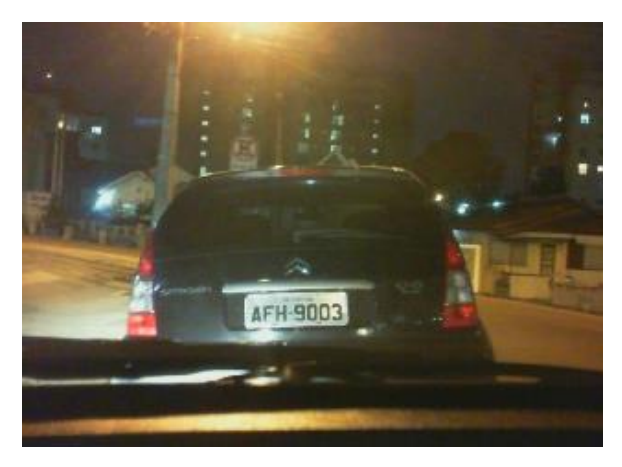

**Figura 38. Foto frontal Fonte: Autoria própria**

<span id="page-56-0"></span>A maior dificuldade foi no posicionamento da câmera traseira, pois não havia nenhum lugar para prender a mesma. Nos carros da polícia, provavelmente essa câmera não será instalada, pois os mesmos possuem uma grade para prender os criminosos, impossibilitando o posicionamento de uma câmera. Pela a imagem da [Figura 39](#page-56-1) é possível perceber que a câmera foi posicionada corretamente e a qualidade da imagem ficou satisfatória.

<span id="page-56-1"></span>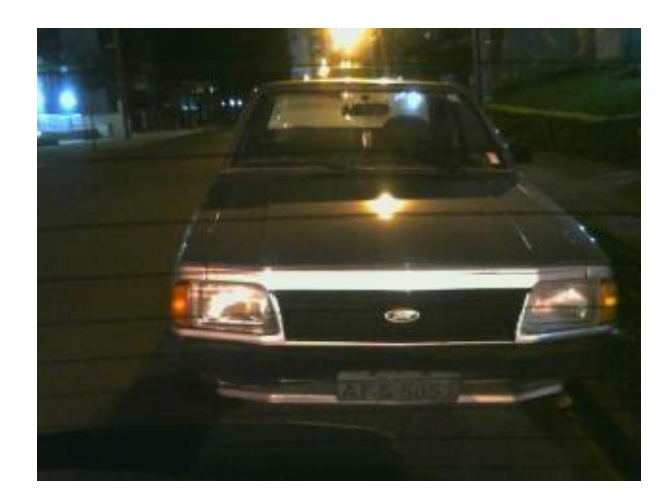

**Figura 39. Foto traseira Fonte: Autoria própria**

A [Figura 40](#page-57-0) mostra uma imagem adquirida pela câmera lateral esquerda. A mesma possui uma qualidade boa, mas somente enquanto o veículo está parado. Quando o veículo está em movimento, as imagens ficam muito distorcidas, impossibilitando a análise. Se as câmeras laterais ficarem apontadas para a parte frontal do veículo, as imagens melhoram um pouco. É recomendado ativar a gravação de vídeo para essas câmeras, somente enquanto o veículo estiver em repouso.

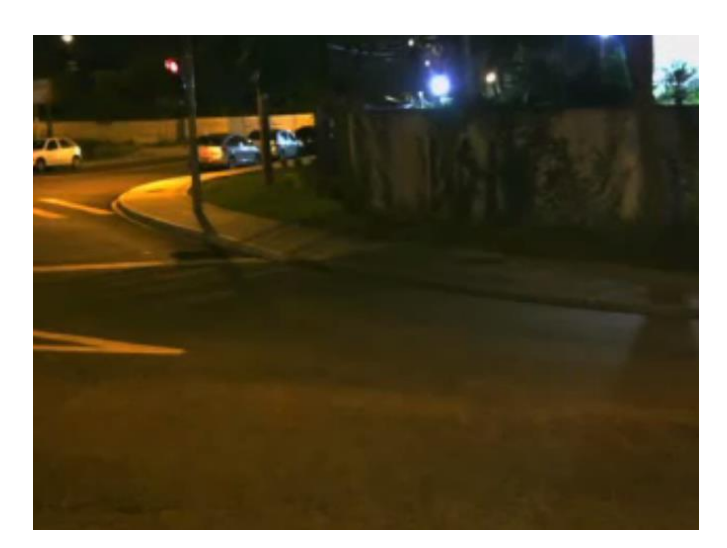

**Figura 40. Foto lateral Fonte: Autoria própria**

<span id="page-57-0"></span>Não foi possível realizar os testes do *display* LCD no veículo, pois o mesmo não chegou a tempo. Por isso, esses testes forma realizado utilizando um monitor LCD da Samsung de 21 polegadas. O interfaceamento com o usuário seria realizado 100% pelo *display touch*, mas como já foi dito anteriormente, o mesmo não chegou. A [Figura 41](#page-58-0) mostra que o interfaceamento foi dividido entre o monitor de 21 polegadas e um *mouse wireless*.

<span id="page-58-0"></span>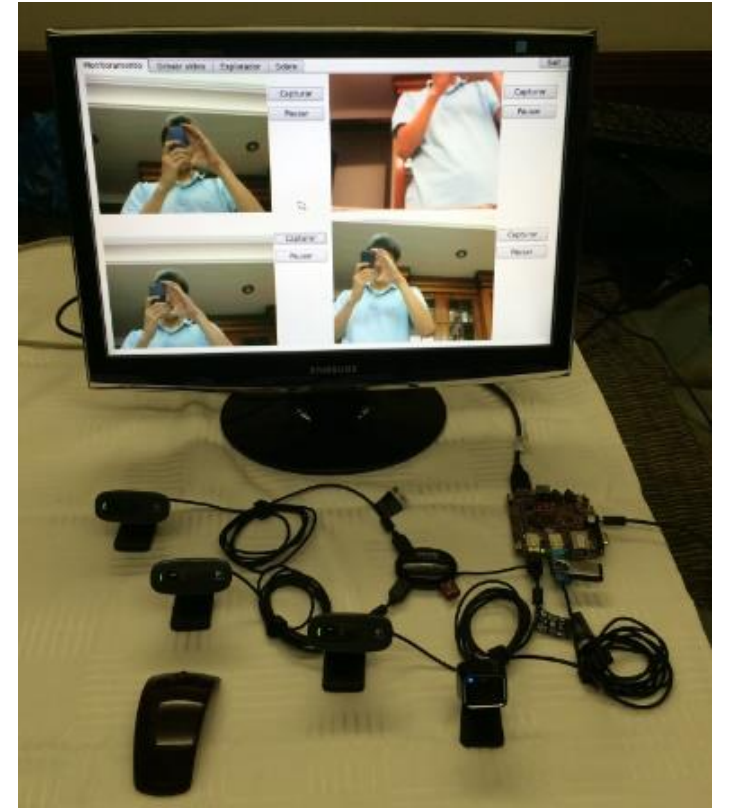

**Figura 41. Solução completa Fonte: Autoria própria**

## **5 GESTÃO**

## **5.1 Escopo**

O escopo do projeto foi pouco alterado após a escrita da proposta de trabalho. As modificações existentes atuam mais aperfeiçoando o sistema proposto inicialmente do que deixando de oferecer alguma funcionalidade prometida. Segue o escopo do projeto apresentado na proposta inicial.

> "Serão utilizados os seguintes recursos para o desenvolvimento do projeto: Placa micro controlada Beagleboard xM da Texas Instrument; Quatro câmeras com conexão usb; Cabos blindados; Tela LCD touch colorida; Sistema embarcado Linux compatível; *Software* de monitoramente para Linux; SD Card 8 GB; Fonte de alimentação 5V CC-CC; USB Hub."

Foi alterado somente o *display* LCD *touch* do escopo do projeto, pois não foi possível a compra do mesmo no mercado nacional, assim foi necessário importa esse *display* dos Estados Unidos. Mesmo pagando um frete mais caro, o *display* não chegou a tempo.

### **5.2 Cronograma**

A [Figura 42](#page-60-0) mostra o cronograma elaborado para o desenvolvimento do trabalho de conclusão de curso.

| <b>Tarefas</b>     | Período em meses |            |     |    |     |      |            |      |    |     |     |    |     |
|--------------------|------------------|------------|-----|----|-----|------|------------|------|----|-----|-----|----|-----|
|                    | <b>jun</b>       | <b>jul</b> | ago | G1 | set | out. | <b>DOX</b> | dez. | G2 | jan | fey | G3 | mar |
| Definição de tema  |                  |            |     |    |     |      |            |      |    |     |     |    |     |
| do projeto         |                  |            |     |    |     |      |            |      |    |     |     |    |     |
| Pesquisas sobre o  |                  |            |     |    |     |      |            |      |    |     |     |    |     |
| tema               |                  |            |     |    |     |      |            |      |    |     |     |    |     |
| Estudo das         |                  |            |     |    |     |      |            |      |    |     |     |    |     |
| tecnologias        |                  |            |     |    |     |      |            |      |    |     |     |    |     |
| escolhidas         |                  |            |     |    |     |      |            |      |    |     |     |    |     |
| Implementação do   |                  |            |     |    |     |      |            |      |    |     |     |    |     |
| software (micro    |                  |            |     |    |     |      |            |      |    |     |     |    |     |
| controlador)       |                  |            |     |    |     |      |            |      |    |     |     |    |     |
| Implementação      |                  |            |     |    |     |      |            |      |    |     |     |    |     |
| hardware do        |                  |            |     |    |     |      |            |      |    |     |     |    |     |
| projeto            |                  |            |     |    |     |      |            |      |    |     |     |    |     |
| Testes em campo    |                  |            |     |    |     |      |            |      |    |     |     |    |     |
| Teste com          |                  |            |     |    |     |      |            |      |    |     |     |    |     |
| especialistas      |                  |            |     |    |     |      |            |      |    |     |     |    |     |
| Apresentação do    |                  |            |     |    |     |      |            |      |    |     |     |    |     |
| projeto para banca |                  |            |     |    |     |      |            |      |    |     |     |    |     |
| avaliadora         |                  |            |     |    |     |      |            |      |    |     |     |    |     |

<span id="page-60-0"></span>**Figura 42. Cronograma do projeto. Fonte: Autoria própria**

# **5.3 Custos**

Os equipamentos de custo mais elevado foram emprestados da Universidade Tecnológica Federal do Paraná. Além disso, procurou-se utilizar dispositivos que o autor já possuía para minimizar os custos do projeto. Portanto, a [Tabela 2](#page-61-0) de custos é estimado considerando valores de produtos similares no mercado.

<span id="page-61-0"></span>

| Equipamento                      | <b>Custo (BRL)</b> |
|----------------------------------|--------------------|
| BeagleBoard xM Texas Instrument* | R\$ 300,00         |
| 4x câmeras                       | R\$ 1000,00        |
| Tela LCD touch colorida*         | R\$500,00          |
| Carcaça                          | R\$ 150,00         |
| HUB usb com alimentação externa  | R\$ 50,00          |
| 4x Cabos usb blindados           | R\$ 100,00         |
| Pendrive                         | R\$70,00           |
| Total                            | R\$ 2100,00        |

**Tabela 2. Custos**

Os dispositivos com "\*" foram cedidos pela universidade. Os demais dispositivos foram adquiridos pelos alunos.

# **5.4 Riscos**

Os riscos associados com o desenvolvimento do projeto foram sendo reduzidos à medida que o fim do mesmo se aproximava. Uma análise geral dos riscos se encontra na [Tabela 3.](#page-61-1) O grau dos riscos foi calculado como o produto entre a probabilidade e o impacto.

<span id="page-61-1"></span>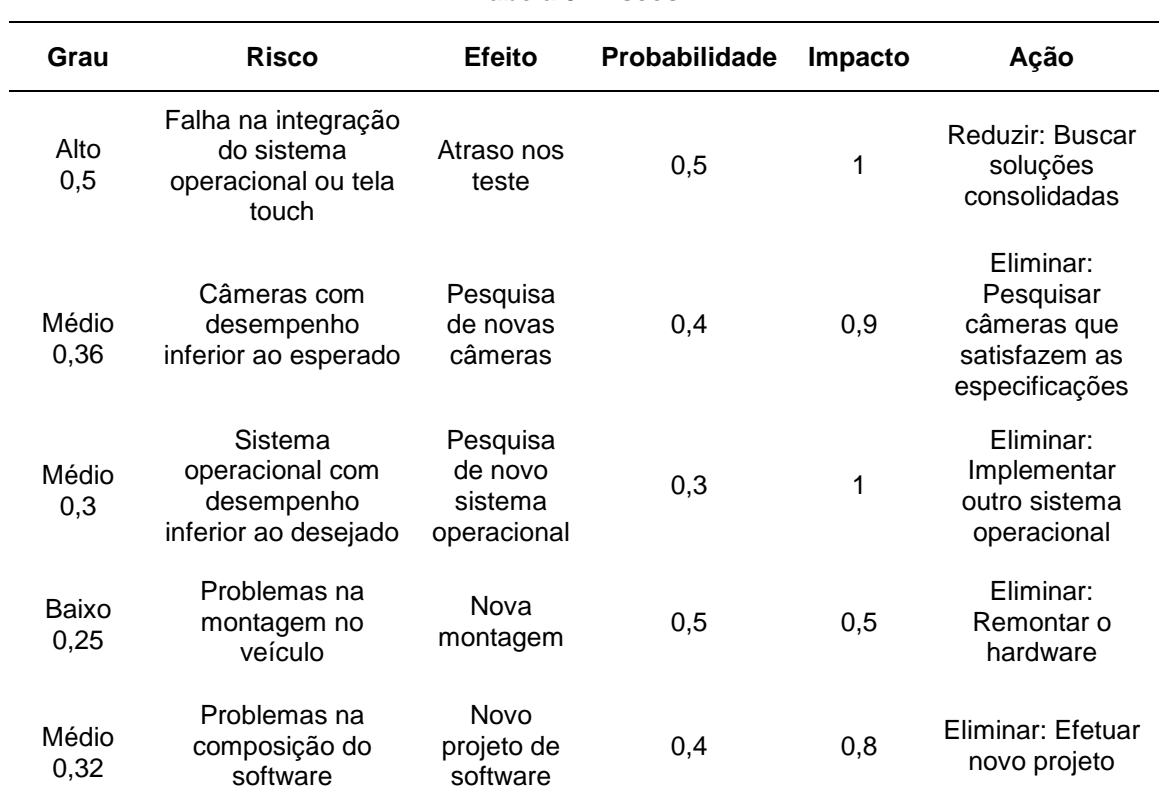

**Tabela 3. Riscos**

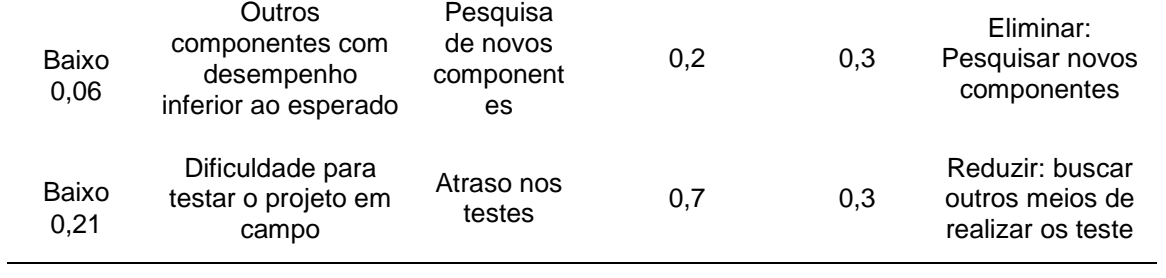

### **6 PLANO DE NEGÓCIOS**

O plano de negócios do presente trabalho foi realizado com o auxílio do *Software* Plano de Negócio 2.0 do SEBRAE de Minas Gerais (SEBRAE, 2011). A seguir neste tópico são expostas a ideias e resultados relacionados ao plano de negócios da empresa AStech.

### **6.1 Sumário executivo**

#### *6.1.1 Resumo dos principais pontos do plano de negócio*

A transparência por intermédio da gravação de uma operação policial é de suma importância para a sociedade, pois, além de gerar mais confiança e segurança para as pessoas, o registro em vídeo se torna um documento importante que, futuramente, poderá ser consultado como prova. Para os policiais, o sistema de gravação é importante por se tratar de uma fonte de informação valiosa, pois com ele, após uma operação bem sucedida ou não, é possível observar o que foi feito corretamente e o que não.

Observando essa necessidade no mercado, os alunos objetivam desenvolver um sistema robusto de monitoramento externo para veículos policiais a fim de capturar vídeos e realizar o monitoramento de uma determinada região, graças a quatro câmeras posicionadas nas quatro laterais do carro, que irão adquirir imagens sequencialmente, armazenando esses dados em uma memória externa ao bloco microprocessado. Essas imagens podem ser manipuladas por aplicativos que serão desenvolvidos, e assim visualizadas pelo policial em uma tela LCD *touch* colorida ou retirar os dados por meio de um *pendrive* e assistir o vídeo em um computador externo.

A AStech, empresa alvo desse plano de negócio, será uma empresa atuante no desenvolvimento de sistemas automotivos de vigilância inteligente, utilizando métodos de monitoramento baseados em processamento digital de imagens. Seu primeiro produto se encontra em fase final de desenvolvimento. Um protótipo inicial já foi lançado, e se encontra em fase de testes para aprimoramento dos resultados obtidos antes que possa ser lançado no mercado

O Principal cliente da empresa é a polícia militar e civil. Iremos equipar alguns carros de patrulha, para auxiliar nas operações policiais. A sede administrativa será residencial, pois não precisaremos de muito espaço para desenvolvermos o produto. As instalações dos equipamentos serão feitos na própria sede da polícia, devido a facilidade e rapidez da instalação.

Começaremos investindo um capital pequeno, aproximadamente de dez mil reais cada sócio. As placas microprocessadas e as câmeras de vídeo representarão grande parte desse investimento inicial. Esperamos um faturamento mensal variável, sendo que no primeiro mês pretendemos recuperar metade do investimento realizado, aproximadamente onze mil reais. Mas não esperamos um lucro muito grande, pois só teremos um único cliente. Para aumentarmos o lucro, teremos que vender o produto para as polícias de outras cidades. [Tabela 4](#page-64-0) mostra os indicadores e o seus respectivos valores para o ano 1 da empresa.

<span id="page-64-0"></span>

| <b>Indicadores</b>               | Ano 1           |  |  |  |  |
|----------------------------------|-----------------|--|--|--|--|
| Ponto de Equilíbrio              | R\$ 159,609.76  |  |  |  |  |
| Lucratividade                    | 5.14%           |  |  |  |  |
| Rentabilidade                    | 26.59%          |  |  |  |  |
| Prazo de retorno do investimento | anos e 10 meses |  |  |  |  |

**Tabela 4. Índice de rentabilidade.**

#### 6.1.2 *Dados dos empreendedores, experiência e atribuições*

Os três sócios fundadores da empresa são formados pela Universidade Tecnológica Federal do Paraná – Câmpus Curitiba. A experiência e área de habilidade principal de cada um encontra-se apresentado na [Tabela 5.](#page-64-1)

<span id="page-64-1"></span>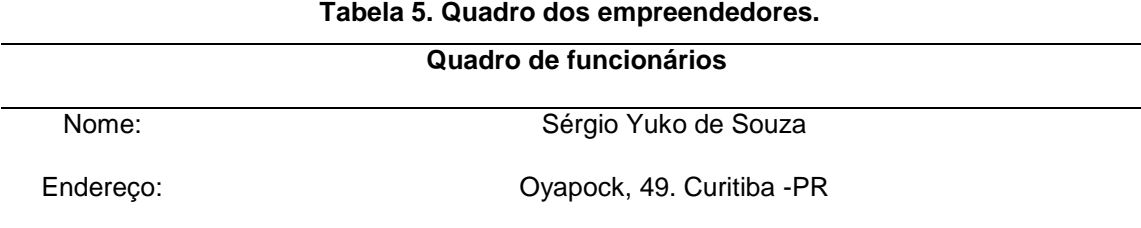

Perfil: Graduado na Universidade Tecnológica Federal do Paraná em 2014, no curso de Engenharia Industrial Elétrica com ênfase em Eletrônica/Telecomunicações. Possui um perfil mais administrativo, possuindo uma experiência no setor de desenvolvimento da Furukawa, e mais dois anos no setor de produção. Participou de diversos cursos de especialização na empresa que trabalhava anteriormente.

Atribuições: Será responsável pela administração da empresa, auxiliando no desenvolvimento de novos produtos. Realizará as visitas aos clientes e fornecedores. Representará a empresa nos congressos e feiras.

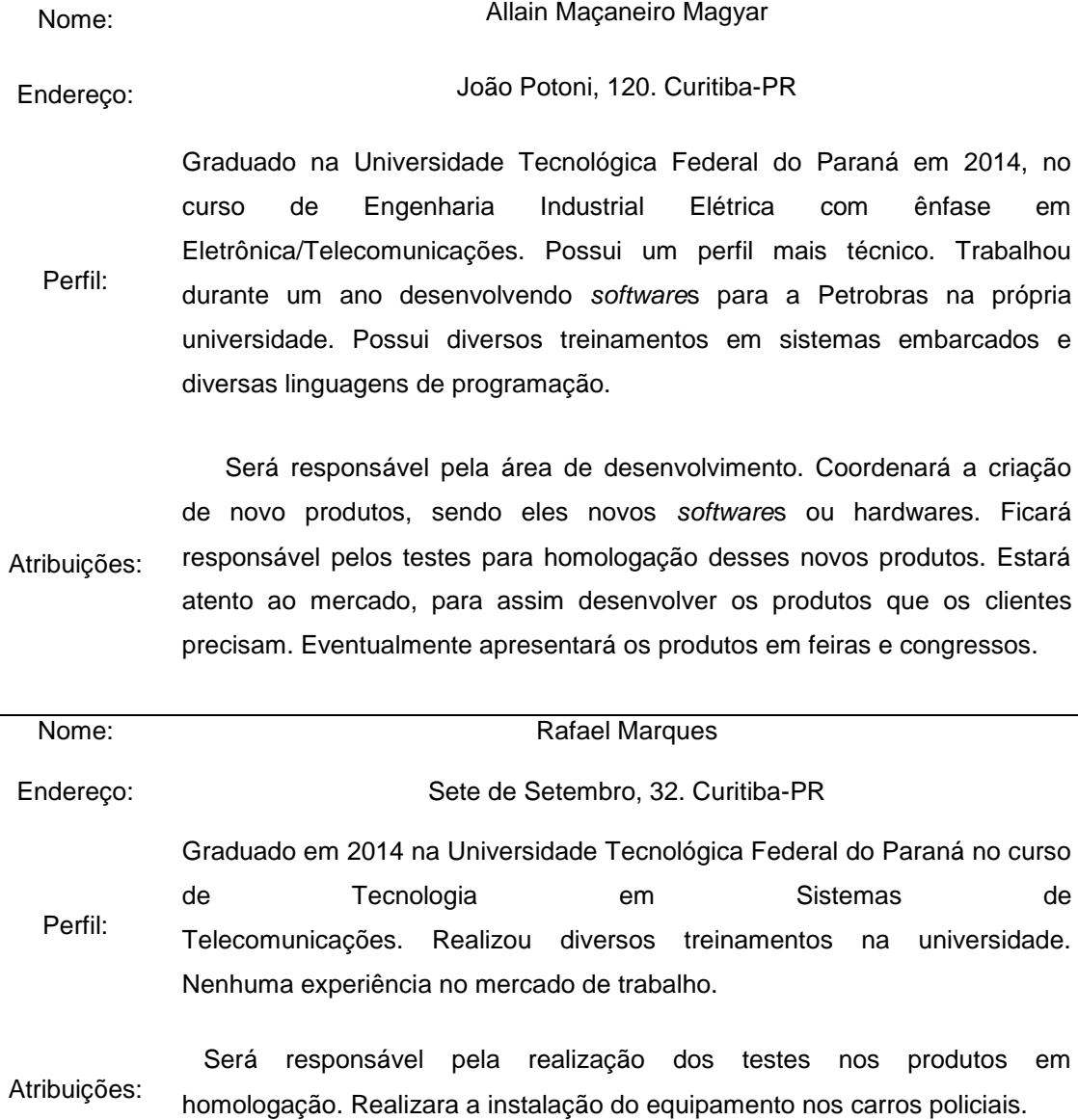

## 6.1.3 *Dados do Empreendimento*

Este plano de negócios analisa a proposta de criação da empresa AStech no segmento de sistemas de monitoramento inteligentes, com CNPJ 31.096.788/2729-05. A [Figura 43](#page-66-0) mostra a logomarca da empresa.

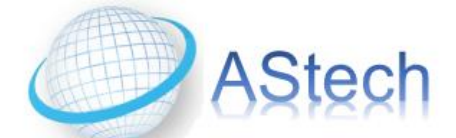

**Figura 43. Logomarca Astech.**

<span id="page-66-0"></span>O primeiro produto da empresa encontra-se em fase final de desenvolvimento. Um protótipo já foi desenvolvido e atualmente está em fase de testes. Este produto consiste num sistema de monitoramento inteligente utilizando quatro *webcams* para detecção de imagens, oferece um *display* LCD *touch* para interagir com o usuário e possibilita a opção para gravação de vídeos e imagens.

# 6.1.4 *Missão, Visão e Valores*

- **Visão:** ser uma empresa de referência nacional em desenvolvimento de sistemas de vigilância inteligentes baseado em processamento digital de imagens.
- **Missão:** criar métodos e produtos inteligentes baseados em tecnologias modernas para aplicá-los em sistemas que aumentem o nível de segurança dos policiais e das pessoas.
- **Valores:** responsabilidade social, inteligência, simplicidade.

## 6.1.5 *Capital Social*

| N٥    | Sócio                   | Valor         | Participação (%) |
|-------|-------------------------|---------------|------------------|
| 1     | Sérgio Yuko de Souza    | R\$ 13,414.43 | 40.00            |
| 2     | Allain Maçaneiro Magyar | R\$ 13,414.43 | 40.00            |
| 3     | Rafael Marques          | R\$ 6,707.21  | 20.00            |
| Total |                         | R\$ 33,536.07 | 100.00           |

**Tabela 6. Capital Social do empreendimento.**

### 6.1.6 *Fonte de recursos*

A maior parte dos recursos para a implantação da empresa serão provenientes dos sócios, que usarão parte de suas reservas financeiras. Caso necessário, no final do primeiro semestre, buscar-se-á crédito para capital de giro e, futuramente, para investimento em equipamentos. E aproximadamente 20% dos recursos viram de terceiros, que são os interessados no produto.

### **6.2 Análise de Mercado**

### 6.2.2 *Estudo dos clientes*

O público alvo do empreendimento são os policiais, sejam estes militares, civis, rodoviários e/ou municipais. Todos eles utilizam no dia-a-dia de seu trabalho veículos, nos quais a instalação do produto da AStech será de grande utilidade, visto que facilitaria a obtenção de evidencias em uma operação policial.

Para o grupo de clientes policiais militares, civis e municipais, o foco da empresa está só nos carros de patrulha ou veículos de campana. Já para os policiais rodoviários, toda a frota estaria apta a receber o produto, visando auxiliá-los na identificação de um veículo suspeito ou na gravação de uma perseguição policial.

Os clientes potencias encontram-se nas grandes cidades. Primeiramente será iniciada a comercialização do produto na região metropolitana de Curitiba, a qual posteriormente será ampliada para as cidades próximas e região metropolitana. Após um período de tempo de aproximadamente 2 anos, pretende-se abrir o mercado para as demais cidades do Sul e Sudeste brasileiro.

### 6.2.3 *Estudo dos concorrentes*

Não foram encontrados concorrentes diretos na cidade de Curitiba. Muitas empresas na cidade vendem os acessórios, mas não realizam a montagem e nem a integração das câmeras com a placa microprocessada. A [Tabela 7](#page-68-0) mostra os concorrentes potencias.

<span id="page-68-0"></span>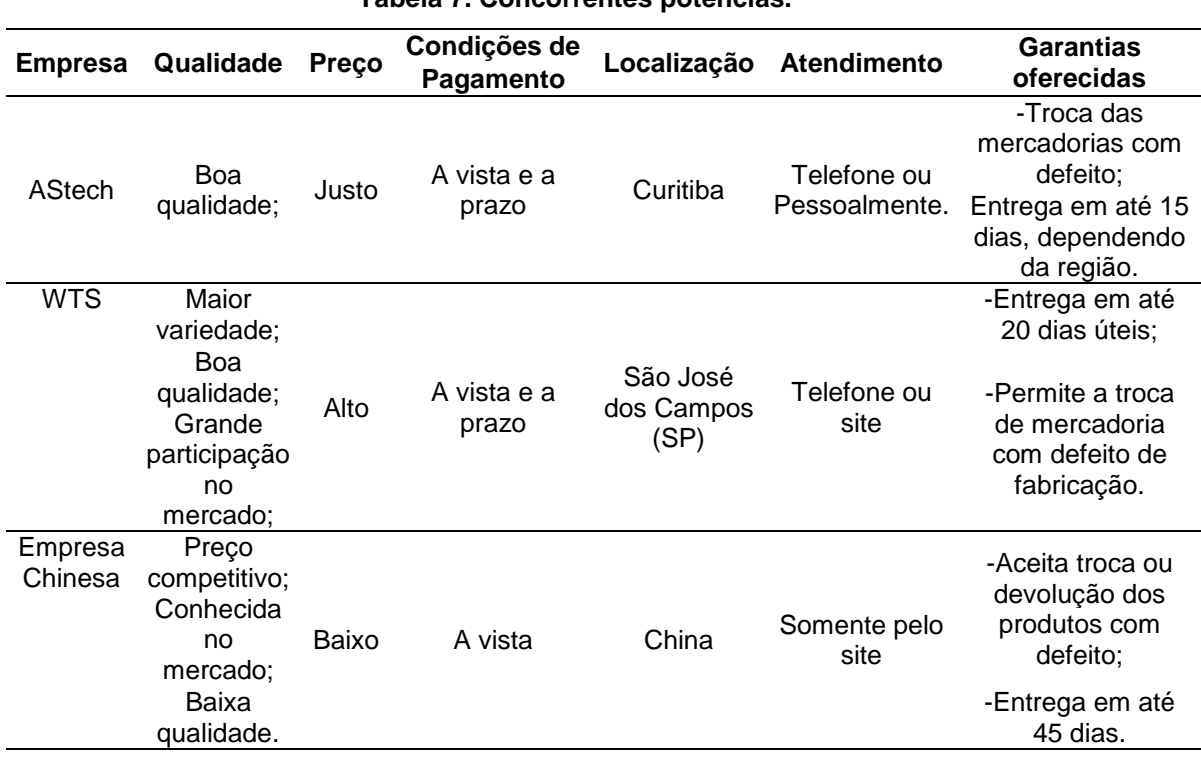

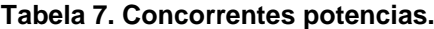

A empresa WTS de São Paulo atua no ramo de vigilância residencial e veicular. Eles oferecem um produto parecido com o que a AStech oferece, mas não realizam a instalação. O produto deles possibilita o monitoramento de até 5 câmeras, que são conectadas a um dispositivo que gerencia elas e mostra a imagem delas em um *Display* LCD. Possui também rastreamento via GPS, alarme e cartão de memória de 64 Gbt O equipamento responsável pelo gerenciamento das câmeras e do *display* é o DV-2205G, que custa aproximadamente R\$ 6000. Acrescentando os custos das câmeras e do *display*, chegou-se a um custo de R\$ 7500 e a um preço maior que R\$ 10000.

A empresa chinesa oferece somente os acessórios do produto a um preço bem abaixo do mercado. Mas o cliente final teria que programar um

*software* para gerenciamento das câmeras e gravação de imagem. Somando o principais acessórios o custo ficaria em torno de R\$ 1100.

O produto do empreendimento se assemelha muito ao produto chinês, mas na solução oferecida pela AStech cobramos pelo *software* de gerenciamento desenvolvido. O diferencial do produto oferecido, é que este é desenvolvido diretamente para a necessidade do cliente, além do fato de a própria empresa também realizar a instalação do equipamento sem cobrar taxas adicionais. O *display* LCD oferecido no produto é do tipo *touch*, facilitando a interface entre o usuário e o equipamento. Os preços da AStech são bem competitivos, variando entre R\$ 3000 e R\$ 5000, dependendo da quantidade de câmeras.

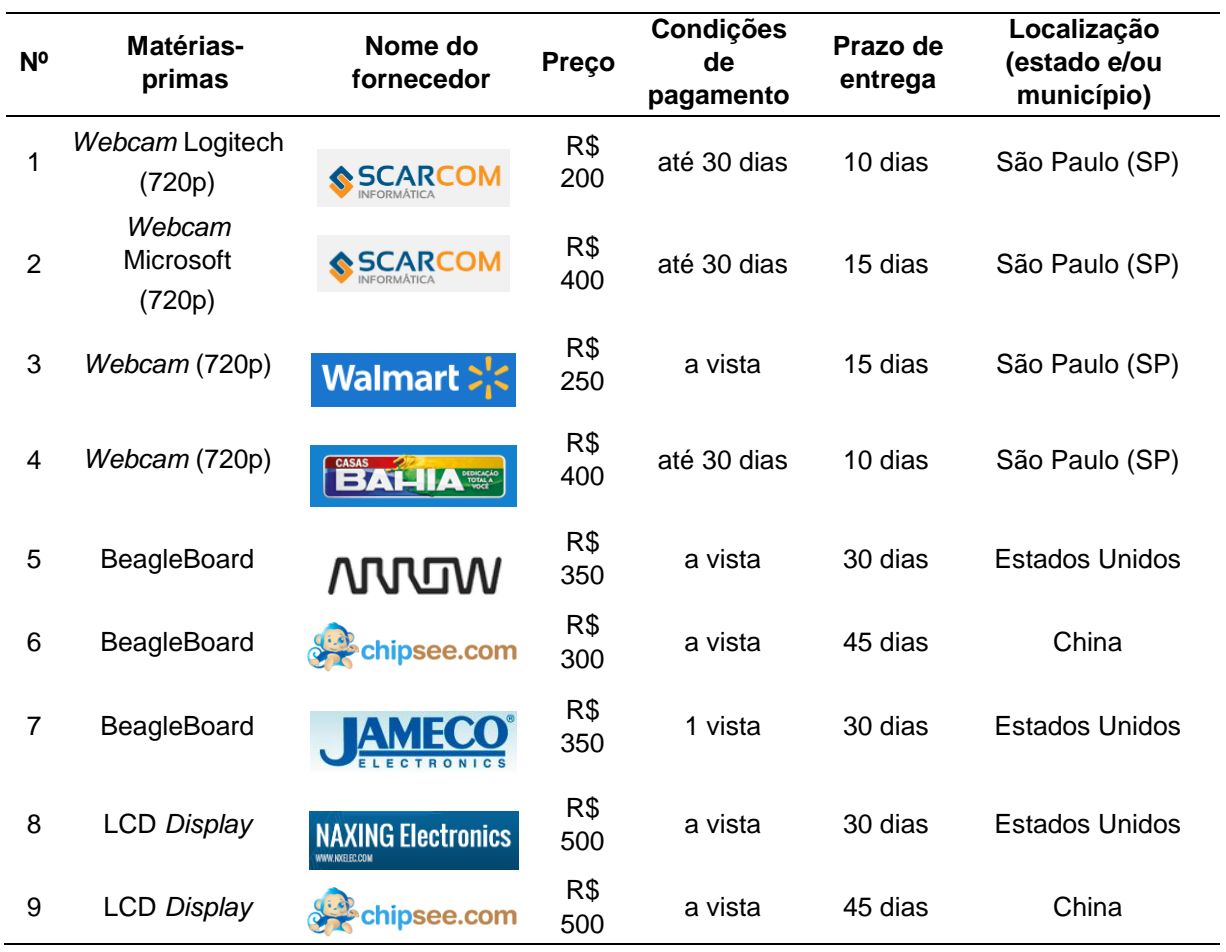

#### 6.2.4 *Estudo dos fornecedores*

Os fornecedores nacionais de *webcam* da AStech são: Walmart, Casas Bahia e Scarcom. Possuímos também fornecedores dos Estados Unidos e da China. Os fornecedores americanos apresentam um custo mais elevado que os chineses, porém apresentam qualidade superior e o prazo de entrega menor.

Até o presente momento é mais viável importar o *display* e a placa para a montagem do sistema de monitoramento, visto que o prazo de entrega não é o fator mais crítico. Vê-se por este fato a necessidade de desenvolver fornecedores nacionais para o *display* LCD e para placa microprocessada BeagleBoard. A AStech visa no futuro uma parceria com laboratórios e empresas nacionais para o desenvolvimento e aprimoramento destes produtos que utilizamos como matéria-prima, visando diminuir as importações e incentivar o comércio nacional.

### *6.3* **Estudo de Mercado**

No ano de 2013, o déficit da balança comercial de produtos elétricos e eletrônicos atingiu US\$ 36,2 bilhões, 11% acima do registrado em 2012 (US\$ 32,5 bilhões). As exportações somaram US\$ 7,4 bilhões e as importações US\$ 43,6 bilhões.

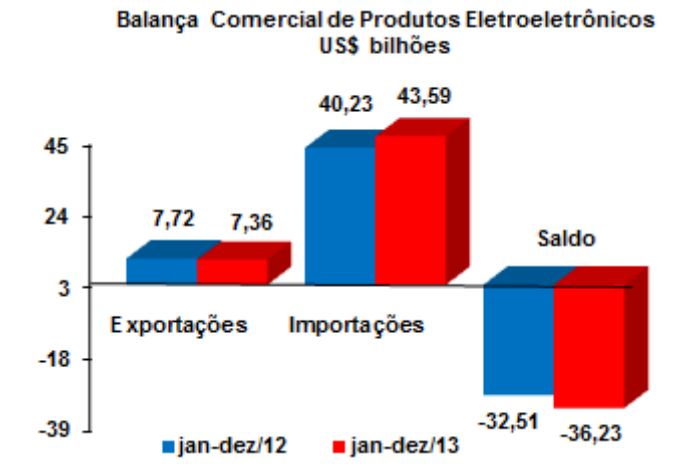

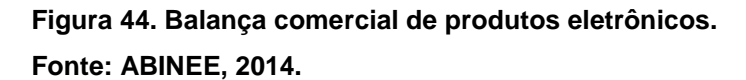

Com base nesses números, percebe-se que no Brasil o mercado de produtos eletrônicos está muito defasado aos mercados americano e europeu. Na somatória dos dois últimos anos o déficit da balança comercial de produtos elétricos eletrônicos atingiu US\$ 68,74 bilhões. Os sócios da AStech viram uma grande oportunidade em abrir uma empresa nesse nicho, pois os brasileiros estão importando muitos produtos acabado eletrônicos, sendo que nem sempre esses produtos são de alta qualidade. Devido aos altos impostos cobrados em vima de produtos acabados, as vezes não é viável comprar o produto no mercado externo.

A ideia da AStech é comprar algumas das matérias-primas no mercado externo, com uma taxa não muito alta por não serem produtos acabados. Então realizar a montagem do produto aqui no Brasil, agregando valor e vendendo ao consumidor nacional ou estrangeiro. A [Figura 45](#page-71-0) abaixo nos mostra que o mercado externo em 2013 não foi muito bom para a eletrônica embarcada, tendo um recuo de 3%. Contabilizando somente US\$785 milhões das exportações dos produtos eletrônicos brasileiro.

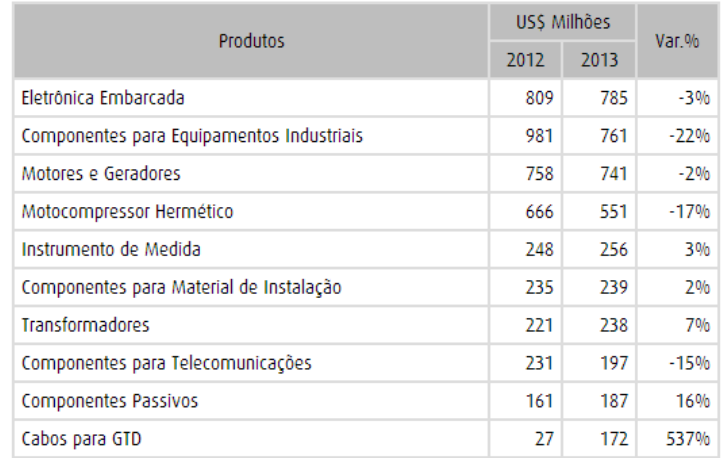

**Figura 45. Produtos Fonte: ABINEE, 2014.**

### <span id="page-71-0"></span>6.3.2 *Segmentação do Mercado*

A ABINEE divide a Indústria Elétrica e Eletrônica nos seguintes grupos:

- Automação Industrial;
- Componentes Elétricos e Eletrônicos;
- Equipamentos Industriais;
- Geração, Transmissão e Distribuição de Energia Elétrica;
- Informática;
- Material de Instalação;
- Telecomunicações;
- Utilidades Domésticas.

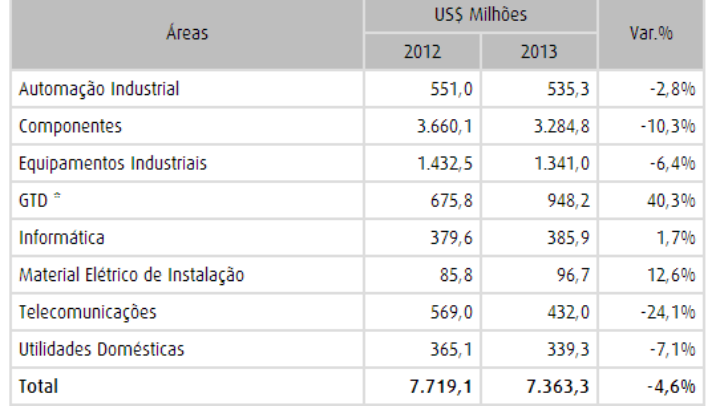

<sup>+</sup> GTD - Geração, Transmissão e Distribuição de Energia Elétrica

# **Figura 46. Áreas da indústria elétrica e eletrônica. Fonte: ABINEE, 2014.**

Embora nenhum destes grupos apresente claramente uma relação com o produto, o setor de Componentes Elétricos e Eletrônicos engloba esta seção, e futuramente a ABIEE deve adicionar uma classe mais específica à lista.

As exportações de produtos do setor eletroeletrônico no mês de dezembro de 2013 somaram US\$ 673,1 milhões, segundo maior montante mensal deste ano, abaixo apenas do resultado de setembro de 2013 (US\$ 712,8 milhões).

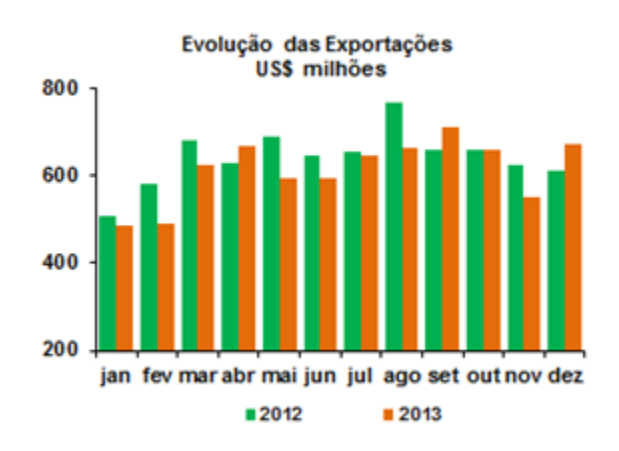

**Figura 47. Evolução das exportações em US\$.**

#### **Fonte: ABINEE, 2014.**

Ao comparar com dezembro de 2012, as vendas externas cresceram 10,3%, com destaque para o incremento de 141,2% nas exportações de bens de GTD, que contaram com o expressivo aumento de 1.664% nas vendas externas de grupos eletrogêneos, que passaram de US\$ 2,7 milhões, em dezembro de 2012, para US\$ 47,7 milhões, em dezembro de 2013. Ressaltase que a maior parte dessas vendas foi destinada para a Holanda.

As exportações de Componentes Elétricos e Eletrônicos (-6,2%) somaram US\$ 258,4 milhões, destacando a eletrônica embarcada (US\$ 46 milhões), que recuou 26% no período citado. Em relação a novembro, o incremento foi de 21,6%, com destaque também para o crescimento de GTD (+166,3%), em função do já citado aumento das vendas de grupos eletrogêneos.

# **6.4 Plano de Marketing**

## 6.4.2 *Descrição dos principais produtos e serviços*

Os objetivos da empresa são:

- Vender 150 produtos nos primeiros 2 anos (sendo 50 vendidos no primeiro ano e 100 no segundo ano).
- Desenvolver duas versões mais simples até o fim do segundo ano.

O produto oferece um sistema robusto de monitoramento externo para veículos policiais a fim de capturar vídeos e realizar o monitoramento de uma determinada região, graças a quatro câmeras posicionadas nas quatro laterais do carro, que irão adquirir imagens sequencialmente, armazenando esses dados em uma memória externa ao bloco microprocessado. Essas imagens podem ser manipuladas por aplicativos que serão desenvolvidos, e assim visualizadas pelo policial em uma tela LCD *touch* colorida ou retirar os dados por meio de um *pendrive* e assistir o vídeo em um computador externo.

O usuário poderá maximizar uma das câmeras simplesmente clicando em cima da imagem da mesma, e assim decidir que operação deseja fazer:

- Gravar um vídeo, que será automaticamente gravado no cartão de memória inserido na BeagleBoard;
- Tirar uma foto ou uma sequência de fotos, que serão automaticamente gravados no cartão de memória inserido na BeagleBoard;
- Pausar e resumir a imagem quando desejar;
- Também será possível gravar um vídeo das 4 câmeras simultaneamente. Serão gerados quatro arquivos de vídeos diferentes, um para cada câmera;
- Transferir os vídeos/imagens para um *pendrive;*
- Assistir localmente os vídeos, podendo deleta-los se necessário for.

Venderemos a mesma solução variando somente a quantidade de câmeras e a complexidade do *software* de gerenciamento. Os clientes poderão escolher os modelos com 1, 3 ou 4 câmeras de monitoramento. Dependendo da escolha da quantidade de câmeras, o espaço para o armazenamento dos vídeos aumenta e a complexidade do *software* também. Assim o preço final do produto também sofrerá uma elevação.

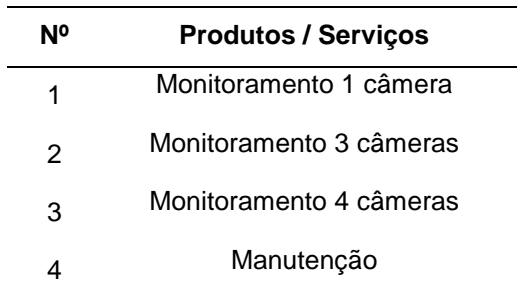

#### **Tabela 8. Produtos / Serviços.**

Para a montagem do produto final vamos utilizar sempre câmeras da mesma marca, mas se o cliente quiser que utilizemos outras marcas,

provavelmente os custos adicionais ficarão a cargo do cliente. Tendo em mente que qualquer alteração que nos obrigue a alterar no *software* de gerenciamento acarretará em um aumento significativo no preço final do produto.

Outra característica do produto é a sua versatilidade, conforme já foi descrito. O desenvolvimento de novas *features* pode permitir a criação de novas versões de firmware, possibilitando ao usuário realizar upgrade do seu sistema sem precisar trocar nenhum componente do sistema. Assim, laços são criados com o consumidor, e um sentimento de parceria é estabelecido.

O tempo de vida do produto é estimado para sete anos, mas se uma cultura de atualização de *firmware* do equipamento com frequência for estabelecida nos clientes da AStech este tempo deve subir para cerca de dez anos. O usuário que adquirir o produto terá dois anos de suporte gratuito. O suporte que é oferecido constitui-se na disponibilidade para auxiliar o usuário a configurar seu sistema ou corrigir eventuais falhas que o sistema possua.

Além disso, uma página de fórum será disponibilizada na web. Nela, os usuários podem verificar se suas dúvidas já foram feitas anteriormente por outros usuários, podendo assim encontrar respostas mais rápidas sem necessitar acionar o suporte.

### *6.4.2.1 Produtos e serviços futuros*

O objetivo da empresa é estabelecer um laço inicial com os primeiros clientes, criando uma reputação para a AStech que seja atraente para novos clientes. Este primeiro produto, além de auxiliar a empresa a ganhar experiência no mercado, terá propaganda enfatizada com todos os policiais, sejam eles civis, militares ou rodoviários.

Depois de dois anos, novos produtos seriam lançados visando atender demandas de proprietários de veículos comerciais. A AStech fortaleceria sua presença neste segmento de mercado nos próximos três anos, quando então investiria em segmentos de mercado mais amplos, como sistemas de monitoramento para veículos particulares e também visando o mercado de vigilância residencial.

6.4.3 *Preço* 

Depois de identificados os preços da concorrência e a análise dos custos totais, serão definidos os preços dos produtos, que estarão compatíveis com os praticados no mercado.

O preço final do produto varia conforme a necessidade do cliente. Portanto diferentes configurações do sistema poderão ser adquiridos, variando somente a quantidade de câmeras e a capacidade de armazenamento. O [Tabela 9](#page-76-0) apresenta esta versatilidade de pacotes do sistema e os respectivos custos para o cliente.

<span id="page-76-0"></span>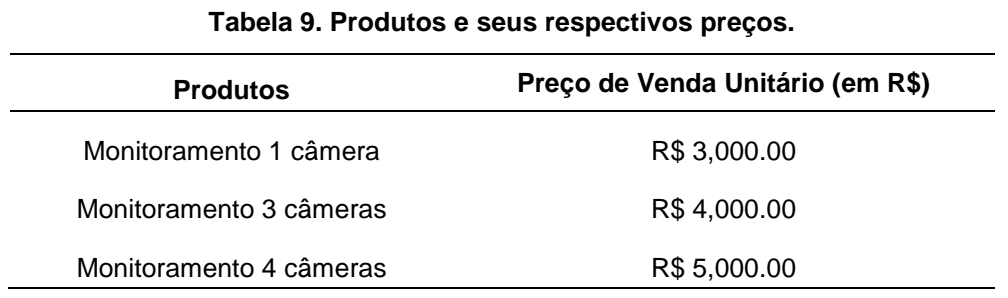

## 6.4.4 *Estratégias Promocionais e Estrutura de Comercialização*

A principal estratégia comercial seria dar descontos para os clientes que comprarem acima de três produtos completos. Também venderíamos um pacote de seguro estendido de até cinco anos, para todos os componentes que apresentarem defeito.

A venda será feita por vendedor externo, que terá como perfil a capacidade de comunicação e persuasão ao apresentar as características e benefícios dos produtos. O vendedor conhecerá todos os detalhes técnicos dos equipamentos que compõem o produto final e repassara as condições para a efetivação das vendas. O mesmo terá uma agenda para atendimento nas delegacias de polícia e levara um catálogo e um notebook montando fotos e vídeos dos produtos funcionando.

A apresentação de workshops permitirá um primeiro contato dos policiais com o sistema, possibilitando a resposta para dúvidas e demonstração do produto. Workshops abertos ao público também estão nos planos da AStech, porém estes devem ser feitos após serem realizadas parcerias com lojas de sistemas de monitoramento, permitindo direcionar os possíveis clientes para pontos específicos de compra.

## 6.4.5 *Localização do negócio*

Foi escolhido um prédio residencial para abrir a empresa, visando economizar na abertura da mesma. A empresa está localizada perto de uma sede da polícia civil e também está próxima de residências dos colaboradores, permitindo assim economia no transporte e deslocamento até o trabalho.

| Localização |                        |  |  |
|-------------|------------------------|--|--|
| Endereço:   | Rua Oyapock, 69 ap 800 |  |  |
| Bairro:     | Cristo Rei             |  |  |
| Cidade:     | Curitiba               |  |  |
| Estado:     | Paraná                 |  |  |
| Fone $1:$   | (41) 3070-4590         |  |  |
| Fone $2:$   | (41) 3390-2344         |  |  |
| Fax:        | (41) 3390-0000         |  |  |

**Tabela 10. Localização do Empreendimento.**

A localização é de fácil acesso e o espaço interno é amplo e adequado para um escritório. Reformar-se-á um dos cômodos do apartamento, para abrigar o escritório. Verificou-se na prefeitura que a empresa pode funcionar no local. Optou-se em não estar sediado no centro, pois além de não influenciar no negócio, o custo do aluguel era muito elevado. Por enquanto, o aluguel é a melhor opção, pois ainda não há condições de investir em uma sede própria.

A AStech tem potencial para crescer e se tornar referência nacional no desenvolvimento de soluções para sistemas de monitoramento inteligentes. Contudo, somente esse produto não será capaz de levar a empresa a esse patamar. O desenvolvimento de novos produtos se faz necessário desde o início da empresa. Como o próximo produto estará provavelmente direcionado para veículos comerciais, recursos extras de segurança devem ser desenvolvidos para tornar o produto bastante atraente ao cliente, permitindo à AStech entrar neste segmento do mercado.

# **6.5 Plano Operacional**

# 6.5.2 *Layout*

Inicialmente será montado um escritório bem simples, mostrado na [Figura 48,](#page-78-0) possuindo somente duas mesas equipadas com computadores para os engenheiros realizarem o desenvolvimento de novos produtos. O terceiro funcionário ficará mais em campo, realizando as instalações e prestando serviços.

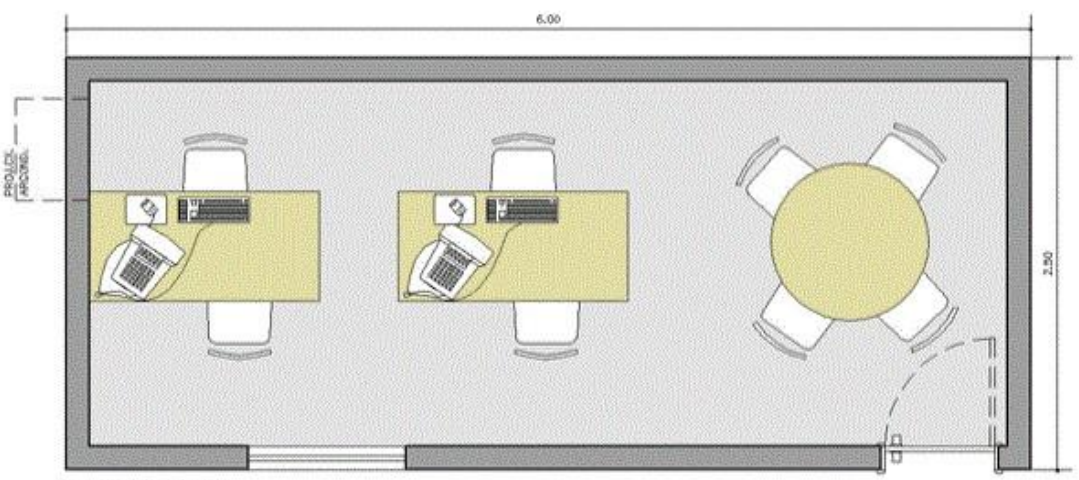

PLANTA BAIXA

<span id="page-78-0"></span>**Figura 48. Layout AStech. Fonte: SEBRAE, 2014.**

# 6.5.3 *Capacidade produtiva*

O desenvolvimento do *software* inicial para gerenciar o funcionamento das câmeras será a principal atividade no começo da empresa. Logo que este *software* estiver pronto, a capacidade máxima de instalação será aproximadamente um produto por dia, resultando em vinte instalações por mês. Em épocas de maior demanda será possível instalar o produto em até três

carros por dia, talvez sendo então necessária a contratação de mais um técnico.

A maior dificuldade para um aumento de demanda inesperado, está no estoque de matérias primas, visto que a maioria dos insumos são importados, devido aos altos custos e a dificuldade de encontrar os mesmos no mercado nacional. Porém isto são planos para quando a empresa for mais madura, visto que no momento atual, para o começo do empreendimento será difícil efetuar essa quantidade de instalações por dia.

De acordo com pesquisas, estima-se mesmo de forma conservadora, que a AStech absorveria quase 100% da demanda regional, pois não existe muito competidores nesse nicho de mercado. Mas mesmo tendo a maioria do mercado, a demanda não seria muito grande. Estima-se uma demanda de cinco carros por mês durante o primeiro ano.

### 6.5.4 *Processos operacionais*

O funcionamento da empresa será de segunda a sexta feira, das 8h às 18h. No início serão somente três funcionários, com as atividades bem específicas. Na abordagem da venda, o funcionário entrará em contato com o cliente, para identificar suas necessidades e apresentar as soluções de para monitoramento e gravação de vídeo para veículos da polícia. Havendo concordância, o mesmo fará o orçamento, com base nos insumos e na quantidade solicitada. Estipular-se-á o prazo de entrega e serão negociadas as condições de compra. O produto será fabricado e instalado no prazo contratado. Esse funcionário será ainda responsável pelas finanças da empresa e também realizará o contato com os fornecedores.

O processo de fabricação dependerá do que for contratado pelo o cliente, uma vez que o produto sempre será sobre encomenda. Os insumos serão cotados com os fornecidos de acordo com o pedido realizado, podendo variar na quantidade de câmeras no carro e também na complexidade do *software* de gerenciamento. O mesmo será responsável no desenvolvimento de novos produtos, sempre de olho no mercado, analisando as tendências para sempre estar atualizados, procurando assim a sempre a redução nos custos e deixando o produto mais competitivo.

O terceiro funcionário ficará responsável pela instalação do equipamento nas viaturas policias, realizando também o contato com o cliente para avaliar a satisfação do mesmo. Realizará ainda as manutenções e as trocas em garantia.

6.5.5 *Necessidade de pessoal* 

A [Tabela 11](#page-80-0) mostra a necessidade de pessoal para a abertura da empresa.

| Quantidade | Cargo/Função                            | Qualificações necessárias                           |  |  |  |
|------------|-----------------------------------------|-----------------------------------------------------|--|--|--|
| 1          |                                         | Ter curso técnico de Eletrônica;                    |  |  |  |
|            | Técnico de<br>Instalação                | Boa comunicação;<br>Pró-ativo;<br>Boa apresentação; |  |  |  |
|            |                                         | Ser Organizado e concentrado;                       |  |  |  |
|            |                                         | Conhecimento de informática;                        |  |  |  |
| 1          |                                         | Graduação em engenharia eletrônica;                 |  |  |  |
|            | Engenheiro de<br>desenvolvimento        | Experiência em desenvolvimento de projetos;         |  |  |  |
|            |                                         | Conhecimento em Java e C++;                         |  |  |  |
|            |                                         | Pró-ativo;                                          |  |  |  |
|            |                                         | Bom relacionamento;                                 |  |  |  |
| 1          |                                         | Graduação em engenharia;<br>Boa apresentação;       |  |  |  |
|            | Engenheiro para<br>cargo administrativo | Bom relacionamento com clientes e colaboradores;    |  |  |  |
|            |                                         | Boa dicção;<br>Organizado;                          |  |  |  |

<span id="page-80-0"></span>**Tabela 11. Quadro de funcionários necessário para a abertura e funcionamento do empreendimento.**

# **6.6 Plano Financeiro**

Os próximos tópicos estão relacionados com o plano financeiro da empresa. Os valores são baseados em projeções para os próximos doze meses.

# 6.6.2 *Estimativa dos investimentos fixos*

A tabela a seguir apresenta os investimentos fixos da empresa. Como o escritório será alugado, o mesmo não se encontra presente nesta tabela. Quanto ao carro do técnico de campo, o mesmo receberá um auxílio de custo para manutenção do carro. O veículo em si não será fornecido.

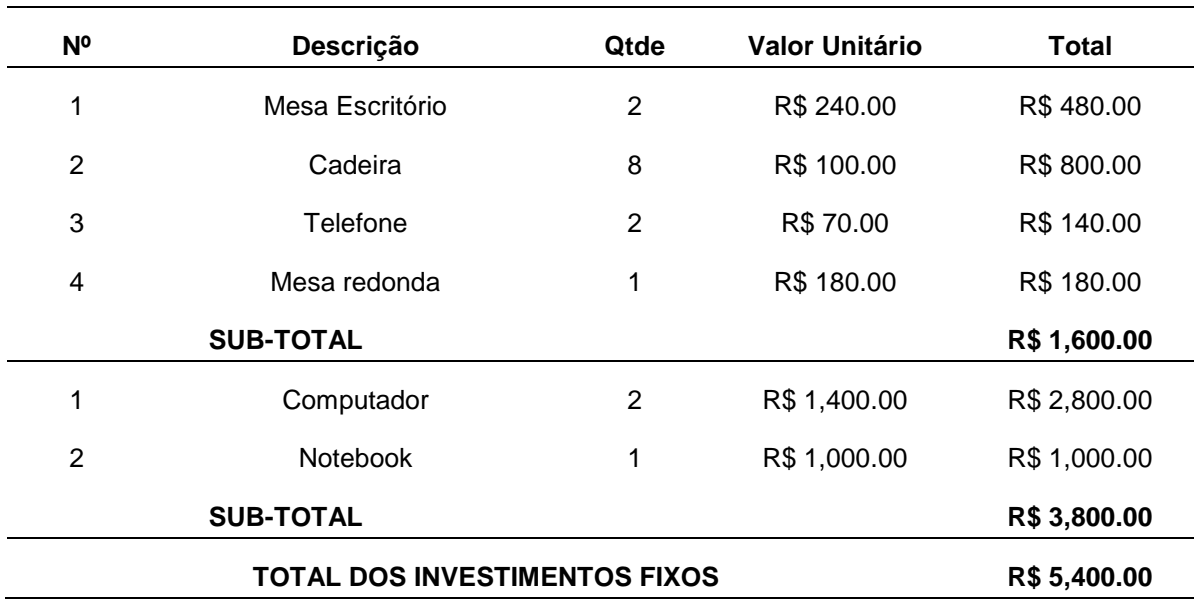

## **Tabela 12. Móveis e Utensílios e Computadores.**

# 6.6.3 *Capital de Giro*

A [Tabela 13](#page-81-0) fornece uma estimativa do estoque inicial. Levam-se em conta as previsões de venda para o primeiro mês. Ao final do primeiro ano, o cálculo do estoque mínimo terá que ser revisado.

<span id="page-81-0"></span>

|           | Tabela 13. Estoque inicial. |      |                       |              |  |  |  |
|-----------|-----------------------------|------|-----------------------|--------------|--|--|--|
| <b>N°</b> | Descrição                   | Qtde | <b>Valor Unitário</b> | Total        |  |  |  |
|           |                             |      |                       |              |  |  |  |
|           | Webcam                      | 12   | R\$ 200.00            | R\$ 2,400.00 |  |  |  |
| 2         | BeagleBoard                 | 4    | R\$ 300.00            | R\$ 1,200.00 |  |  |  |
| 3         | Cabo USB (3m)               | 12   | R\$ 10.00             | R\$ 120.00   |  |  |  |
| 4         | Carregador para carro       | 4    | R\$ 20.00             | R\$ 80.00    |  |  |  |

**Tabela 13. Estoque inicial.**

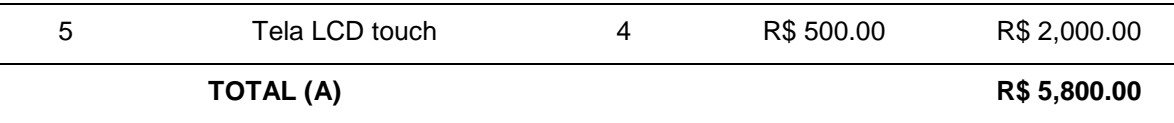

O caixa mínimo é o valor em dinheiro para cobrir os custos até que as contas a receber entrem no caixa. Para calcular a necessidade líquida de capital de giro é preciso conhecer os prazos médios de vendas, compras e estocagem.

A empresa trabalhará com as vendas à vista e a prazo. O cliente poderá escolher em pagar à vista, recebendo um desconto, ou em até dois meses sem a cobrança de juros.

| Prazo médio de vendas | Número de<br>(%) | Média |                   |
|-----------------------|------------------|-------|-------------------|
|                       |                  | dias  | Ponderada em dias |
| A vista               | 20.00            | 0     | 0.00              |
| a prazo $(1)$         | 40.00            | 30    | 12.00             |
| a prazo $(2)$         | 40.00            | 60    | 24.00             |
| Prazo médio total     |                  |       | 36                |

**Tabela 14. Contas a receber – Cálculo do prazo médio de vendas.**

O pagamento para os fornecedores internacionais será efetuado sempre a vista. E para os fornecedores nacionais a negociação será a prazo, trabalhando com um pagamento em até 30 dias dependendo do fornecedor e da quantidade adquirida.

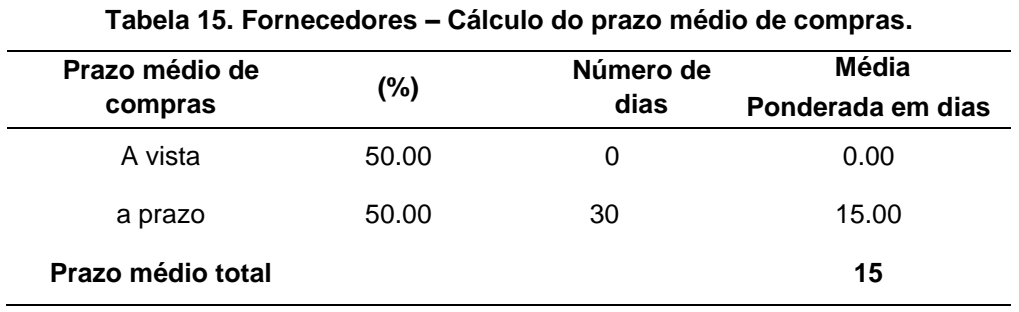

A necessidade média de estoque é de 30 dias, pois sempre a empresa trabalhará como *forecast* para o próximo mês. Assim evita-se acumular muitos produtos no estoque, ajudando assim o caixa da empresa que não dispõe de muitos recursos no início do empreendimento.

| Recursos da empresa fora do seu caixa          | Número de dias |
|------------------------------------------------|----------------|
| 1. Contas a Receber – prazo médio de vendas    | 36             |
| 2. Estoques – necessidade média de estoques    | 30             |
| Subtotal Recursos fora do caixa                | 51             |
| Recursos de terceiros no caixa da empresa      |                |
| 3. Fornecedores – prazo médio de compras       | 15             |
| Subtotal Recursos de terceiros no caixa        | 15             |
| Necessidade Líquida de Capital de Giro em dias | 36             |

**Tabela 16. Cálculo da necessidade líquida de capital de giro em dias.**

A [Tabela 17](#page-83-0) demonstra uma simulação de fluxo de caixa para estimativa da necessidade de investimento inicial para estabilidade de capital de giro. Os dados foram resumidos para o primeiro mês, apenas para estimar um valor inicial de investimento.

<span id="page-83-0"></span>

| Tabela 17. Caixa Minimo.                          |               |
|---------------------------------------------------|---------------|
| 1. Custo fixo mensal                              | R\$ 8,838.89  |
| 2. Custo variável mensal                          | R\$ 7,274.50  |
| 3. Custo total da empresa                         | R\$ 16,113.39 |
| 4. Custo total diário                             | R\$ 537.11    |
| 5. Necessidade Líquida de Capital de Giro em dias | 36            |
| Caixa Mínimo                                      | R\$ 19,336.07 |
|                                                   |               |

**Tabela 17. Caixa Mínimo.**

O capital de giro calculado na [Tabela 18](#page-83-1) é um recurso de rápida renovação (dinheiro, créditos, estoques, etc.) que representa a liquidez da operação disponível para a empresa. É uma importante ferramenta para tomada de decisões, pois se refere ao ciclo operacional de uma empresa, englobando desde a aquisição de matéria-prima até a venda e o recebimento dos produtos vendidos.

<span id="page-83-1"></span>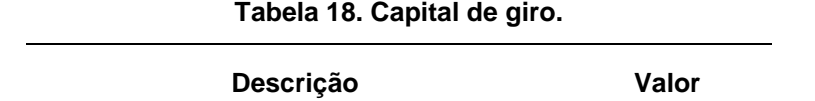

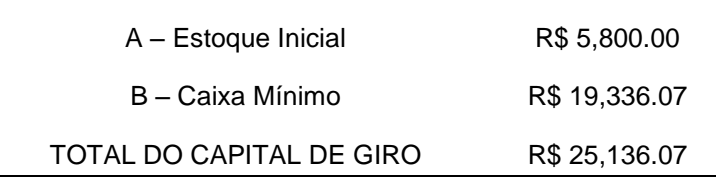

Os investimento pré-operacionais serão os gastos feitos antes da empresa iniciar suas atividades, ou seja, as reformas, algumas taxas referentes à empresa para registrá-la, treinamento de pessoal, divulgação etc

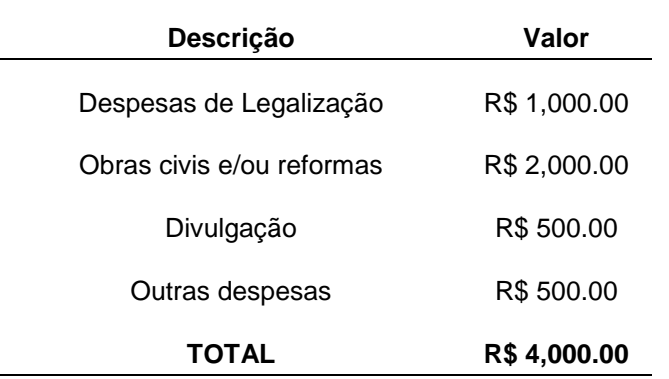

#### **Tabela 19. Investimentos pré-operacionais.**

Somando os investimentos pré-operacionais, o cai mínimo e o capital de giro obtemos o investimento total que deverá ser realizado [\(Tabela 20\)](#page-84-0). O capital de giro que é montante de recursos (matéria prima, mercadorias, financiamentos das vendas e pagamento das despesas) necessário para o funcionamento da empresa, representa aproximadamente 75% dos investimentos. Se fosse necessário realizar uma redução de custos, provavelmente atuaríamos nessas despesas.

<span id="page-84-0"></span>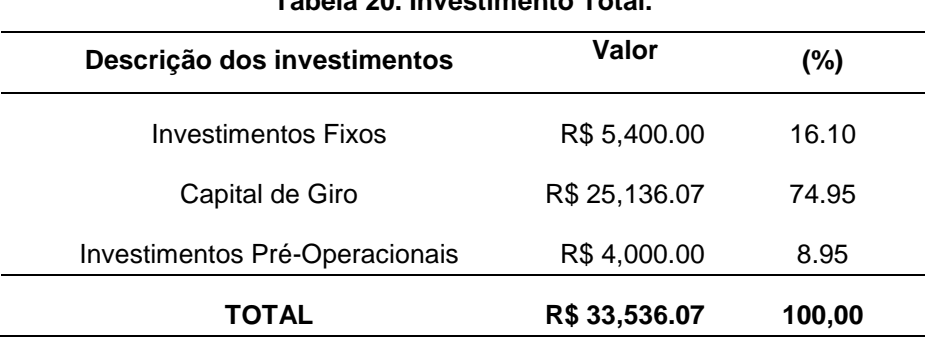

#### **Tabela 20. Investimento Total.**

Como já mencionamos anteriormente, a maioria dos recursos serão fornecidos pelos três sócios, e uma pequena parte virá de terceiros interessados no produto, tal como mostrado na tabela a seguir.

| Fontes de recursos    | Valor         | $(\%)$ |
|-----------------------|---------------|--------|
| Recursos próprios     | R\$ 26,828.85 | 80.00  |
| Recursos de terceiros | R\$ 6,707.21  | 20.00  |
| <b>TOTAL</b>          | R\$ 33,536.07 | 100,00 |

**Tabela 21. Fontes de recursos.**

Os investimentos e suas descrições podem ser observados na figura abaixo. Nesta encontram-se o capital de giro, os investimentos préoperacionais e os investimentos fixos. Também está presente nesta figura as fontes de recursos supracitadas. Juntos esses formam os investimentos gerais do empreendimento AStech.

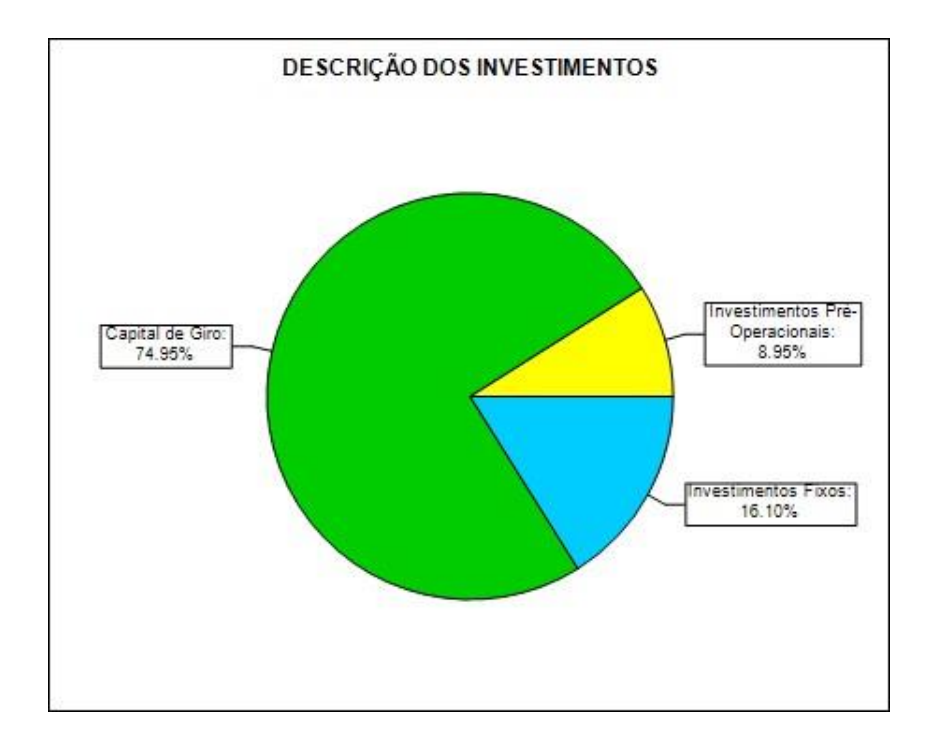

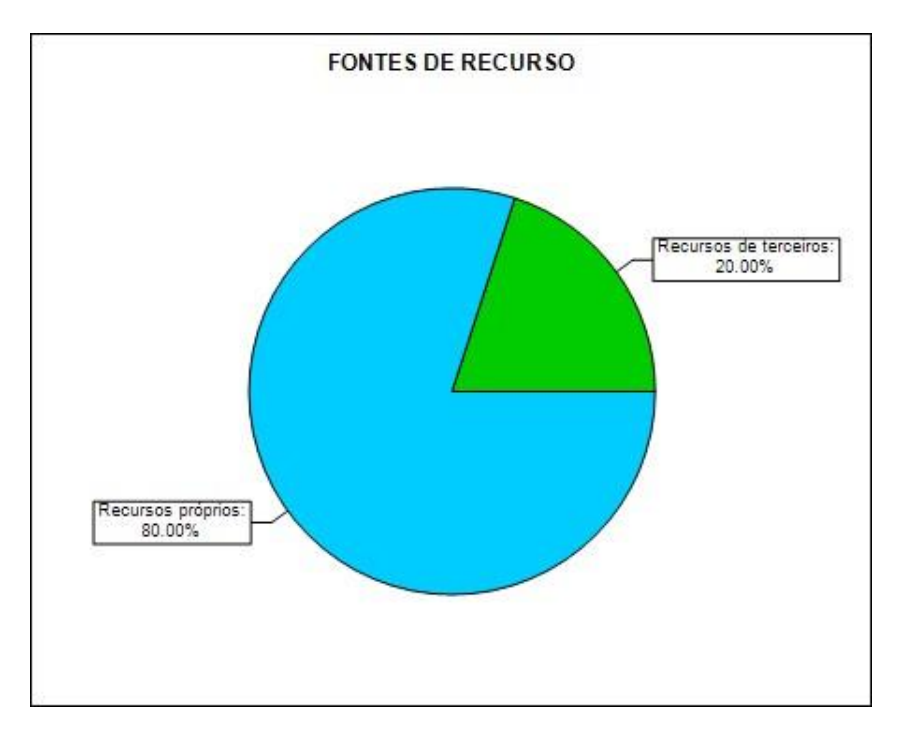

**Figura 49. Gráficos demonstrativos dos investimentos e fontes de recurso. Fonte: SEBRAE, 2014.**

Uma estimativa do faturamento mensal da empresa foi realizada, enumerando os quatro produtos/serviços da AStech, a estimativa de vendas e seu preço unitário, resultando assim no faturamento total. Foi encontrado um faturamento total de R\$17.100, 00 para o primeiro mês.

| <b>N°</b>      | Produto/Serviço         | Quantidade<br>(Estimativa de<br>Vendas) | Preço de<br><b>Venda Unitário</b><br>(em R\$) | <b>Faturamento</b><br>Total<br>(em R\$) |
|----------------|-------------------------|-----------------------------------------|-----------------------------------------------|-----------------------------------------|
| 1              | Monitoramento 1 câmera  | 1                                       | R\$ 3,000.00                                  | R\$ 3,000.00                            |
| $\overline{2}$ | Monitoramento 3 câmeras | 1                                       | R\$4,000.00                                   | R\$4,000.00                             |
| 3              | Monitoramento 4 câmeras | 2                                       | R\$ 5,000.00                                  | R\$ 10,000.00                           |
| 4              | Manutenção              | 1                                       | R\$ 100.00                                    | R\$ 100.00                              |
| TOTAL          |                         |                                         |                                               | R\$ 17,100.00                           |

**Tabela 22. Estimativa do faturamento mensal da empresa.**

A [Figura 50](#page-87-0) mostra a estimativa de faturamento mensal da empresa AStech para o primeiro ano.

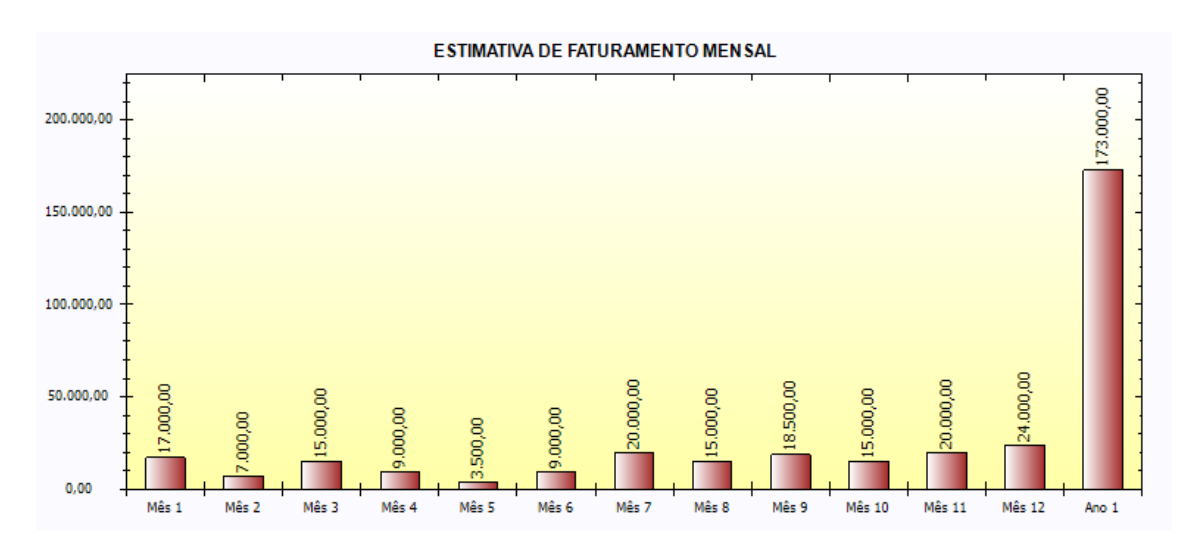

<span id="page-87-0"></span>**Figura 50. Estimativa de faturamento mensal. Fonte: SEBRAE, 2014.**

Uma parte importante do planejamento financeiro de uma empresa é a consideração dos impostos e gastos totais. A [Tabela 23](#page-87-1) mostra os valores calculados para estes referentes ao empreendimento AStech. Consideramos o imposto SIMPLES, por sermos uma micro empresa. Chegou-se a um valor total de R\$1615,00 na soma de impostos e gastos.

<span id="page-87-1"></span>

| Descrição                              | $(\% )$ | <b>Faturamento Estimado</b> | <b>Custo Total</b> |
|----------------------------------------|---------|-----------------------------|--------------------|
| SIMPLES (Imposto Federal)              | 7.50    | R\$ 17,100.00               | R\$ 1,275.00       |
| Comissões (Gastos com Vendas)          | 2.00    | R\$ 17,100.00               | R\$ 340.00         |
| Propaganda (Gastos com Vendas)         | 0.00    | R\$ 17,100.00               | R\$ 0.00           |
| Taxas de Cartões (Gastos com Vendas)   | 0.00    | R\$ 17,100.00               | R\$ 0.00           |
| Total Impostos                         |         |                             | R\$ 1,275.00       |
| Total Gastos com Vendas                |         |                             | R\$ 340.00         |
| <b>Total Geral (Impostos + Gastos)</b> |         |                             | R\$ 1,615.00       |

**Tabela 23. Impostos e gastos.**

A [Figura 51](#page-88-0) fornece um simulação dos custos de comercialização para o primeiro ano. Resultando em um montante final de R\$ 16425,00.

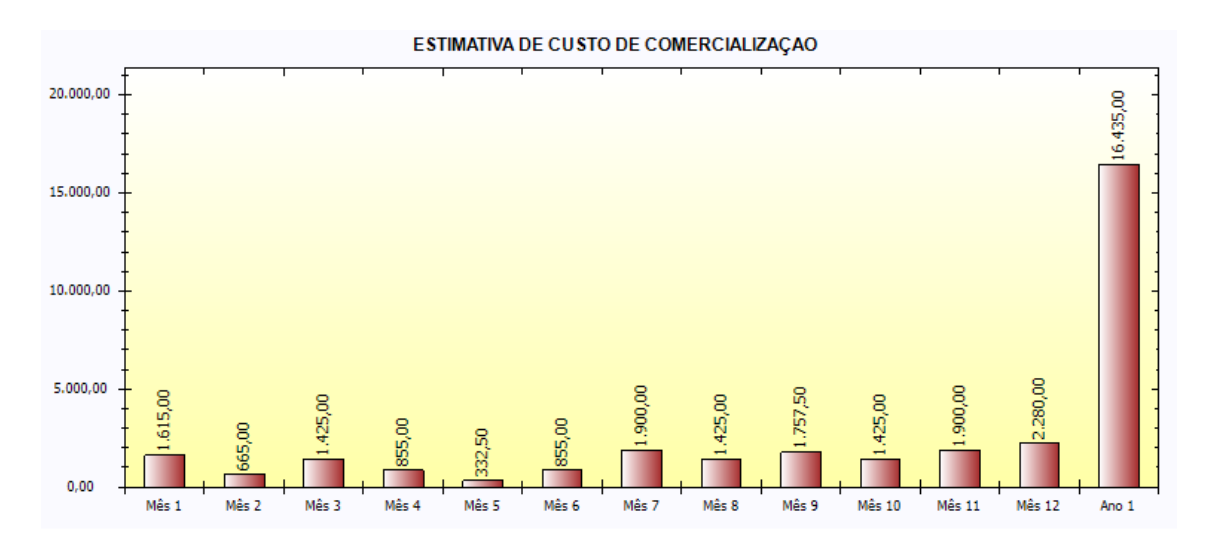

<span id="page-88-0"></span>**Figura 51. Estima de custos de comercialização. Fonte: SEBRAE, 2014.**

A [Tabela 24](#page-88-1) mostra o total dos custos das matérias primas, tendo como base a expectativa de venda para o primeiro mês da empresa AStech. Em um cenário bem conservador, foi considerado a venda de quatro produtos, resultando em um montante de R\$ 5600,00 de gastos em matérias só para o primeiro mês.

<span id="page-88-1"></span>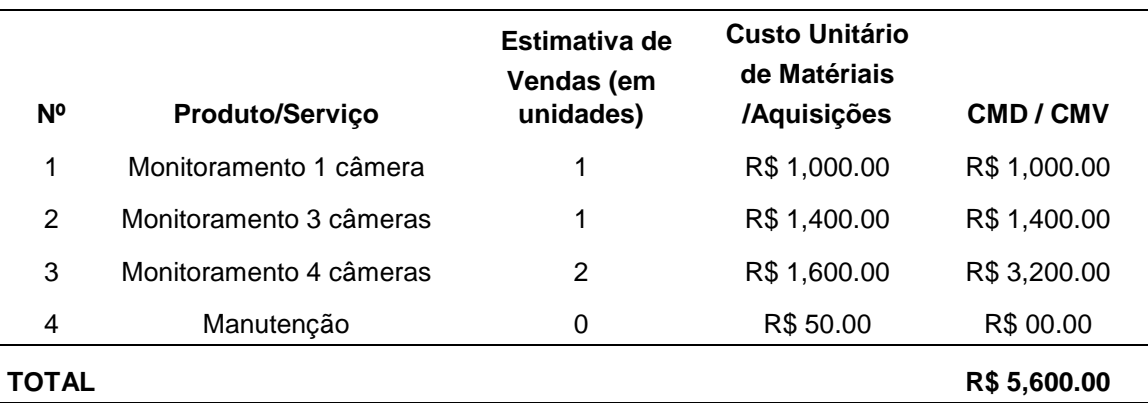

**Tabela 24. Apuração do custo dos materiais diretos e/ou mercadorias vendidas.**

A [Figura 52](#page-89-0) fornece um simulação dos gastos em matéria prima para o primeiro ano. Resultando em um montante final de R\$ 41600,00

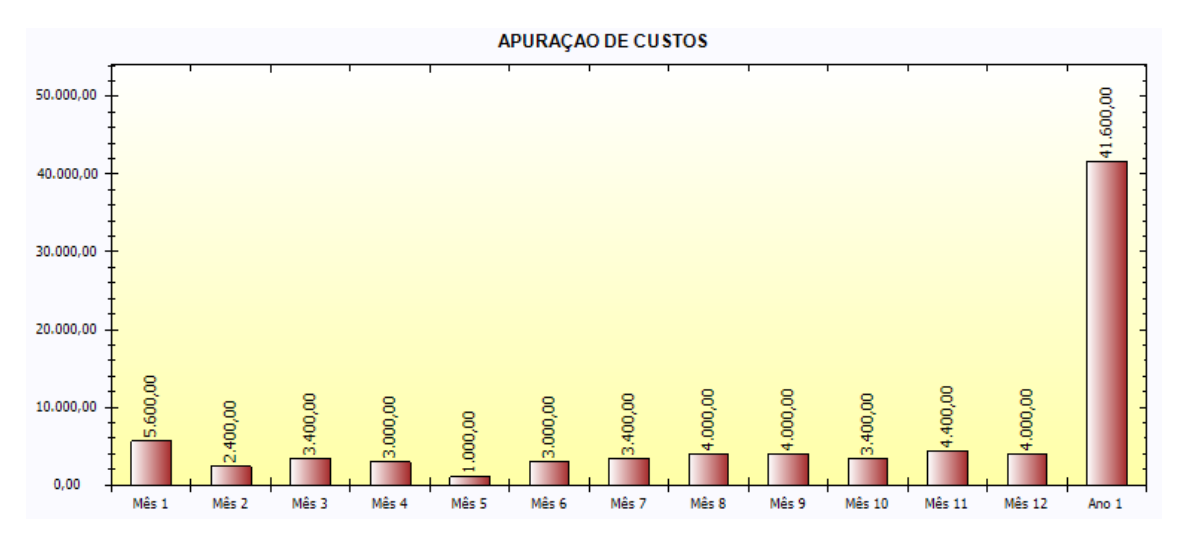

<span id="page-89-0"></span>**Figura 52. Apuração de Custos. Fonte: SEBRAE, 2014.**

A [Tabela 25](#page-89-1) mostra os salários que serão pagos durante o primeiro ano da empresa. Os engenheiro não receberão o piso salarial, pois a empresa é pequena e não sobreviveria se pagasse o piso dos engenheiros. Um reajuste salarial ocorrerá somente no início do segundo ano, se a empresa conseguir cumprir as suas metas.

<span id="page-89-1"></span>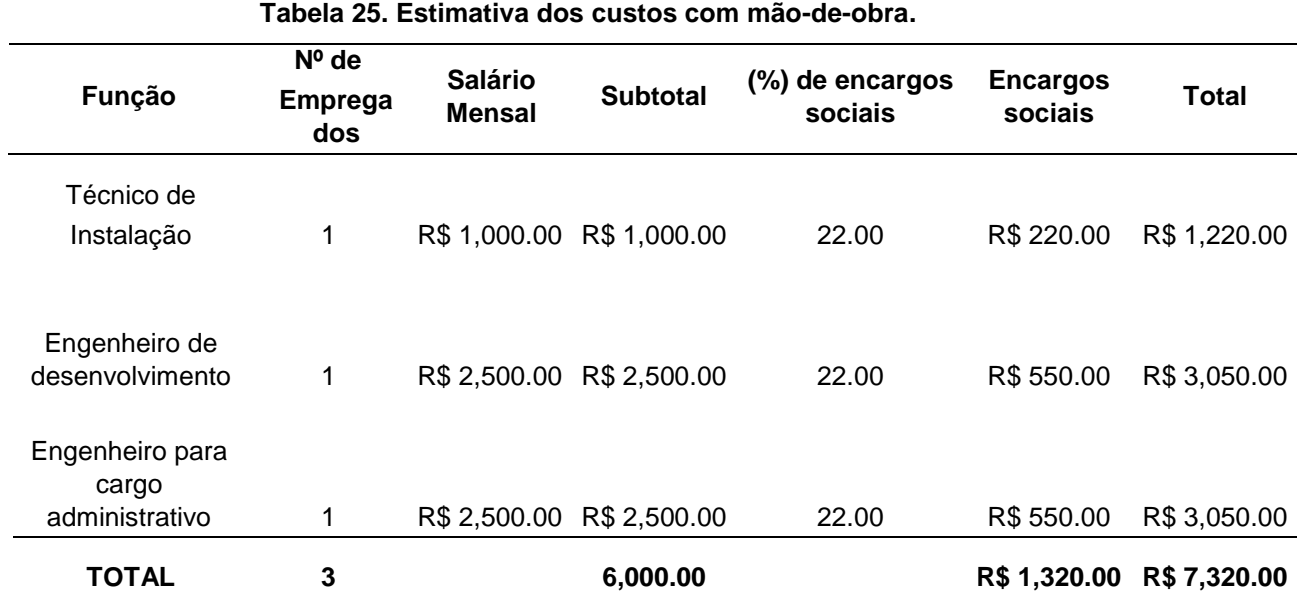

A depreciação é o custo ou a despesa decorrentes do desgaste ou da obsolescência dos ativos imobilizados, como por exemplo máquinas, veículos, móveis, imóveis ou instalações. Ao longo do tempo, com a obsolescência natural ou desgaste com uso na produção, os ativos vão perdendo valor, essa

91

perda de valor é apropriada pela contabilidade periodicamente até que esse ativo tenha valor reduzido a zero. A depreciação do ativo imobilizado diretamente empregado na produção será alocada como custo. Por sua vez, os ativos que não forem usados diretamente na produção terão suas depreciações contabilizadas como despesa. O cálculo da depreciação dos ativos imobilizados da empresa AStech foram de R\$ 118,89 mensais, resultando em R\$ 1426,67 anual [\(Tabela 26. Estimativa do custo com depreciação.\)](#page-90-0).

<span id="page-90-0"></span>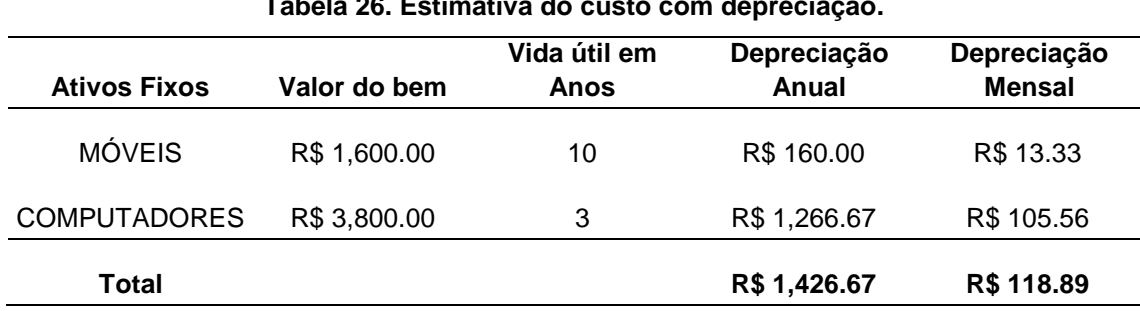

# **Tabela 26. Estimativa do custo com depreciação.**

### 6.6.4 *Estimativa de custos fixos operacionais mensais*

<span id="page-90-1"></span>A [Tabela 27](#page-90-1) apresenta os custos e despesas fixas mensais. Os valores são estimados. Estima-se que até o final do primeiro ano não haverá gastos com departamento de recursos humanos, pois este será administrado pelos sócios em paralelo.

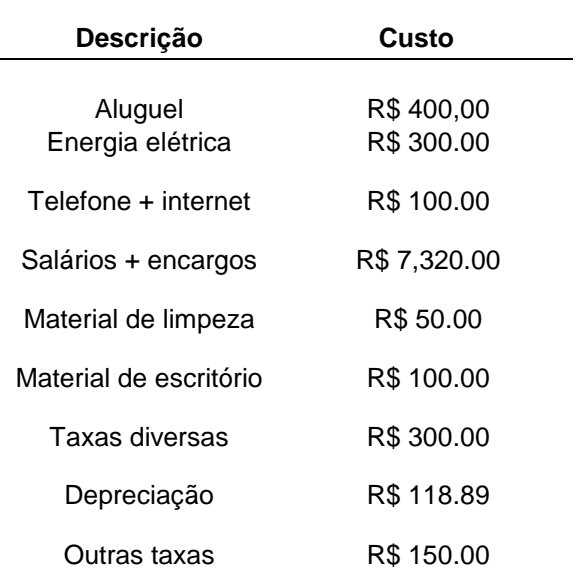

#### **Tabela 27. Custos fixos operacionais mensais.**

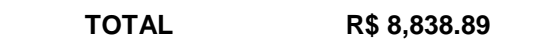

Consideramos as mesmas despesas fixas mensais durante o primeiro ano, resultando em um total de R\$ 106.066,68. Um aumento de salário para os sócios só viria a partir do segundo ano.

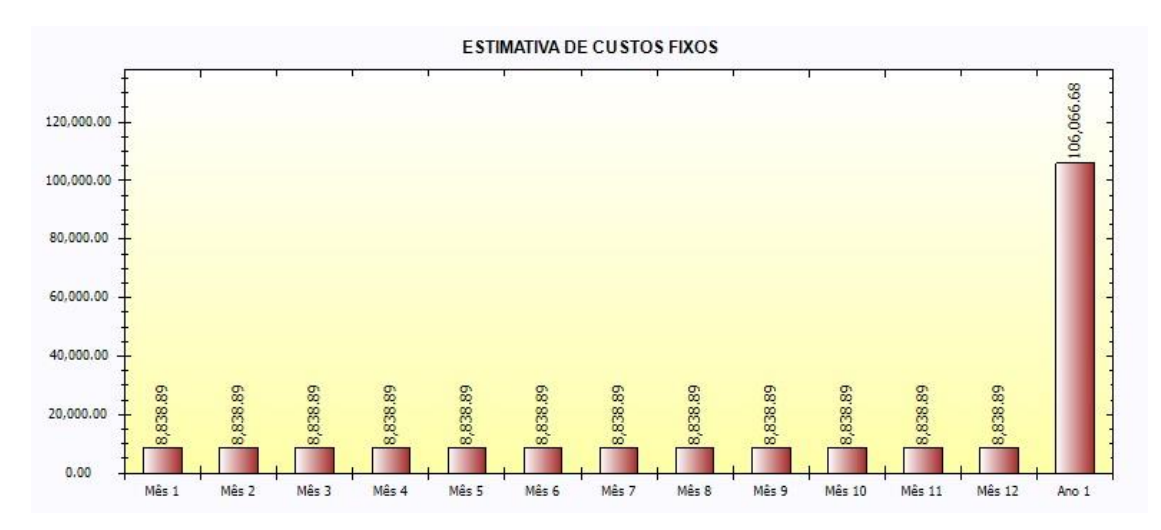

**Figura 53. Projeção dos Custos. Fonte: SEBRAE, 2014.**

### 6.6.5 *Demonstrativo de resultado*

A DRE é uma [demonstração contabilística](http://pt.wikipedia.org/w/index.php?title=Demonstra%C3%A7%C3%B5es_contabil%C3%ADsticas&action=edit&redlink=1) dinâmica que se destina a evidenciar a formação do resultado líquido em um exercício, através do confronto das [receitas,](http://pt.wikipedia.org/wiki/Receita) [custos](http://pt.wikipedia.org/wiki/Custo) e [resultados,](http://pt.wikipedia.org/wiki/Resultado) apuradas segundo o [princípio](http://pt.wikipedia.org/wiki/Princ%C3%ADpio_cont%C3%A1bil)  [contábil](http://pt.wikipedia.org/wiki/Princ%C3%ADpio_cont%C3%A1bil) do [regime de competência.](http://pt.wikipedia.org/wiki/Regime_de_compet%C3%AAncia) O demonstrativo de resultado da empresa AStech está calculada na [Tabela 28.](#page-91-0)

<span id="page-91-0"></span>

| Descrição                                                                       | Primeiro mês  | <b>Valor Anual</b> | (%)    |
|---------------------------------------------------------------------------------|---------------|--------------------|--------|
| 1. Receita Total com Vendas                                                     | R\$ 17,100.00 | R\$ 173,000.00     | 100,00 |
| 2. Custos Variáveis<br>2.1 (-) Custos com materiais diretos<br>$e/ou$ CMV $(*)$ | R\$ 5,650.00  | R\$41,600.00       | 32.94  |
| 2.2 (-) Impostos sobre vendas                                                   | R\$ 1,275,00  | R\$ 12,975.00      | 7.50   |
| 2.3 (-) Gastos com vendas                                                       | R\$ 340.00    | R\$ 3,460.00       | 2.00   |

**Tabela 28. Demonstrativo de resultado.**

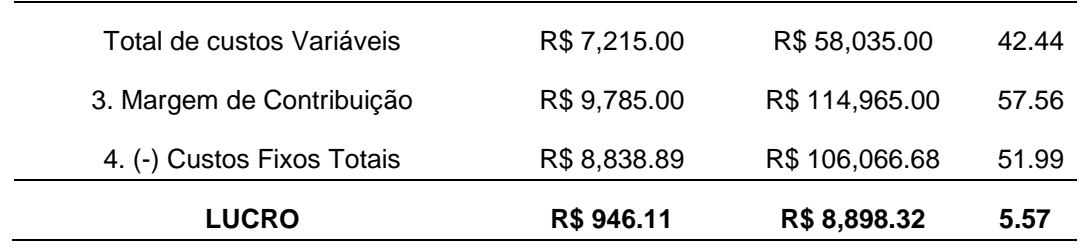

O lucro da empresa no primeiro mês seria de R\$ 946.11, e o resultado do ano ficaria em R\$ 8898,32. Um lucro significativo para o primeiro ano de uma MPE. Analisando o demonstrativo de resultado para o primeiro ano, percebe-se que nos primeiros cinco meses a empresa teve um prejuízo de aproximadamente R\$ 17000,00, mas conseguiu se recuperar nos meses subsequentes e terminar o ano com um saldo positivo. Podendo assim investir em novas tecnologias e novos produtos. O projeto da AStech é crescer 25% ao ano, para isso será necessário investir todo o lucro no desenvolvimento de novos produtos e na busca de novos clientes.

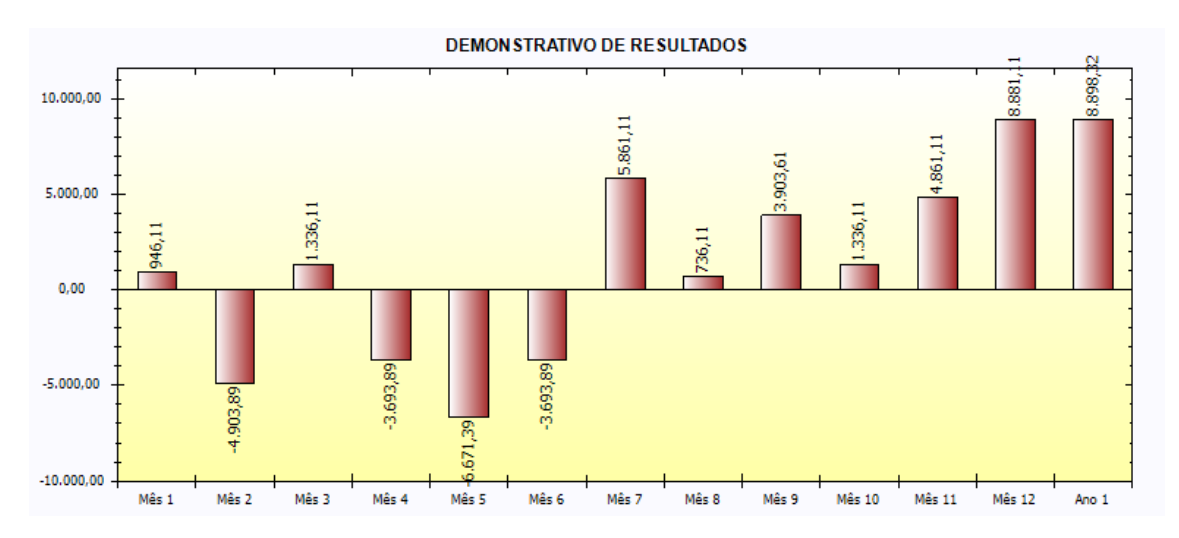

**Figura 54. Demonstrativo de resultados para o ano 1. Fonte: SEBRAE, 2014.**

# **6.7 Construção de Cenário**

Os possíveis cenários do empreendimento encontram-se dispostos em valores em % na [Tabela 29.](#page-93-0) Tem-se como receita pessimista 25% e receita otimista 20%.

| Descrição                                        | Cenário provável |        | Cenário pessimista |          | Cenário pessimista |         |
|--------------------------------------------------|------------------|--------|--------------------|----------|--------------------|---------|
|                                                  | Valor R\$        | (%)    | Valor R\$          | $(\% )$  | Valor R\$          | $(\% )$ |
| 1. Receita total com vendas                      | 17,100.00        | 100.00 | 12,825.00          | 100.00   | 20,520.00          | 100.00  |
| 2. Custos variáveis                              |                  |        |                    |          |                    |         |
| 2.1 (-) Custos com<br>materiais diretos e ou CMV | 5,650.00         | 33.04  | 4,237.50           | 33.04    | 6,780.00           | 33.04   |
| 2.2 (-) Impostos sobre<br>vendas                 | 1,282.50         | 7.50   | 961.88             | 7.50     | 1,539.00           | 7.50    |
| 2.3 (-) Gastos com vendas                        | 342.00           | 2.00   | R 256.50           | 2.00     | R\$410.40          | 2.00    |
| Total de Custos Variáveis                        | 7,274.50         | 42.54  | 5,455.88           | 42.54    | 8,729.40           | 42.54   |
| 3. Margem de contribuição                        | 9,825.50         | 57.46  | 7,369.13           | 57.46    | 11,790.60          | 57.46   |
| 4. (-) Custos fixos totais                       | 8,838.89         | 51.69  | 8,838.89           | 68.92    | 8,838.89           | 43.07   |
| <b>Resultado Operacional</b>                     | 986.61           | 5.77   | $-1,469.77$        | $-11.46$ | 2,951.71           | 14.38   |

<span id="page-93-0"></span>**Tabela 29. Cenários do empreendimento.**

## 6.7.2.1 Ações corretivas e preventivas

No caso das vendas estimadas no plano de negócio não se realizem e o cenário pessimista se confirme, os gastos serão reduzidos e haverá incremento no esforço de vendas. Mas se continuarmos no vermelho durante os próximos meses, provavelmente a empresa fechará as portas, pois sabíamos que esse era um mercado de risco.

Caso as estimativas do desempenho financeiro se confirmem ou sejam superadas, reinvestiremos as sobras de caixa na empresa, contrataremos novos técnicos para instalação dos equipamentos nos carros e aumentaremos os salários dos funcionários. Também anteciparíamos a busca de novos mercados nas regiões mais distantes, como sudeste e centro oeste.

## **6.8 Avaliação Estratégica**

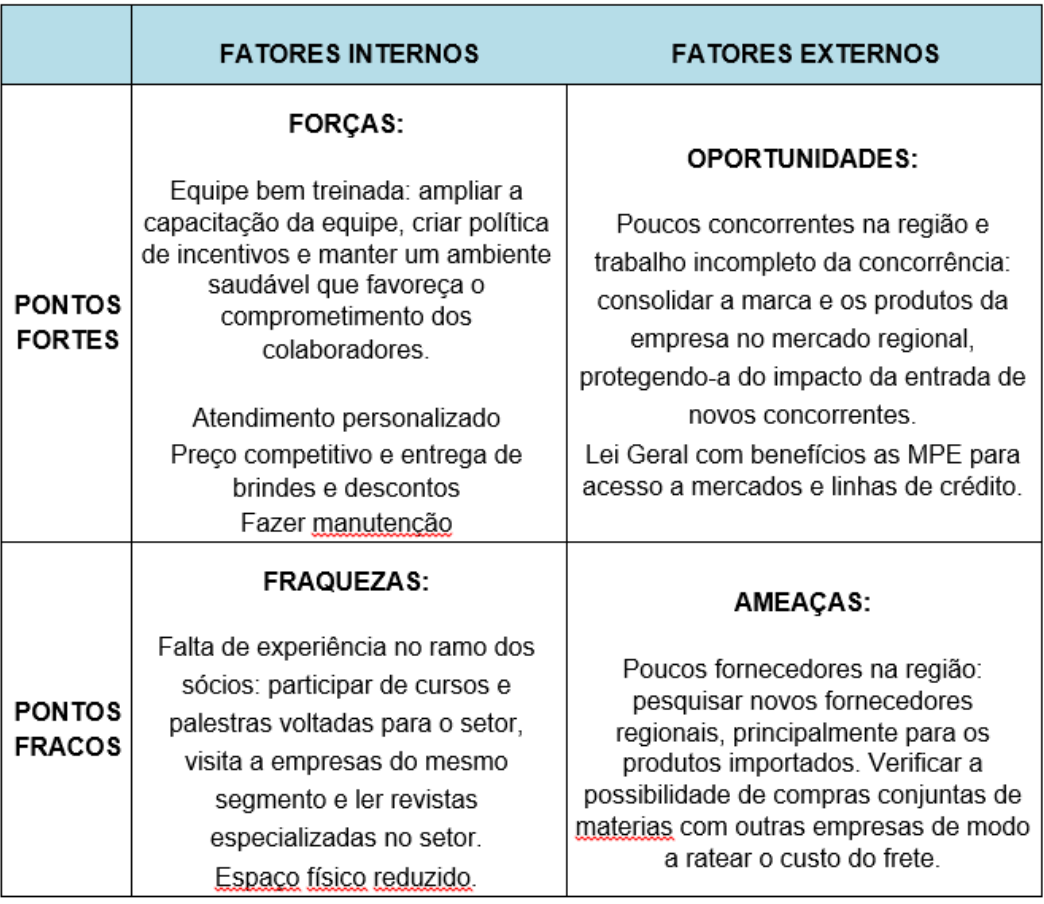

**Figura 55. Análise SWOT ou FOFA. Fonte: Autoria própria.**

# **6.9 Avaliação do plano de negócio**

Depois deste minucioso estudo, conclui-se a viabilidade de se investir no empreendimento. Empreender sempre traz consigo um componente de risco, mas quando tomamos a decisão de abrir um negócio após adquirir conhecimento sobre a atividade empresarial e realizar um cuidadoso planejamento as chances de sucesso aumentam.

A AStech tem capacidade de competir e se tornar uma das empresas líderes do setor de monitoramento. Sendo possível recuperar o capital investido em até quatro anos. A empresa apresentou um lucro de aproximadamente R\$ 9000 para o primeiro ano, sendo que a maior parte desse lucro será investido na empresa e na busca de novos clientes. Assim o lucro só tende a aumentar.

Resumindo o investimento inicial é relativamente baixo, porém o retorno sobre o investimento requer um longo período de tempo, elevando o risco do negócio. Por fim, as condições culturais e tendenciais do mercado sugerem uma grande possibilidade de lucro e expansão para os anos seguintes aos demonstrados.

## **6.10 Canvas**

O *'Business Model* Canvas' é um mapa dos principais itens que constituem uma empresa, pode ser também uma receita de estratégia, que deve estar sempre sendo revisado cada quadrante ao longo do tempo para saber se cada um está sendo bem atendido ou se é necessário fazer alteração em algum deles para se conseguir um melhor resultado. O mapa é um resumo dos pontos chave de um plano de negócio, mas não deixa de excluir um plano de negócio em si, é uma ferramenta menos formal que pode ser utilizada com mais frequência no dia a dia (CANVAS, 2014). A [Figura 56](#page-95-0) mostra o Canvas realizado para o empreendimento AStech.

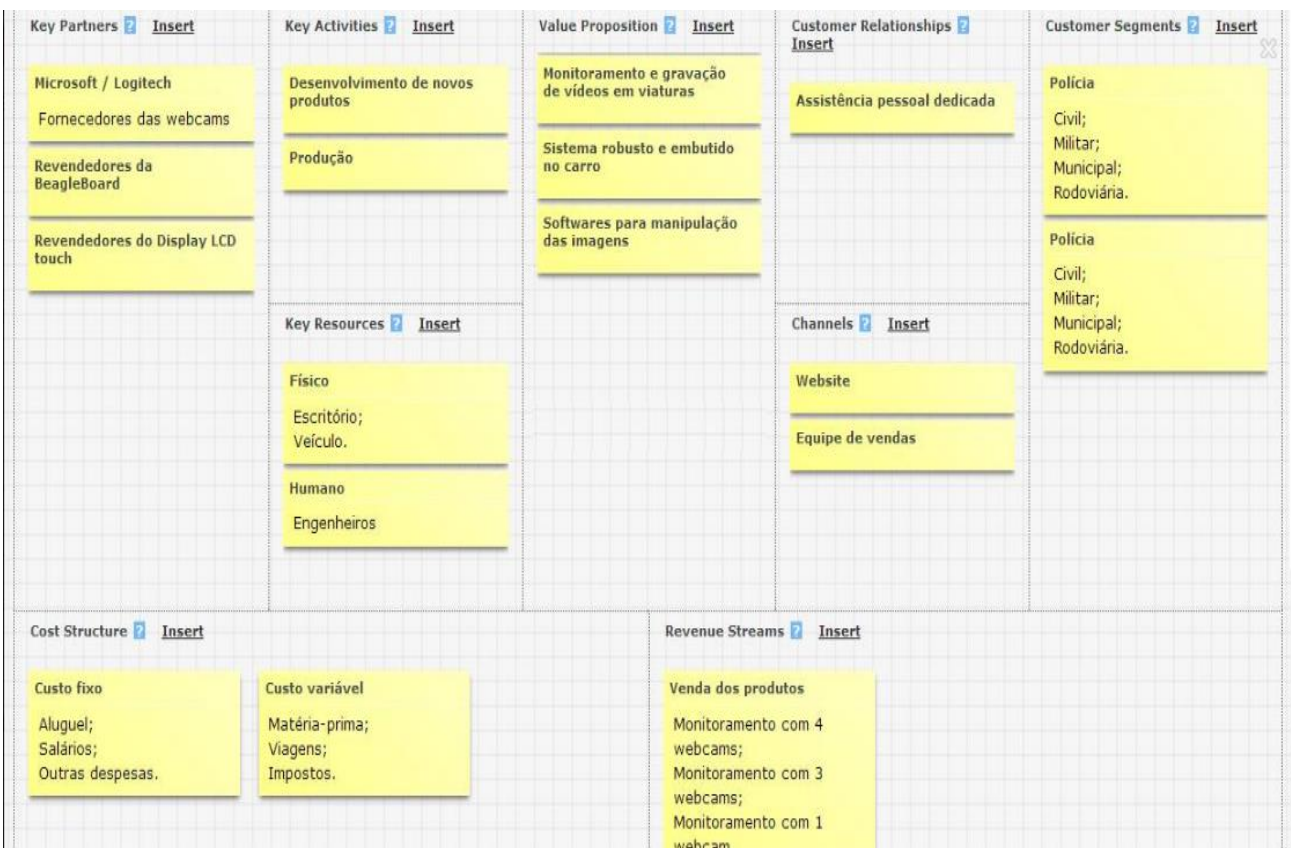

<span id="page-95-0"></span>**Figura 56. Canvas para o empreendimento AStech. Fonte: CANVAS, 2014.**

O objetivo deste trabalho consistiu em criar um módulo para ser inserido em veículos policiais de modo que ele possa ser utilizado no policiamento ostensivo. O trabalho foi realizado com sucesso, mas houveram algumas ressalvas.

Primeiramente, as quatro câmeras funcionaram perfeitamente para o monitoramento, apesar do sistema ficar um pouco sobrecarregado com o processamento de imagens. É possível observar, em tempo real, as imagens nas quatro direções. Porém, como era esperado, em movimento só é possível observar as câmeras frontais e traseiras devido ao fato que as laterais apresentam o efeito denominado "*panning*", que é quando as coisas se tornam borradas devido à velocidade. Em alterações de luminosidade as câmeras apresentaram respostas de ajustes melhor do que o esperado, adaptando rapidamente às condições novas. A gravação do vídeo se mostrou prática, porém devido ao alto processamento gráfico exigido, foi possível somente realizar a gravação de uma câmera por vez. O sistema de manuseamento de arquivos se mostrou prático e intuitivo, uma vez que foi desenvolvido com estas finalidades.

O desenvolvimento da interface gráfica foi realizado através de uma ferramenta poderosa, a biblioteca Qt e o programa Qt Creator, que mostrou uma capacidade de criação de aplicativos muito acima do que era esperado. Sendo assim, supriu todas as necessidades da criação gráfica do projeto. A biblioteca OpenCV se mostrou eficiente, mas um pouco complexa de ser utilizada. A integração das duas bibliotecas foi um desafio, pois foi necessário conseguir realizar a compilação cruzada das duas bibliotecas simultaneamente para garantir a compatibilidade com a Beagleboard. No entanto, assim que o processo de compilação cruzada foi estudado e compreendido não houveram mais complicações neste tópico.

A distribuição do Linux Angstrom esteve indisponível durante todo o processo de realização do trabalho, pois os servidores estavam *off-line*. Isto prejudicou sobremaneira o andamento deste, pois foi necessário recorrer a alternativas e mudanças na configuração intrínsecas do Linux que tomou muito tempo para que pudéssemos ter acesso a alguns repositórios de *software* desta distribuição. Porém, apesar deste contratempo, uma vez que foi assimilado o processo de contorno isto não se tornou mais um problema. Outro problema, que não pôde ser solucionado, é o fato que as *webcams* ocupam muita largura de banda do USB e caso o tamanho da imagem seja um pouco maior que 320x240 não é possível conectar duas câmeras na mesma barramento. Uma solução para correção disto seria se cada USB possuísse um barramento próprio, porém isto não é o que ocorre na prática. Então, foi necessário reduzir o tamanho da imagem para que as câmeras conectassem simultaneamente.

## **8 PERSPECTIVA DE TRABALHOS FUTUROS**

Muitas ideias ocorreram ao longo do projeto que poderiam ter sido desenvolvidas, caso não houvesse um prazo para fechamento de um protótipo. Assim, ficam aqui registrados possibilidades de trabalhos futuros que julga-se o sistema capaz de executar:

- Implementar um sistema de reconhecimento de placas de carro para poder realizar verificações automáticas durante uma ronda simples. Assim o policial pode ser notificado se alguma veículo estiver marcado com algum problema;
- Adicionar um receptor de modem 3g para tornar este sistema integrado a um sistema maior, possibilitando a atualização ou envio de dados com um servidor;
- Melhorar o desempenho do sistema buscando algoritmos de leitura mais eficientes ou estudando a viabilidade de migração para outros sistemas embarcados mais recentes e rápidos;
- Trocar as *webcams* utilizadas por câmeras IP que realizam o processamento de imagens internamente, aliviando assim o processamento no sistema. Porém esta perspectiva deve levar mais tempo, pois é necessário mudar o modo de recebimento das imagens e o método de conexão das câmeras com o sistema;
- Como a tela *touch* não chegou a tempo da conclusão deste trabalho, realizar a integração do sistema com o *touch* e desenvolver um teclado

numérico virtual na tela de *login* para quando o usuário pressionar sobre um dos campos na área de *login* este teclado surgir e o usuário entrar no sistema.

# **REFERÊNCIAS**

[1] ABINEE. *Software* **Plano de Negócio 2.0.** Associação Brasileira de Indústria elétrica e Eletrônica. São Paulo, 2014. Disponível em: http://www.abinee.org.br/abinee/decon/decon10.htm. Último acesso em: 25/02/2014.

[2] ANGSTROM, Estados Unidos, 2007. Disponível em http://www.angstromdistribution.org/. Último acesso 10/03/2014.

[3] BRADSKI, G.; KAEHLER, A.. **Learning OpenCv**. O'Reilly. EUA, 2008.

[4] BEAGLEBOARD. **Beagleboard-xM** & **Beagleboard-xM Product D**etails – Hardware. Beagleboard Organization. EUA, 2013. Disponível em: http://beagleboard.org/Products/BeagleBoard-xM. Último acesso em: 09/03/2014.

[5] CANVAS. **Business Model Canvas.** Create your own canvas**.** Nuremberg, Alemanha, 2011. Disponível em: http://canvanizer.com/. Último acesso em: 28/02/2014.

[6] CHARLES E. CRAIG JR. **Desktop Environments for Linux**. Estados Unidos, 2014. Disponível em: http://www.renewablepcs.com/about-linux/kdegnome-or-xfce. Último acesso em: 17/03/2014

[7] DEMING, W. E. **Out of the Crisis**. MIT Press, 1989. Disponível em: http://www.sobreadministracao.com/o-ciclo-pdca-deming-e-a-melhoriacontinua/. Último acesso em: 08/03/2014.

[8] EBC. **Anistia internacional critica repressão a protestos no Rio e em São Paulo**. Portal Cidadania da EBC, 2013. Disponível em:

102

http://www.ebc.com.br/noticias/brasil/2013/06/anistia-internacional-criticarepressao-a-protestos-no-rio-e-em-sao-paulo. Último acesso em: 03/03/2014.

[9] FOURCC. **Codec Pack**. Video Codecs by FOURCC, 2014. Disponível em: http://www.fourcc.org/codecs.php. Último acesso em: 09/03/2014.

[10] HORSTMANN, C. **Conceitos de Computação com o Essencial de C++**, 3ª edição, Bookman, 2003, ISBN 0-471-16437-2.

[11] MUENCHEN, B. M., LORENONI, K. R., ECKHARDT, R., PADOIN, E. L.. **Estudo do consumo energético em diferentes sistemas computacionais.** Grupo de Automação Industrial e Controle do Departamento de Ciências Exatas e Engenharias da Universidade Regional do Noroeste do Estado do Rio Grande do Sul – UNIJUÍ. Rio Grande do Sul, Brasil, 2011. Disponível em: http://www2.unijui.edu.br/~bruno.mokan/POSTER-EE.pdf. Último acesso em: 04/03/2014.

[12] NARCISSUS. **Angstrom Online Builder**. São Francisco, 2013. Disponível em: http://narcissus.angstrom-distribution.org/. Último acesso em: 07/03/2014.

[13] OPENCV. **OpenCV API Reference**. Introduction to OpenCV. EUA, 2013. Disponível em:http://docs.opencv.org/modules/core/doc/intro.html. Último acesso em: 25/02/2014.

[14] OPENCV. **Reading and Writing Images and Video**. EUA, 2014. Disponível

em:http://docs.opencv.org/modules/highgui/doc/reading\_and\_writing\_images\_a nd\_video.html. Último acesso em: 09/03/2014.

[15] QTCREATOR. **Building Qt**. Texas instruments wiki, 2013. Disponível em: http://processors.wiki.ti.com/index.php/Building Qt. Último acesso em: 17/02/2014.

[16] SCOTT, M. L. **Programming Language Pragmatics** Department of Computer Science, University of Rochester. 2nd ed. Editora Morgan Kaufmann. ISBN 0-12-633951-1. EUA, 2005.

[17] SEBESTA, R.W. **Conceitos de Linguagens de Programação**. 5ª Edição. Bookman 2003

[18] SEBRAE. *Software* **Plano de Negócio 2.0.** Minas Gerais, 2011. Disponível

em:http://www.sebraemg.com.br/atendimento/bibliotecadigital/documento/*Softw are*/Software-Plano-de-Negocio-20. Último acesso em: 28/02/2014.

[19] TEXAS INSTRUMENTS WIKI. **Building OpenCV for ARM Cortex-A8**.

, 2012. Disponível em:

http://processors.wiki.ti.com/index.php/Building\_OpenCV\_for\_ARM\_Cortex-A8. Último acesso em: 20/02/2014.